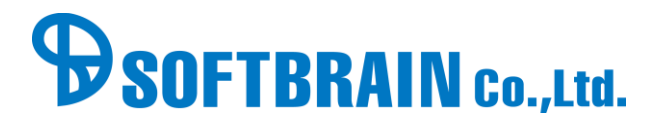

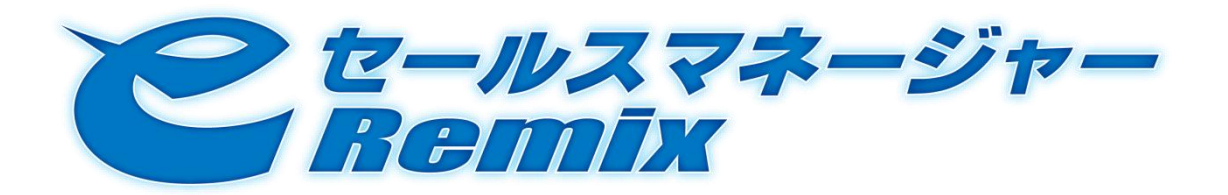

# SOAP API Developer's Guide

## ver.1.0

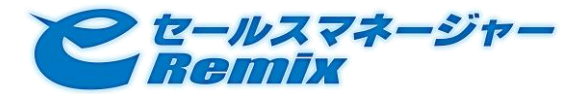

## 目次

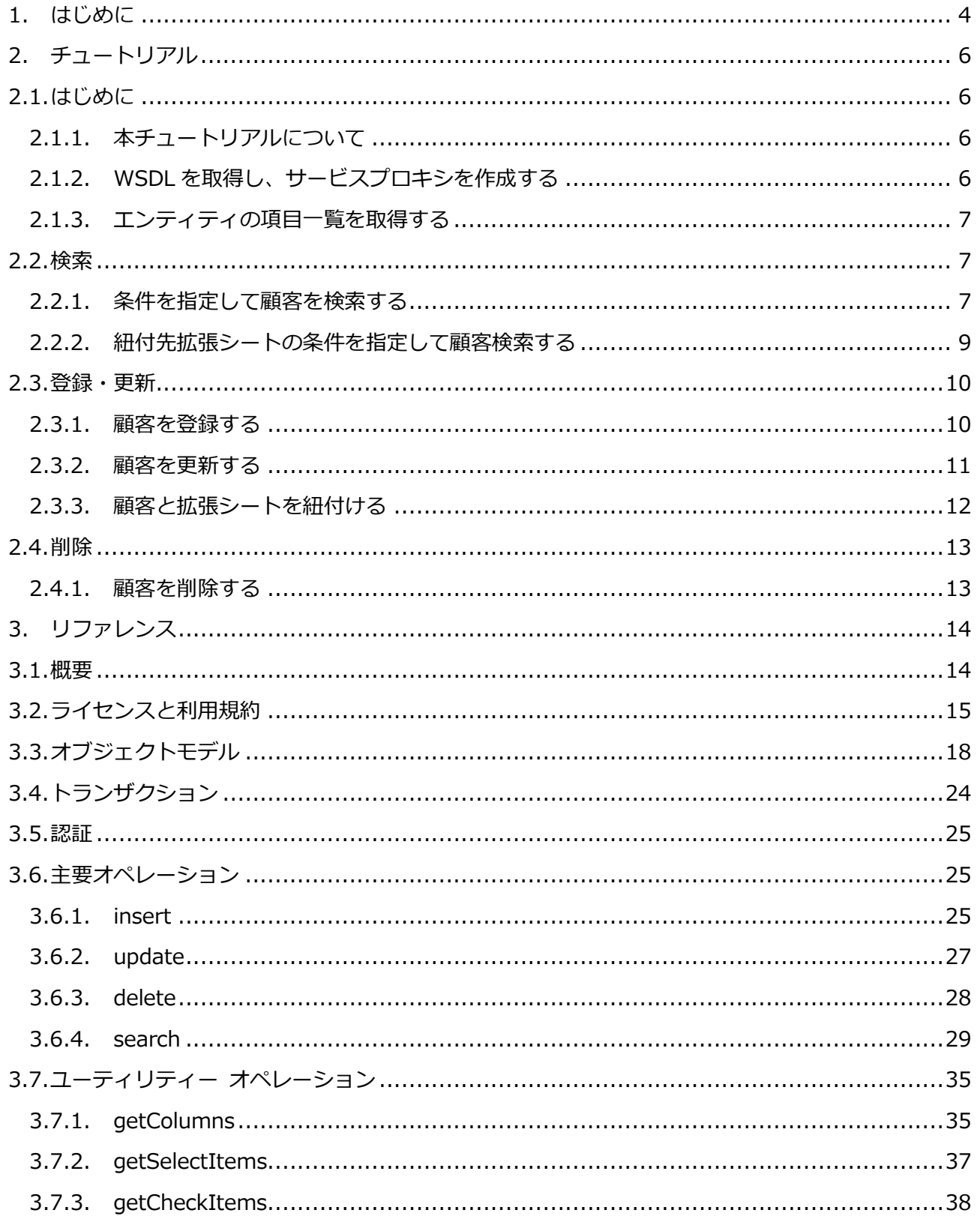

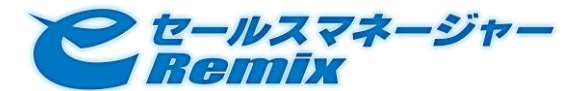

## SOAP API Developer's Guide

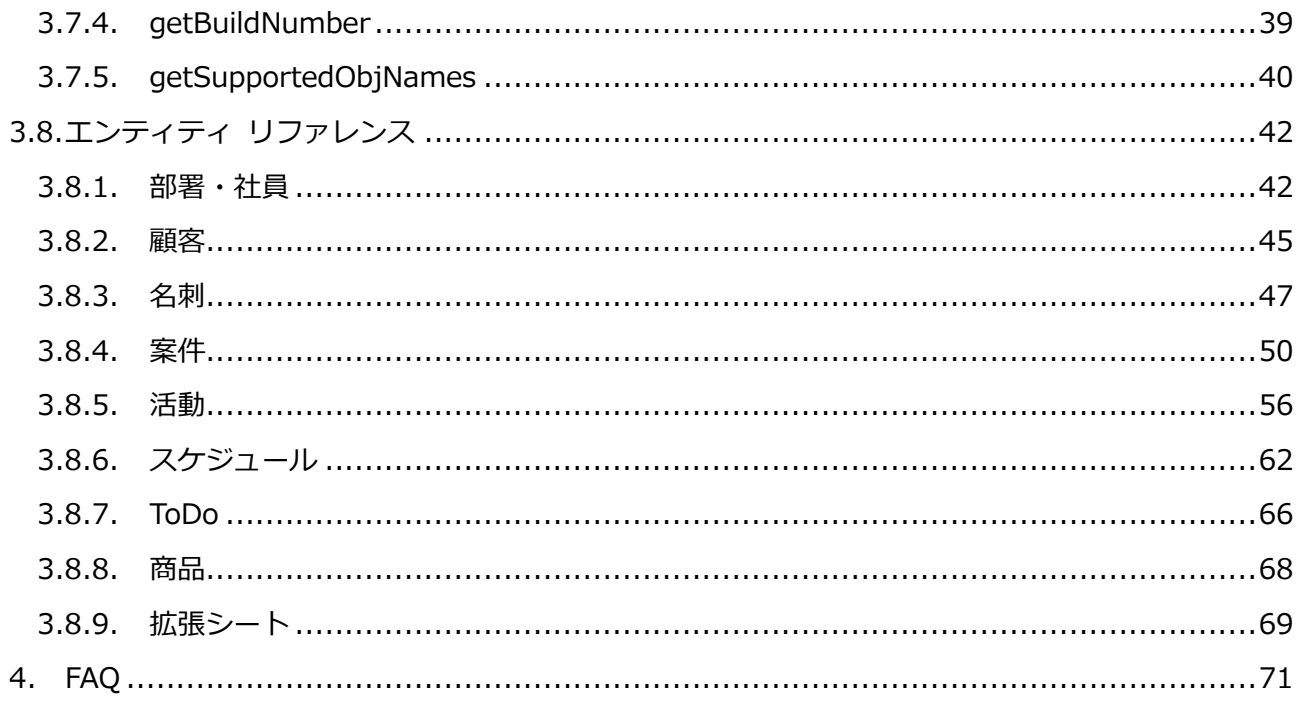

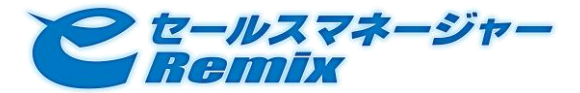

## <span id="page-3-0"></span>1. はじめに

e セールスマネージャーRemix SOAP API を利用すると、顧客や案件といった各種エンティティに対し、 SOAP 通信を利用して検索・登録・更新・削除を行うことが可能です。

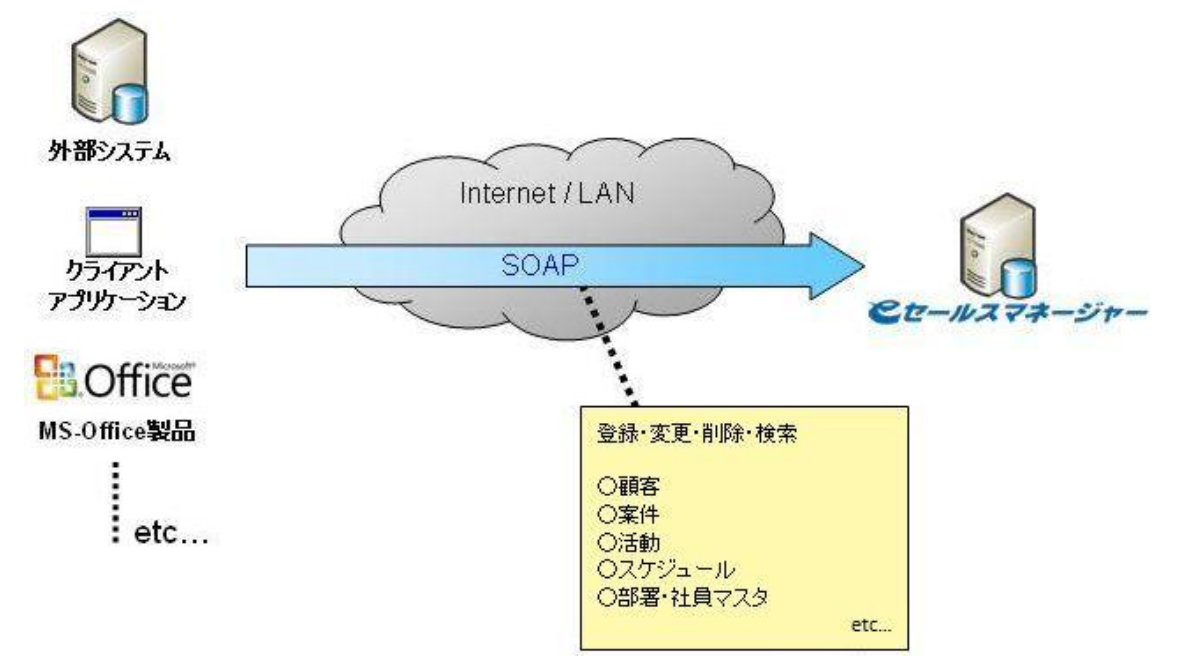

## お知らせ

eセールスマネージャーRemix では、以下のエンティティが正式に公開されております。

- 社員
	- 部署
	- 役職
- 顧客
- 名刺
- 案件
	- > 業務タイプ
	- 自社担当者
	- 客先担当者
	- 案件商品情報項目
	- 代理店
	- ▶ 案件タイプ

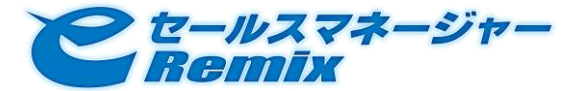

- 活動
	- 活動内容/活動時間
	- 商品情報項目
	- 当日面談者
	- > 活動内容マスタ
	- 進捗状況マスタ
- スケジュール
	- スケジュール種別
	- 当日面談者
- TODO
- 商品
- 拡張シート

下記のエンティティについては、現段階では呼び出しは可能となっておりますが動作は保証しておりま せん。

名刺受取人

## 技術支援

本リファレンス以上の技術支援をご希望の場合は弊社営業担当までご連絡ください。(有償)

## 補足事項

開発言語に Java(JDK1.6.0\_17)、SOAP Web Service 用フレームワークに Apache Axis2 Version 1.4 を用いた クラゕントプログラムにて動作検証をおこなっております。

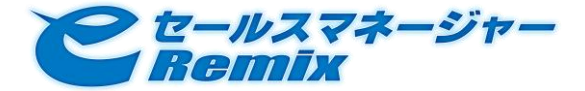

## <span id="page-5-0"></span>2. チュートリアル

<span id="page-5-1"></span>2.1. はじめに

<span id="page-5-2"></span>2.1.1. 本チュートリアルについて

eセールスマネージャーRemix SOAP API を利用したクライアントアプリケーションの開発について、 ここでは開発言語に Java を、SOAP Web Service 用フレームワークに Apache Axis2 Version 1.4 を 用いた顧客に対する操作の例を用いて紹介します。

## <span id="page-5-3"></span>2.1.2. WSDL を取得し、サービスプロキシを作成する

まずは、e セールスマネージャーRemix SOAP API の WSDL を取得し、Apache Axis2 付属のユーテゖ リテゖ WSDL2Java を使用してサービスプロキシを作成します。

WSDL は、e セールスマネージャーRemix が稼動している Web サーバの下記 URL から取得すること ができます。

http://<ホスト名>[:<ポート番号>]/<コンテキスト名>/soap\_webservices/BPMService?wsdl

例)

e セールスマネージャーRemix の URL が

http://www.test-corporation.com/esm/esales-pc

の場合には、

 http://www.test-corporation.com/esm/soap\_webservices/BPMService?wsdl から取得できます。

サービスプロキシを作成するための WSDL2Java 起動コマンド例は、下記のようになります。

% wsdl2java -uri <WSDL の URL> -d adb -s -u -noBuildXML

※WSDL 2.0 の場合は、オプションに「-wv 2.0」を追加して下さい。

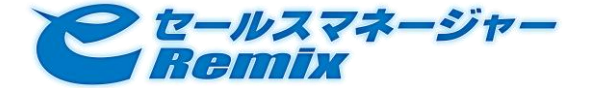

<span id="page-6-0"></span>2.1.3. エンティティの項目一覧を取得する 下記の URL から、顧客の項目一覧を取得することができます。 http://<ホスト名>[:<ポート番号>]/<コンテキスト名>/soap\_webservices/BPMService/getColumns?userId=< 社員番号>&password=<パスワード>&objName=customer

※ 社員番号・パスワードには、e セールスマネージャーRemix のユーザの項目「社員番号」の値と、 そのユーザがログンする際に入力するパスワードを指定してください。

## <span id="page-6-1"></span>2.2. 検索

<span id="page-6-2"></span>2.2.1. 条件を指定して顧客を検索する

ここでは【顧客名が"株式会社テスト顧客"と『完全一致』するもの】を検索条件に顧客を検索し、検索 結果を標準出力に出力する場合の例を示します。

サービスプロキシのンスタンスを生成します。 BPMService service = new BPMServiceStub();

検索を実行するためには「検索式」と「検索結果として取得する項目一覧」を指定する必要があります。

まずは、検索式を作成してみましょう。

検索式は、1つ以上の「検索条件」から成り立ちます。検索条件の指定は、SearchConditionItem と いうクラスのンスタンスを作成して行います。

SearchConditionItem[] condCusItems = new SearchConditionItem[1]; condCusItems[0] = new SearchConditionItem();

検索対象に顧客の項目「顧客名」の項目コードを指定します。

※項目コードは、エンテゖテゖの項目一覧から取得できる「columnCode」という属性の値です。 condCusItems[0].setColumnCode(301);

検索条件の評価方法を指定します。

ここでは『完全一致』であることを示す"="を指定します。

condCusItems[0].setOperator("=");

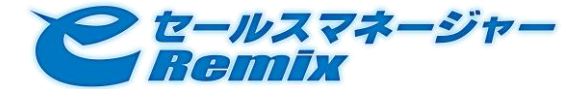

## SOAP API Developer's Guide

#### 検索条件値を指定します。

```
condCusItems[0].setText("株式会社テスト顧客");
```
検索条件を元に検索式を作成します。

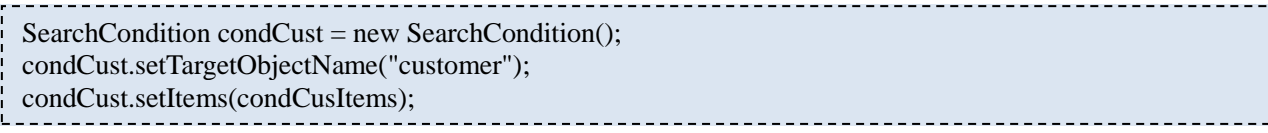

(※補足)

エンティティの種類によっては、『関連エンティティの検索式』を検索条件に含めることが出来ます。

例えば、【"テスト案件"という名前の案件を持つ】という検索条件を追加する場合は以下のように記述

します。

SearchConditionItem[] condBizItems = new SearchConditionItem[1]; condBizItems[0] = new SearchConditionItem(); condBizItems[0].setColumnCode(202); condBizItems[0].setOperator("="); condBizItems[0].setText("テスト案件");  $SearchCondition[] condBiz = new SearchCondition[1];$  $condBiz[0] = new SearchCondition();$ condBiz[0].setTargetObjectName("business"); condB iz[0].setItems(condBizItems); condCust.setRelatedObjectConditions(condBiz);

次に、検索結果として取得する項目一覧を作成してみましょう。

作成方法は、取得したい項目の項目コードの配列を作成するだけです。

int[] columnCodes = new int[]  $\{301, 302, 303, 304, 305, 307, 309, 10001, ...\}$ ;

「検索式」と「検索結果として取得する項目一覧」が作成できたら、Search というクラスのインスタ ンスを生成して『検索を実行するユーザのユーザ ID、パスワード、検索式、 検索結果として取得する 項目一覧』をセットし、サービスの search オペレーションを実行します。

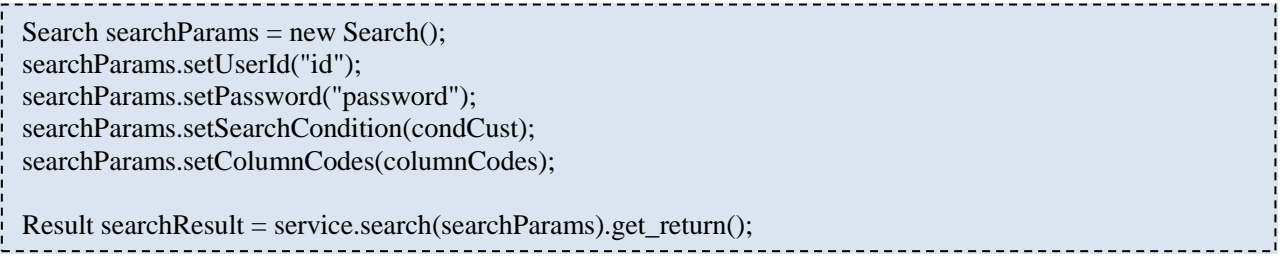

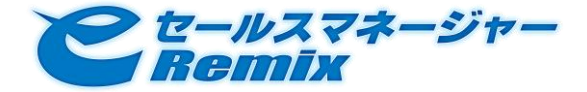

検索結果は BPMObject というクラスのンスタンス配列として返されます。  $BPMObject[] objects = searchResult.getObjects();$ for(int i = 0; i < objects.length; i ++ ) { ItemData[] itemDataList = objects[i].getItemData(); for(int  $j = 0$ ;  $j <$  itemDataList.length;  $j +$ ) { System.out.println(itemDataList[j].getColumnCode() + "," + itemDataList[j].getText()); } }(結果例) 301,株式会社テスト顧客 302,かぶしきがいしゃてすとかすたまーしーと ・・・・・ 309,詳細内容 10001,顧客文字型項目の入力内容 ・・・・・ 

## <span id="page-8-0"></span>2.2.2. 紐付先拡張シートの条件を指定して顧客検索する

紐付先拡張シートの条件を指定した検索方式は、関連エンテゖテゖの targetObjectName 属性値に【エ ンテゖテゖ種別名@紐付項目カラム名】を設定します。 「紐付項目カラム名」については、拡張シー トのリファレンスをご参照下さい。

例えば、【関連づいている拡張シート A の文字型拡張項目に"テスト拡張シート A"という値を持つ】と いう検索条件を追加する場合は以下のように記述します。

```
SearchCondition condCust = new SearchCondition();
condCust.setTargetObjectName("customer");
・・・・・
SearchConditionItem[] condCustomizeItems = new SearchConditionItem[1];
condCustomizeItems[0] = new SearchConditionItem();
condCustomizeItems[0].setColumnCode(10000);
condCustomizeItems[0].setOperator("=");
condCustomizeItems[0].setText("テスト拡張シート A");
SearchCondition[] condCustomize = new SearchCondition[1];
condCustomer[0] = new SearchCondition();condCustomize[0].setTargetObjectName("customize_20000@RELATION_10001");
condCustomize[0].setItems(condCustomizeItems); 
condCust.setRelatedObjectConditions(condCustomize);
```
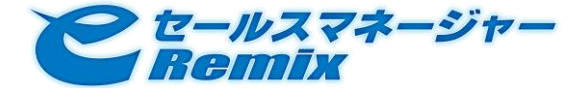

```
2.3. 登録・更新
```
### <span id="page-9-1"></span>2.3.1. 顧客を登録する

サービスプロキシのンスタンスを生成します。

BPMService service = new BPMServiceStub();

BPMObject のインスタンスを生成し、 登録対象のエンティティが顧客であることを指定します。

BPMObject customer = new BPMObject(); customer.setObjName("customer");

入力する項目毎に ItemData ンスタンスを生成し、値をセットします。

```
ItemData[] item = new ItemData[13];
    for (int i = 0; i < item.length; i +) {
    item[i] = new ItemData();}
item[0].setColumnCode(301);
item[0].setText("株式会社テスト顧客");
item[1].setColumnCode(302);
item[1].setText("かぶしきがいしゃてすとかすたまーしーと");
・・・・
```
customer.setItemData(item);

入力値をセットし終えたら、Insert というクラスのインスタンスを生成して『登録を実行するユーザの

ユーザ ID、パスワード、BPMObject』をセットし、サービスにの insert オペレーションを実行します。

Insert insertParam  $=$  new Insert(); insertParam.setUserId("id"); insertParam.setPassword("password"); insertParam.setObj(customer); try { service.insert(insertParam).get\_return(); } catch (RemoteException re) { re.printStackTrace(); }

これで登録処理は完了です。

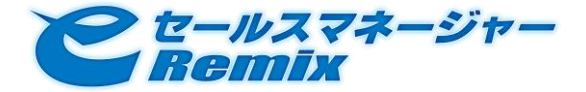

## <span id="page-10-0"></span>2.3.2. 顧客を更新する

更新時の処理は登録時のそれと殆ど差異はありません。

登録時と異なり、入力値に更新対象エンティティのプライマリキーをセットし、サービスの update オ

ペレーションを実行します。

これで更新処理は完了です。 item[0].setColumnCode(318); item[0].setNum(10000); item[1].setColumnCode(309); item[1].setText("2009年8月25日 更新"); ・・・・ Update updateParam  $=$  new Update(); updateParam.setUserId("id"); updateParam.setPassword("password"); updateParam.setObj(customer); try { service.update(updateParam); } catch (RemoteException re) { re.printStackTrace(); }

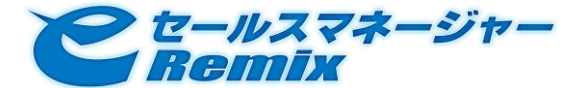

<span id="page-11-0"></span>2.3.3. 顧客と拡張シートを紐付ける

紐付先拡張シートの条件を指定した検索方式は、関連エンティティの relatedObjects 属性値に【エン ティティ種別名@紐付項目カラム名】を設定し、紐付対象エンティティのプライマリキーをセットしま す。 例えば、【紐付型項目で関連づいている拡張シート A のレコード 10000】と紐づけて顧客更新する場合 は以下のように記述します。 BPMObject customer = new BPMObject(); customer.setObjName("customer"); ・・・・ customer.setItemData(item); BPMObject customize = new BPMObject(); customize.setObjName("customize\_20000@RELATION\_10002"); ItemData[] custItem = new ItemData[1];  $\text{custItem}[0] = \text{new ItemData}()$ ; custItem[0].setColumnCode(10001); custItem[0].setText("10000"); customize.setItemData(custItem); customer.setRelatedObjects(new BPMObject[]{ customize }); Update updateParam  $=$  new Update(); updateParam.setUserId("id"); updateParam.setPassword("password"); updateParam.setObj(customer); try { service.update(updateParam); } catch (RemoteException re) { re.printStackTrace(); }<u> - - - - - - - - - - -</u> これで紐付処理は完了です。

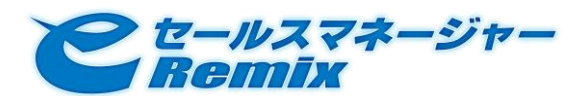

## <span id="page-12-0"></span>2.4. 削除

<span id="page-12-1"></span>2.4.1. 顧客を削除する

削除時の処理も、更新時同様に登録時のそれと殆ど差異はありません。

登録時と異なり、入力値に削除対象エンティティのプライマリキーをセットし、サービスの delete オ

ペレーションを実行します。

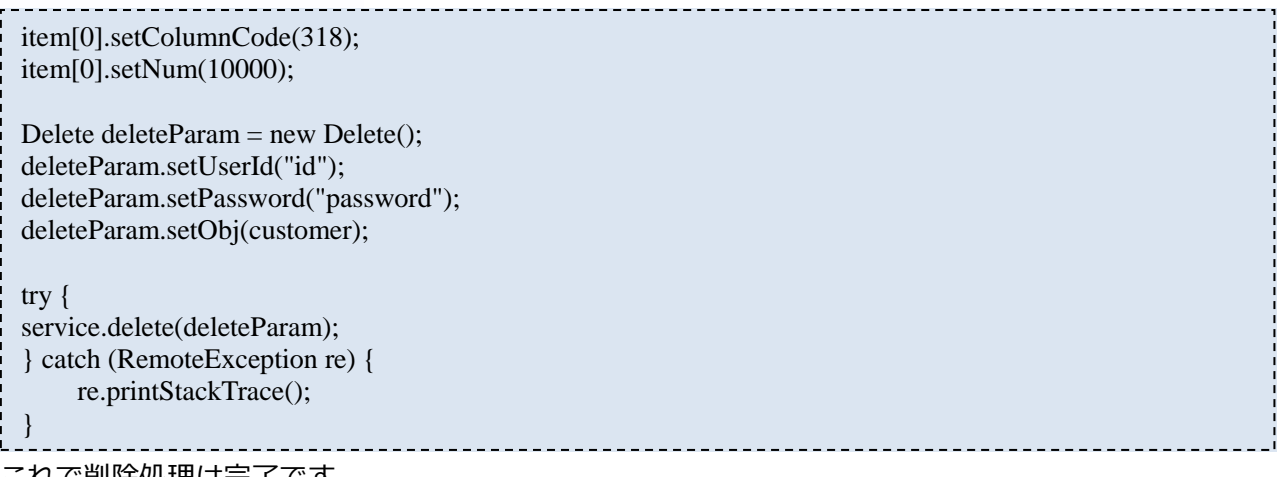

これで削除処理は完了です。

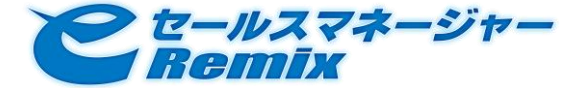

## <span id="page-13-0"></span>3. リファレンス

<span id="page-13-1"></span>3.1. 概要

## 本 SOAP API の概要

本 SOAP API は、e セールスマネージャーRemix の各種エンティティを登録/変更/削除/検索するた めの

- SOAP 1.1 (HTTP Binding)
- SOAP 1.2 (HTTP Binding)

に準拠した RPC インターフェースを提供いたします。

## WSDL、エンドポント URL

### WSDL は、下記 URL から取得してください。

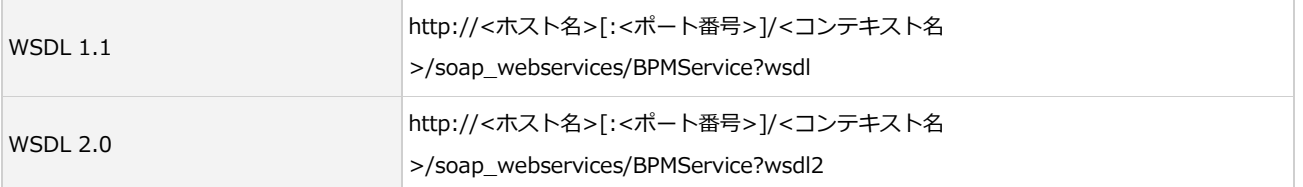

例)

### e セールスマネージャーRemix の URL が

 http://www.test-corporation.com/esm/esales-pc の場合には、

 http://www.test-corporation.com/esm/soap\_webservices/BPMService?wsdl http://www.test-corporation.com/esm/soap\_webservices/BPMService?wsdl2

### から WSDL を取得できます。

### WSDL 中には、下記2つのエンドポイント URL が記載されております。

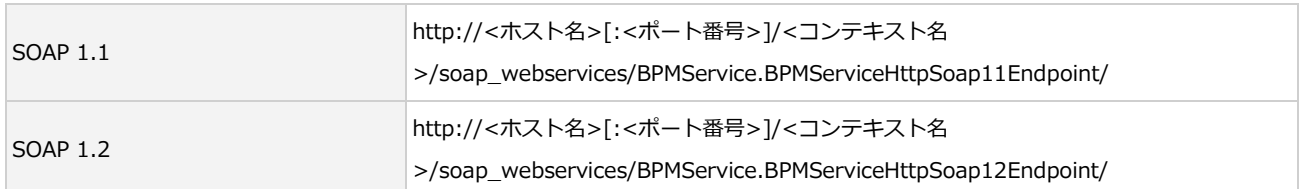

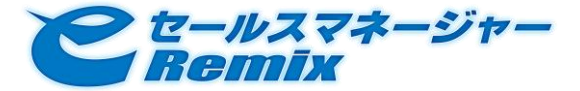

なお、WSDL 1.1 のサンプルは、

こちら([https://sb-remixweb.softbrain.co.jp/esm\\_multi/help/webapi/api/sub\\_page/BPMService.wsdl](https://sb-remixweb.softbrain.co.jp/esm_multi/help/webapi/api/sub_page/BPMService.wsdl)) から取得できます。

### 【注意】

IP アドレスの変換が行われるネットワーク環境の場合(リバースプロキシをご利用されている場合な ど)には、 WSDL 中に記載されているエンドポイント URL にアクセスできない場合がございます。

## <span id="page-14-0"></span>3.2. ライセンスと利用規約

<span id="page-14-1"></span>ライセンス

e セールスマネージャーRemix SOAP API のライセンス体系は、下記のようになっております。

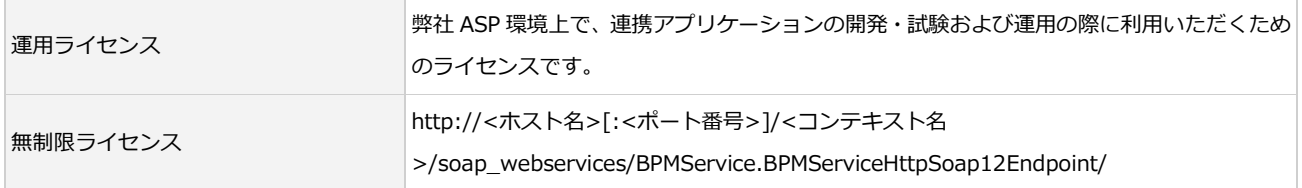

SOAP API にアクセスする際には、スケジュールシェアライセンス、ナレッジシェアライセンス、スタ ンダードラセンスのどれかを保有しているユーザによる社員番号/パスワード認証が必要になります。

### 利用制限

登録しているラセンスに応じて、下記のような利用制限が設けられます。

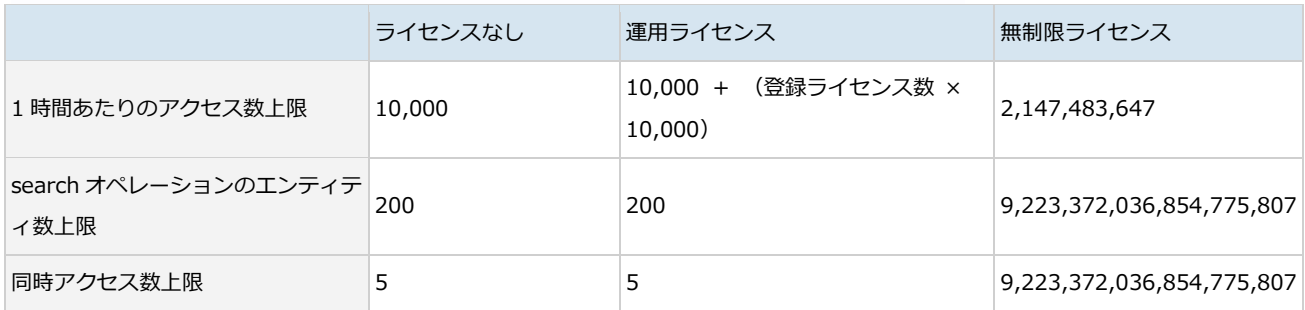

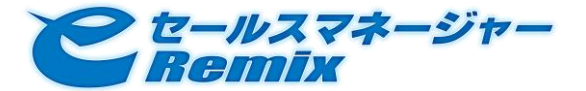

### 1 時間あたりのアクセス数上限

e セールスマネージャーRemix SOAP API では、主要オペレーションへのアクセス回数を 1 時間ごとに カウントしています。

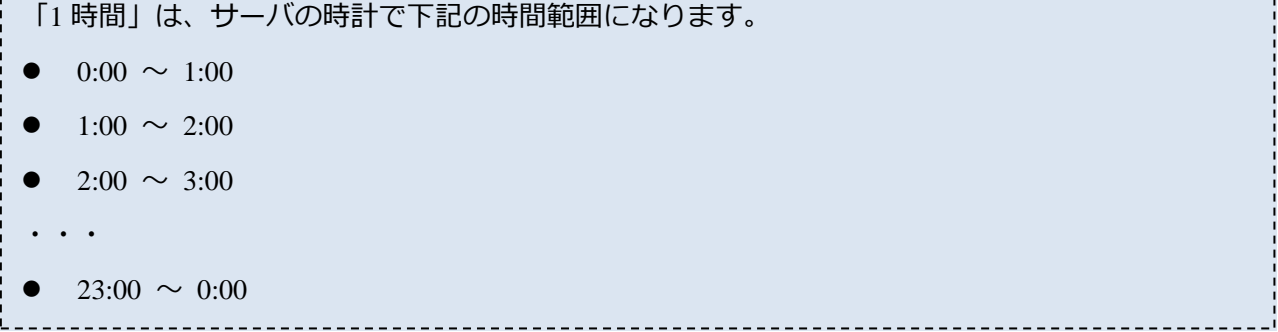

実行回数が上限に到達してしまった場合には、次の 1 時間になるまで主要オペレーションを使用するこ とができなくなります(アクセスすると、SOAP Fault が発生します)。

例)

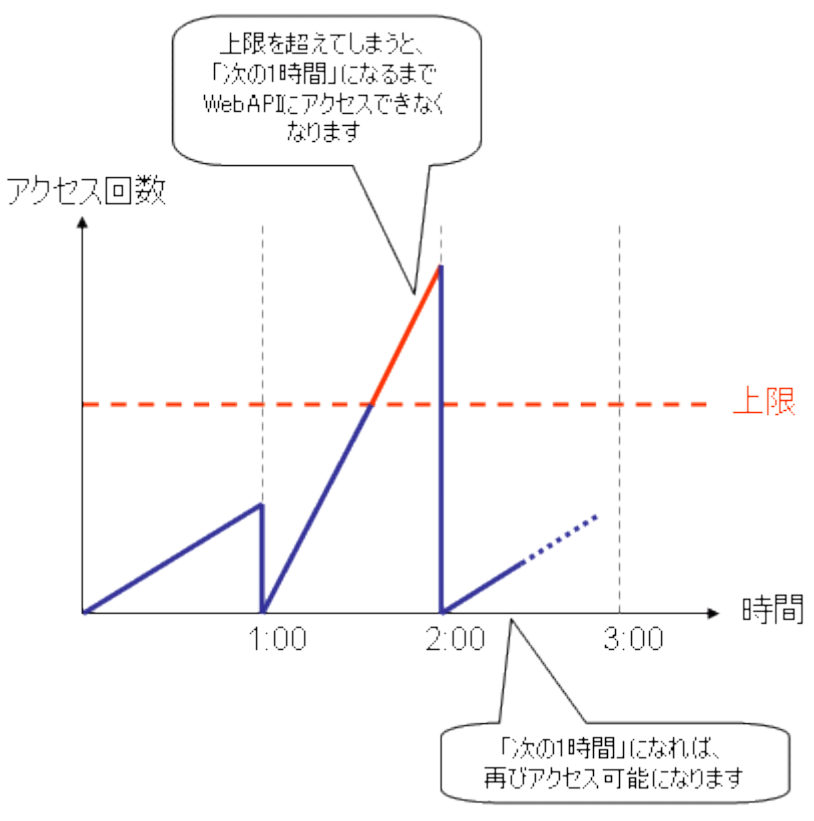

※ ユーティリティ オペレーションは、実行回数に関係なく、常にご利用いただくことが可能です。

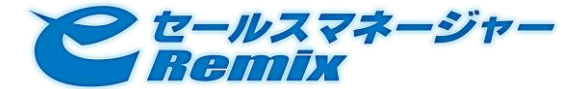

search オペレーションのエンティティ数上限 1回の search オペレーション実行で取得できるエンティティの数の上限値です。 詳細は、3.6.4 search オペレーションのリファレンスを参照ください。

同時アクセス数上限

主要オペレーションの同時実行数の上限値です。

上限値を超えて同時アクセスが行われた際には、後続のアクセスは実行中の処理が終了するまで待機状 態になります。

例)同時アクセス数上限 3 の環境に、5 件の同時アクセスが発生した場合

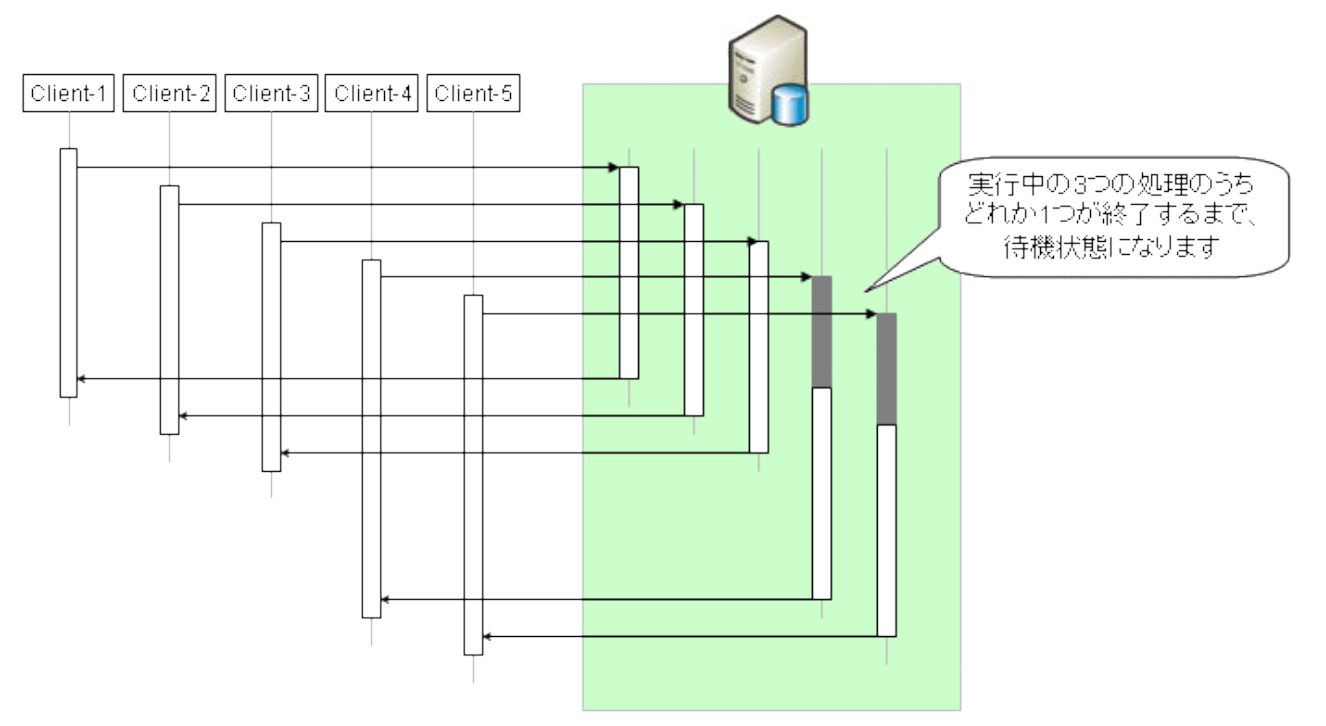

※ ユーティリティ オペレーションは、常に即時実行されます。

## 管理コンソール

ブラウザで下記 URL にゕクセスすることで、SOAP API 管理コンソールをご利用いただくことができ ます。

http://<ホスト名>[:<ポート番号>]/<コンテキスト名>/soap\_webservices/AdminConsole

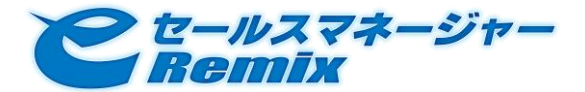

#### 利用制限やアクセス傾向の確認を行うことが可能です。

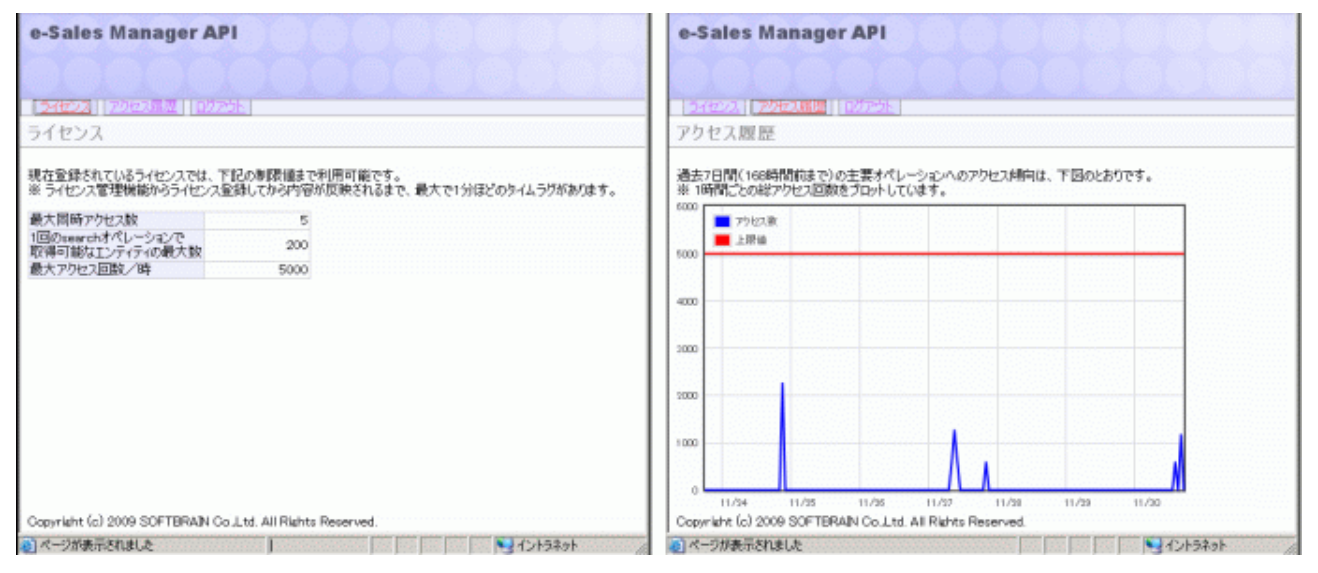

## <span id="page-17-0"></span>3.3. オブジェクトモデル

## <span id="page-17-1"></span>オブジェクトモデル

e セールスマネージャーRemix SOAP API では、各エンティティを表現する際に下記の 3 つのオブジェ

クトを使用します。

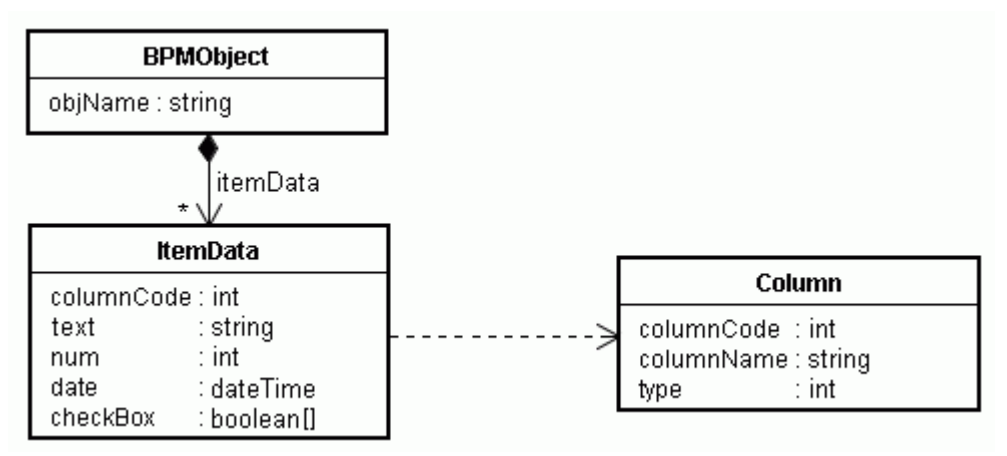

### BPMObject

### エンティティを表します。

objName エンティティの種別名です。 例) customer - 顧客

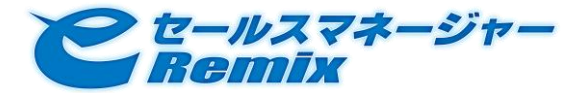

### **•** ItemData

### エンティティの属性値を表します。

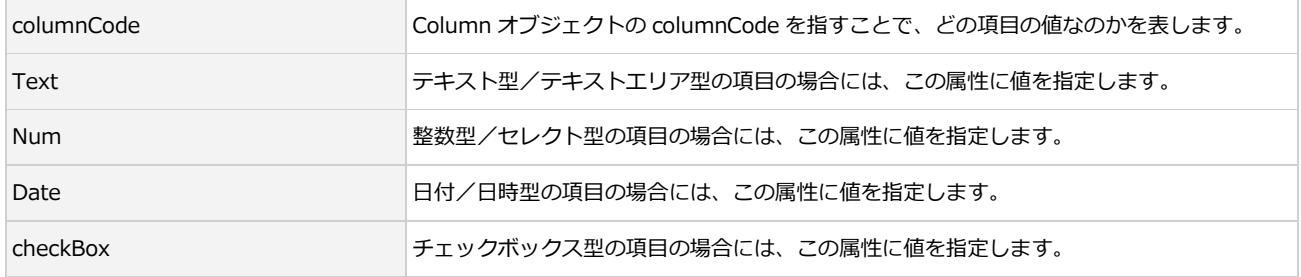

**•** Column

項目のメタデータを表します。

各エンティティに用意されている項目一覧は、エンティティ リファレンスを参照ください。

(DB カスタマズ機能で追加した項目のメタデータは、getColumns オペレーションを利用して取得 してください)

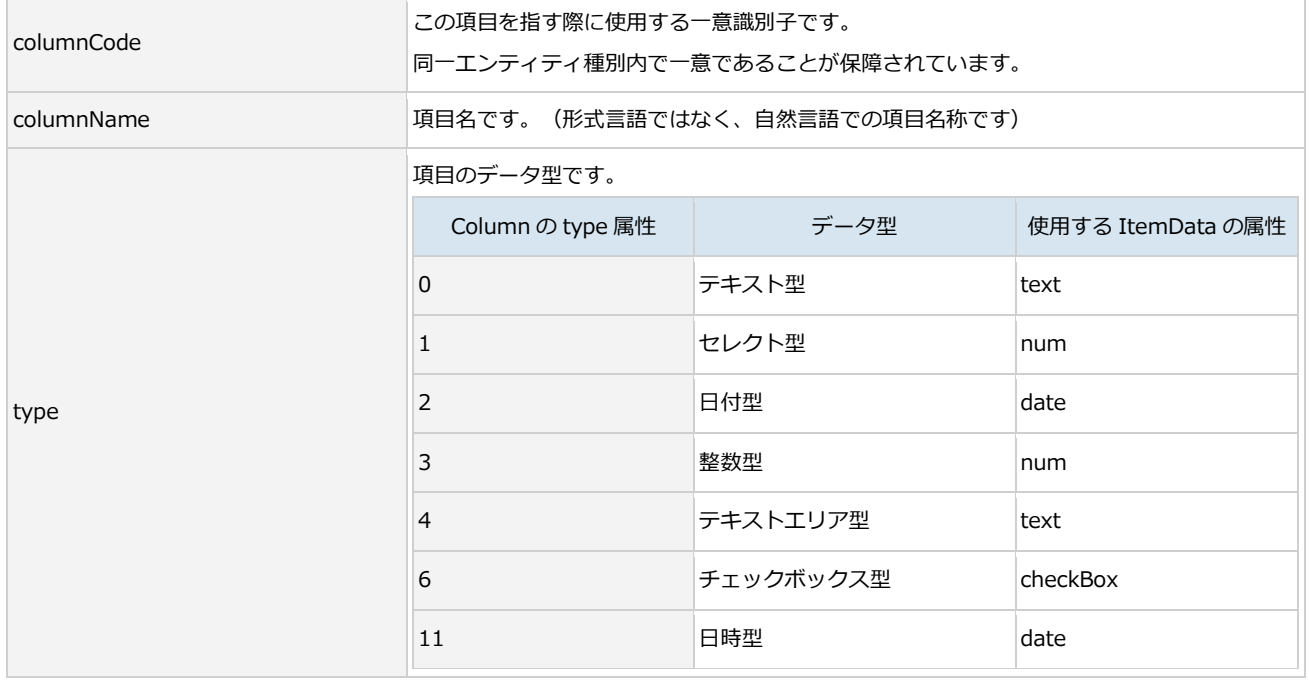

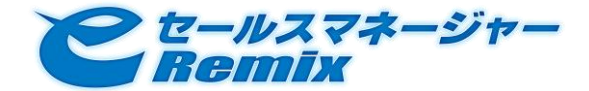

例)顧客名が「ソフトブレーン株式会社」、住所が「東京都港区港南 1-8-15」である顧客を上記モデル で表現した際には、下図のようになります。

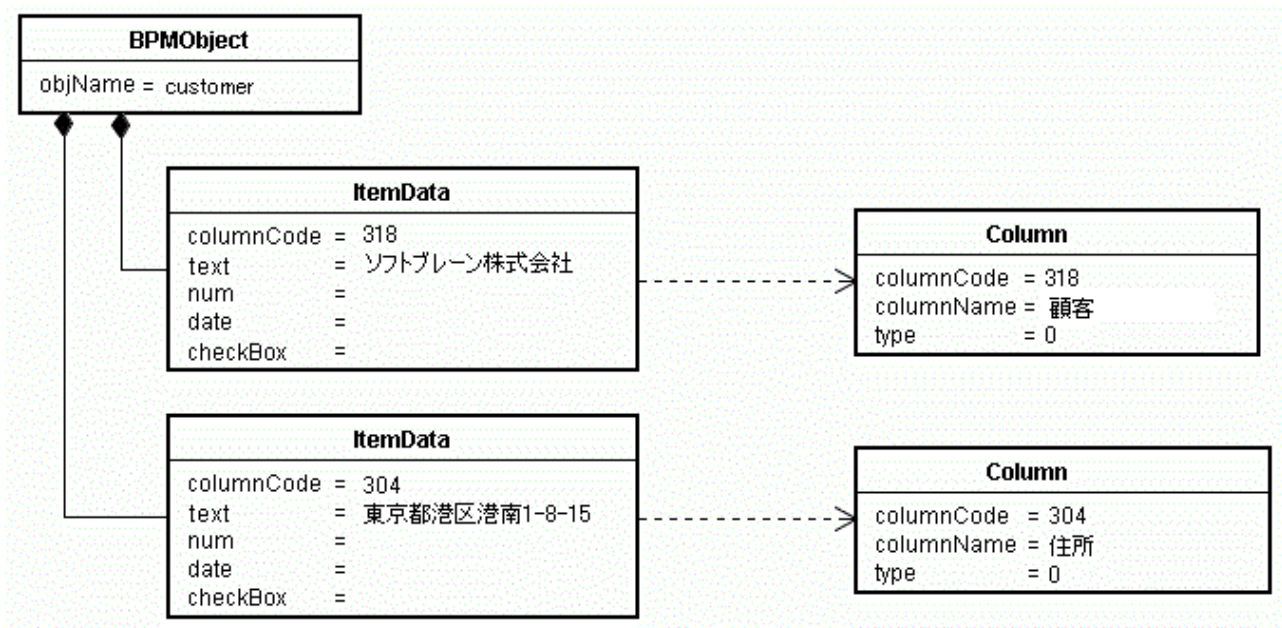

セレクト型項目の値を指定する

【注意】

DB カスタマイズ機能によって追加されたセレクト型項目にのみ適用されます (columnCode >= 10000 の項目は、DB カスタマイズ機能によって追加された項目です)。

e セールスマネージャーRemix があらかじめ用意している項目(デフォルト項目)で使用する選択肢 は、項目ごとに別途定義されています。詳細は、各エンティティのリファレンスを参照ください。

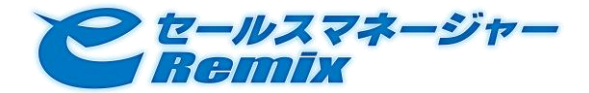

セレクト型項目のデータ表現は、ItemData オブジェクトの num 属性で、SelectItem オブジェクトの selectItemCode 属性値を指し示すことで行います。

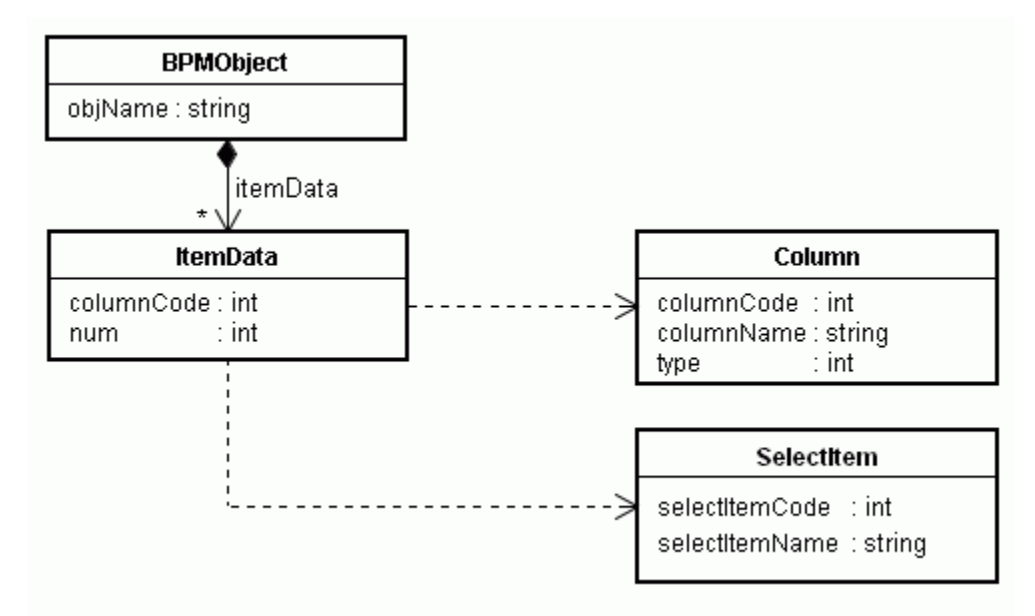

**•** SelectItem

セレクト型項目の選択肢を表します。

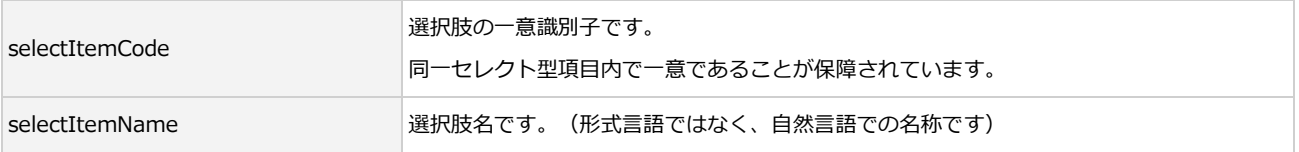

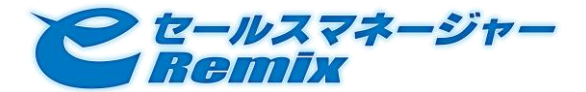

例)選択肢「セレクト 1」「セレクト 2」「セレクト 3」を持つセレクト型項目「セレクト型項目 A」が あるとします。その項目の値が「セレクト 1」である顧客を上記モデルで表現した際には、下図のよう になります。

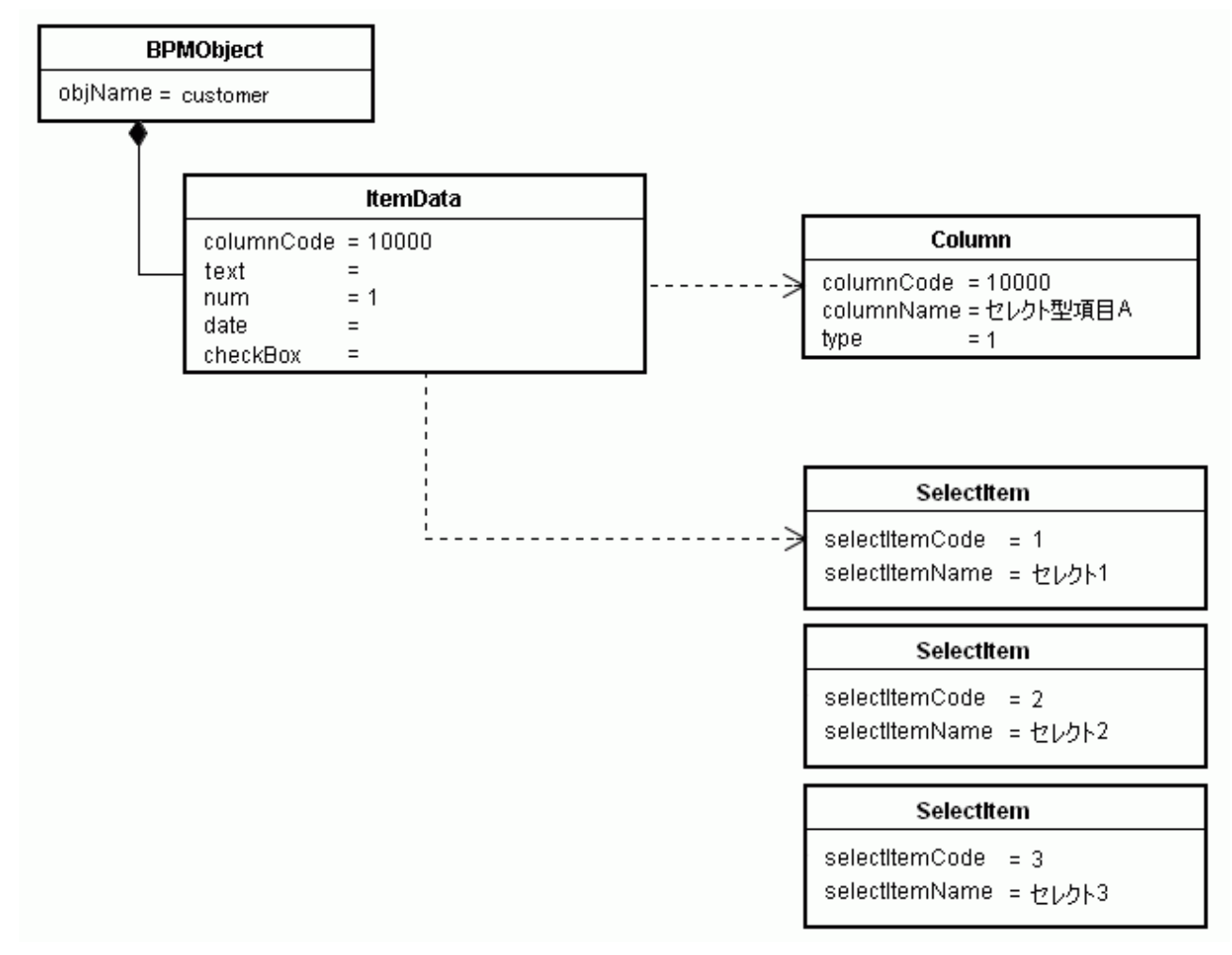

チェックボックス型項目の値を指定する

【注意】

DB カスタマイズ機能によって追加されたチェックボックス型項目にのみ適用されます(columnCode >= 10000 の項目は、DB カスタマイズ機能によって追加された項目です)。

e セールスマネージャーRemix があらかじめ用意している項目(デフォルト項目)で使用する選択肢 は、項目ごとに別途定義されています。詳細は、各エンティティのリファレンスを参照ください。

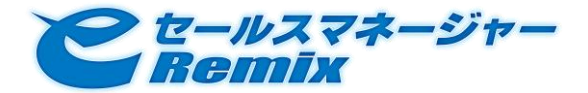

チェックボックス型項目のデータ表現は、ItemData オブジェクトの checkBox 属性に boolean 型の配 列を指定することで行います。チェックボックス型項目の選択肢は CheckItem オブジェクトで表現さ れ、

- CheckItem オブジェクトの checkItemCode 属性値が、boolean 型の配列のインデックス (1 か ら始まります)になります。
- true を指定すると「チェックが入れられている」、false を指定すると「チェックが外されている」 ことを表します。

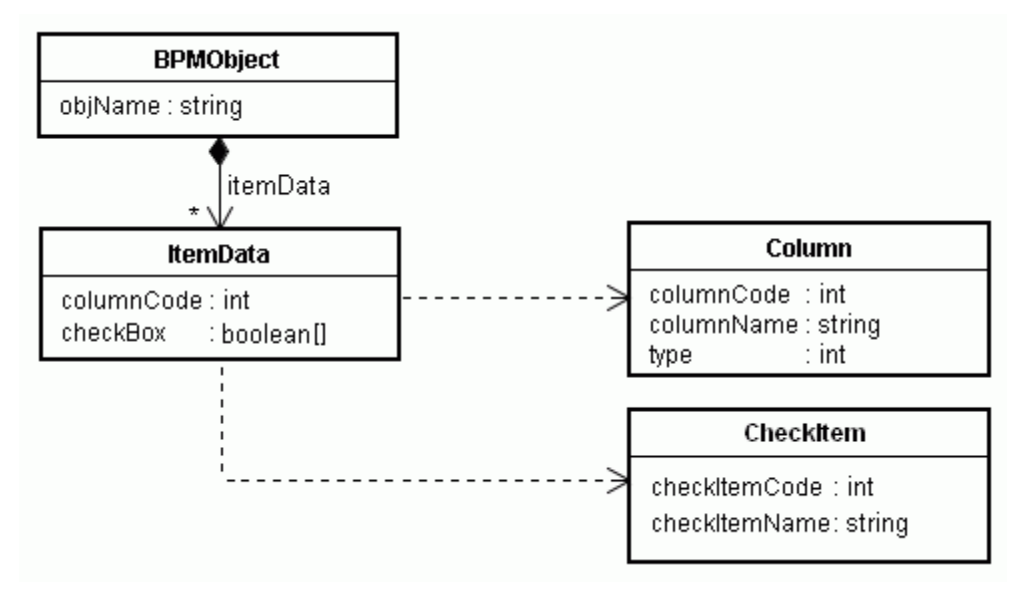

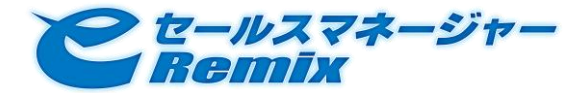

### • CheckItem

セレクト型項目の選択肢を表します。

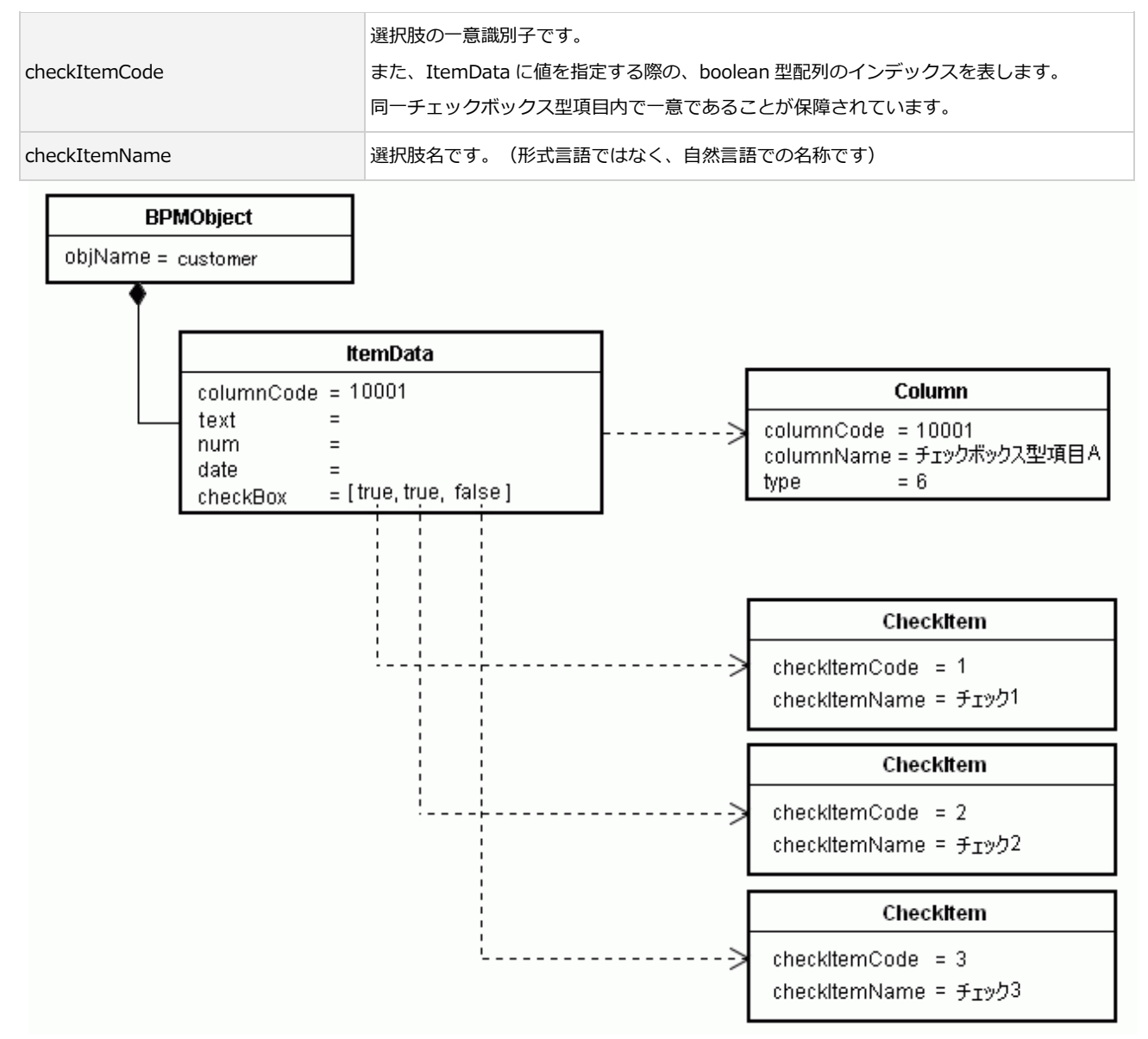

## <span id="page-23-0"></span>3.4. トランザクション

オペレーション 1 コールが、ローカルトランザクションの単位になります。 なお、WS-Transaction 等を利用したグローバルトランザクションには対応しておりません。

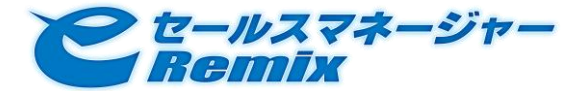

### <span id="page-24-0"></span>3.5. 認証

各オペレーションを実行する際には、ユーザ認証が必要となります。

各オペレーションに下記入力パラメータが設けられておりますので、認証情報を入力してください。

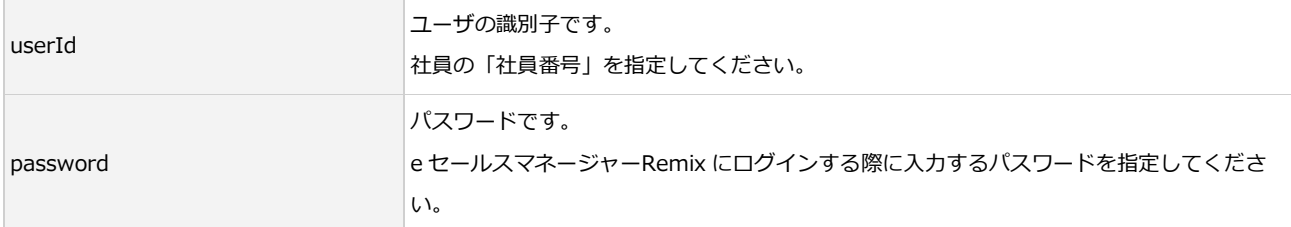

このユーザは、スケジュールシェアライセンス、ナレッジシェアライセンス、スタンダードライセンス のどれかを保有している必要があります。

## <span id="page-24-1"></span>3.6. 主要オペレーション

#### <span id="page-24-2"></span>3.6.1. insert

各エンテゖテゖを e セールスマネージャーRemix に新規登録する際に使用するオペレーションです。 処理シーケンスは下図のようになります。

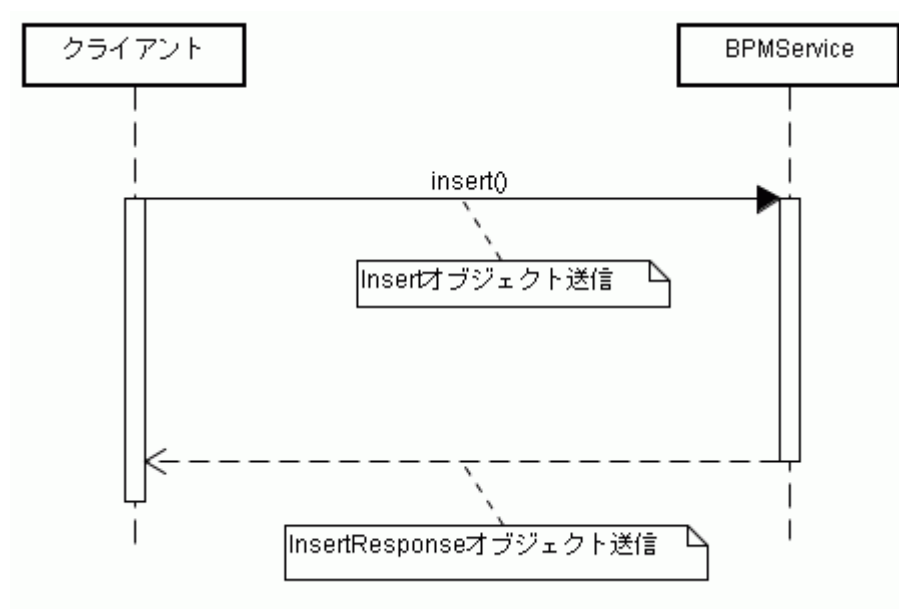

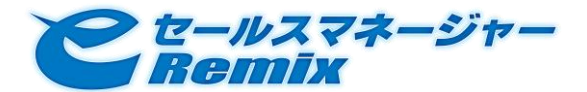

また、入力/出力パラメータオブジェクトのオブジェクトモデルは下記のようになります。

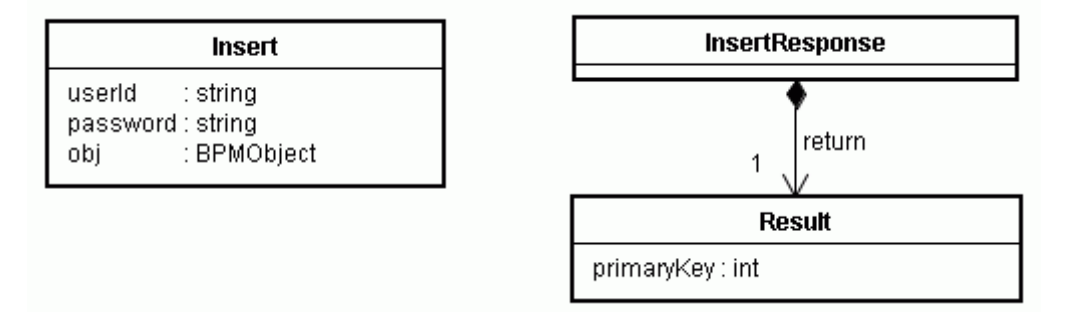

### **•** Insert

insert オペレーションの入力パラメータです。

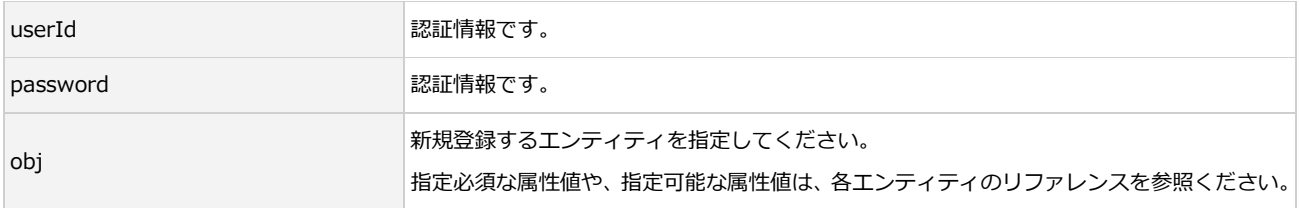

#### **•** InsertResponse

insert オペレーションの出力パラメータです。

• Result

オペレーション実行結果を表すオブジェクトです。

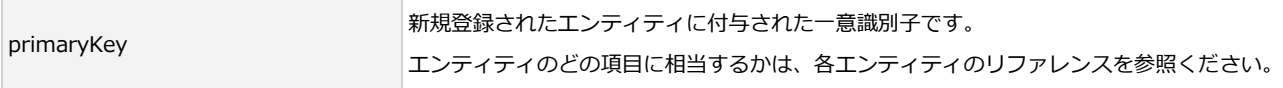

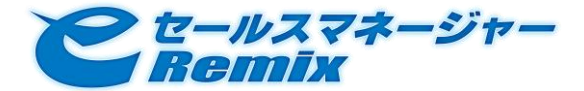

### <span id="page-26-0"></span>3.6.2. update

eセールスマネージャーRemixに登録済みのエンティティを更新する際に使用するオペレーションです。 処理シーケンスは下図のようになります。

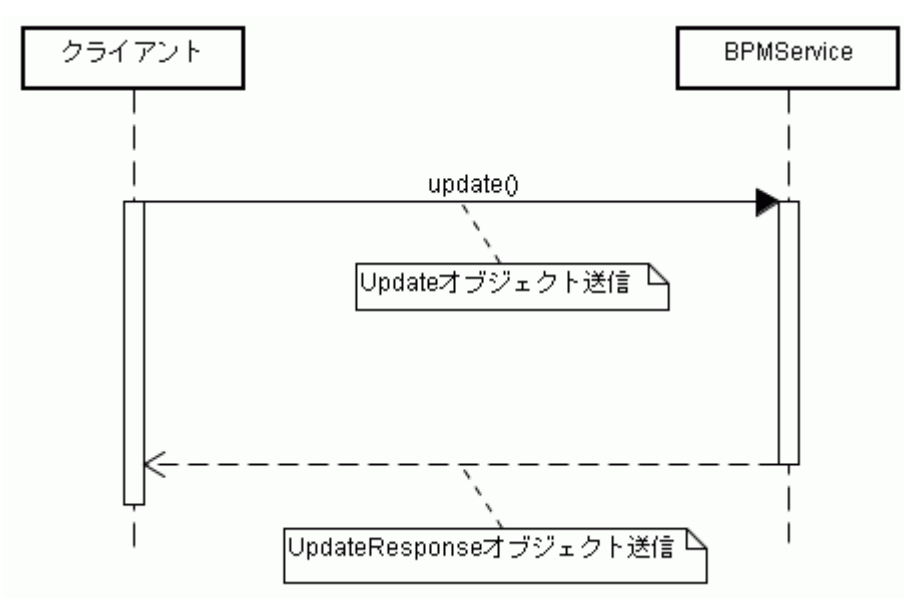

また、入力/出力パラメータオブジェクトのオブジェクトモデルは下記のようになります。

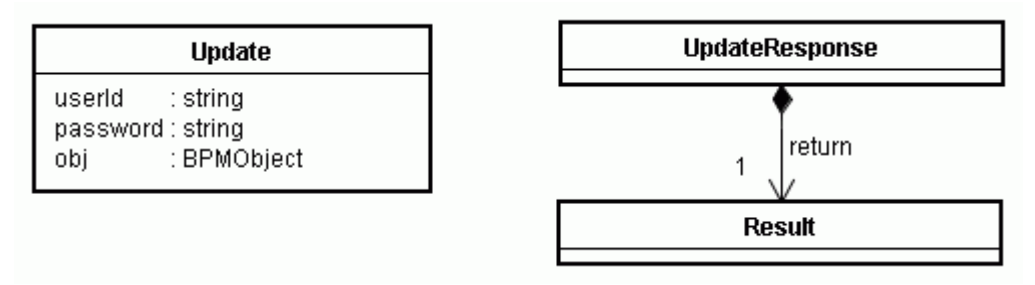

### Update

update オペレーションの入力パラメータです。

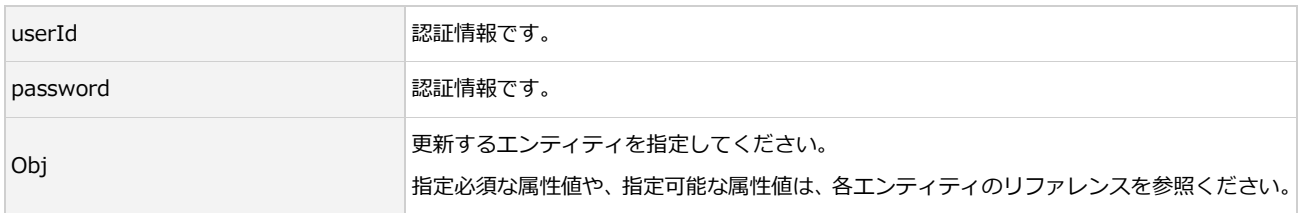

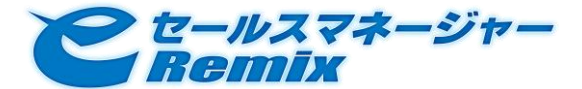

UpdateResponse

update オペレーションの出力パラメータです。

• Result

オペレーション実行結果を表すオブジェクトです。

update オペレーションの際には、特に情報は返しません。(SOAP Fault が発生していなければ、更新 は成功しています)

### <span id="page-27-0"></span>3.6.3. delete

eセールスマネージャーRemixに登録済みのエンティティを削除する際に使用するオペレーションです。 処理シーケンスは下図のようになります。

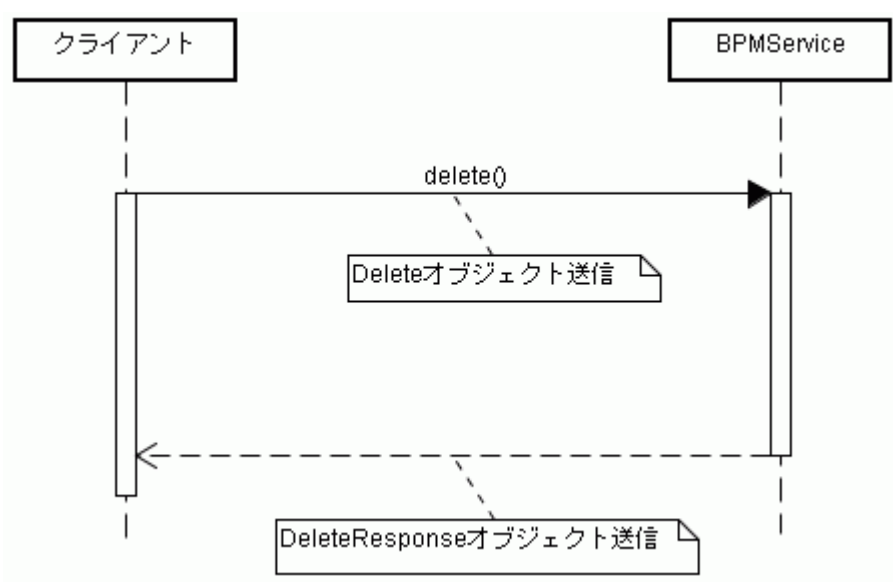

また、入力/出力パラメータオブジェクトのオブジェクトモデルは下記のようになります。

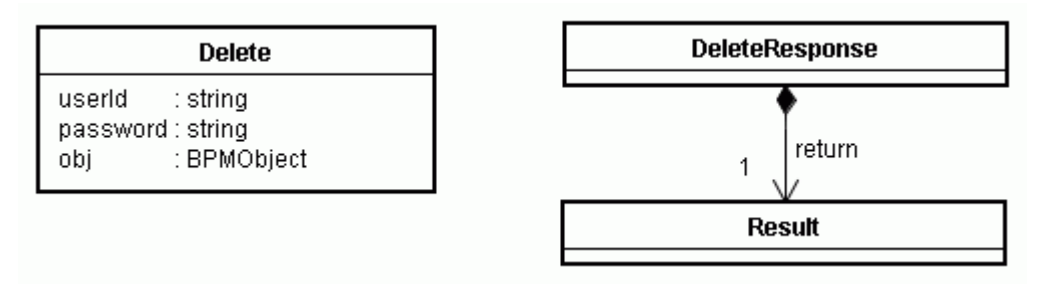

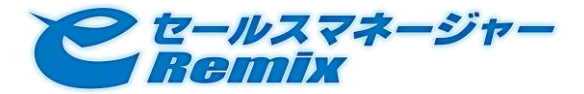

#### • Delete

delete オペレーションの入力パラメータです。

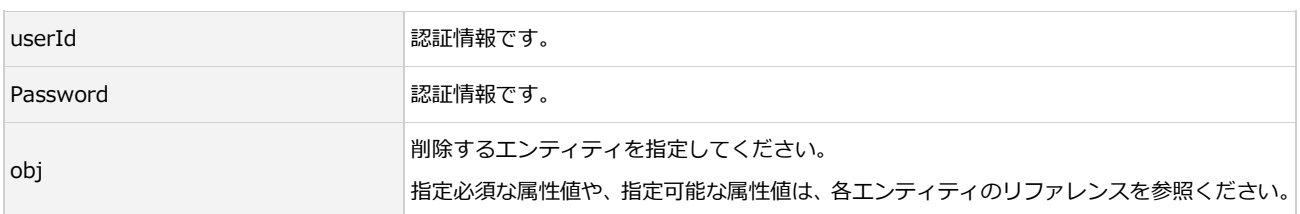

DeleteResponse

delete オペレーションの出力パラメータです。

• Result

オペレーション実行結果を表すオブジェクトです。

delete オペレーションの際には、特に情報は返しません。(SOAP Fault が発生していなければ、削除は 成功しています)

<span id="page-28-0"></span>3.6.4. search

エンテゖテゖを検索するオペレーションです。

処理シーケンスは下図のようになります。

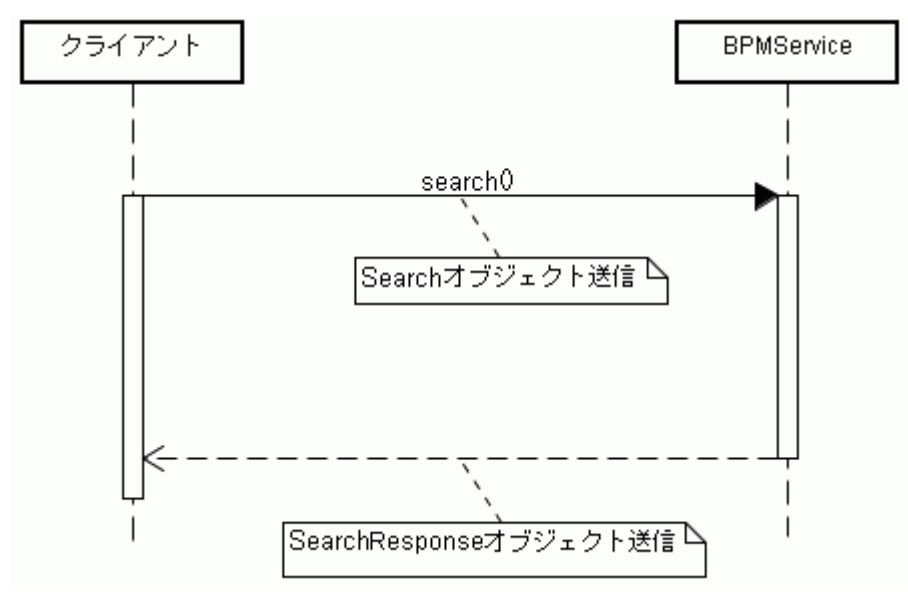

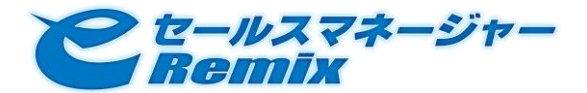

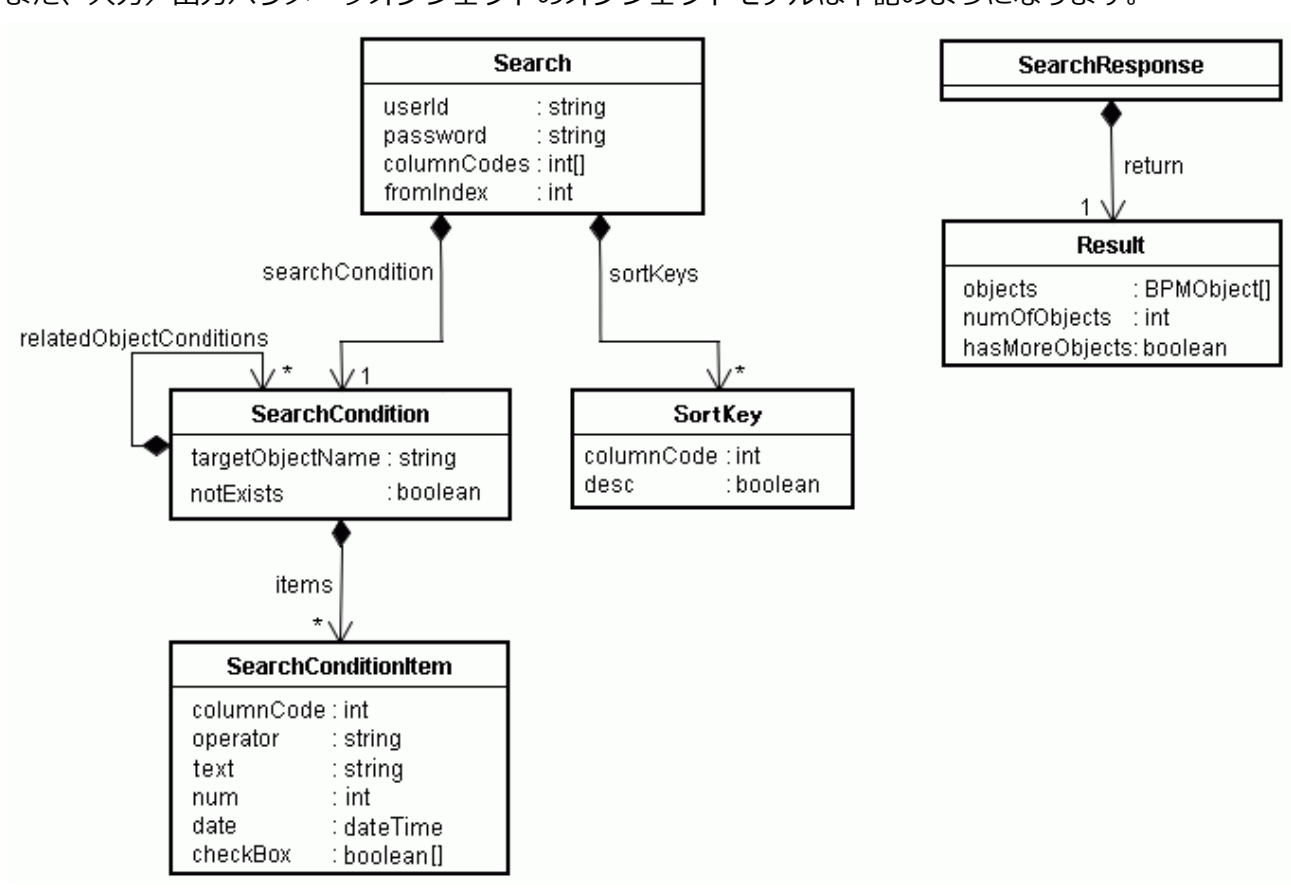

また、入力/出力パラメータオブジェクトのオブジェクトモデルは下記のようになります。

**Search** 

search オペレーションの入力パラメータです。

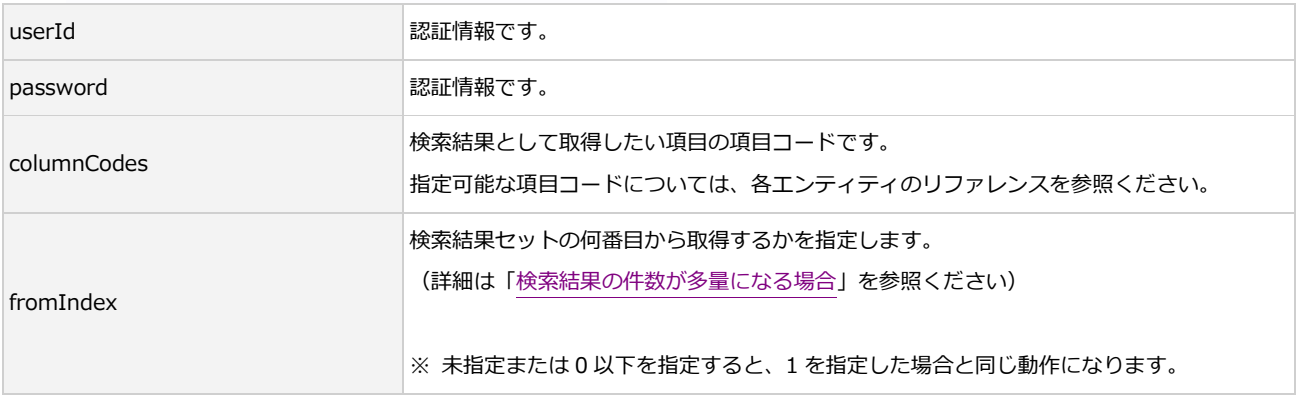

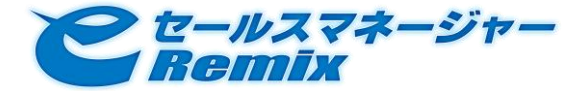

### **•** SearchCondition

検索条件を表すオブジェクトです。

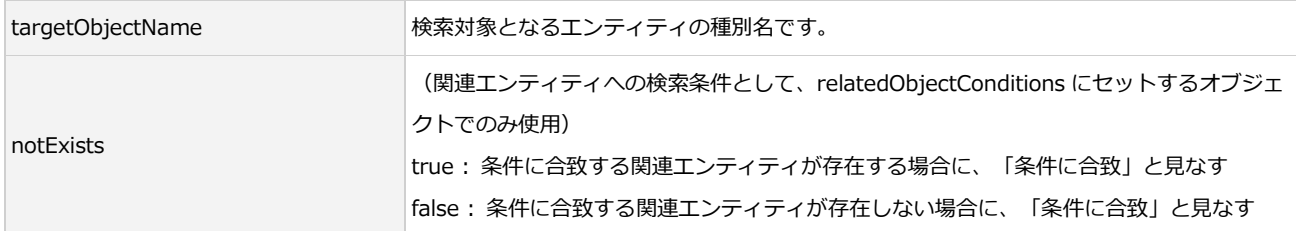

### • SearchConditionItem

検索条件式を表すオブジェクトです。

2個以上 SearchCondition オブジェクトにセットされた際には、全ての条件を満たすエンティティが検 索されます。(つまり、複数の条件間は AND で結合されます)

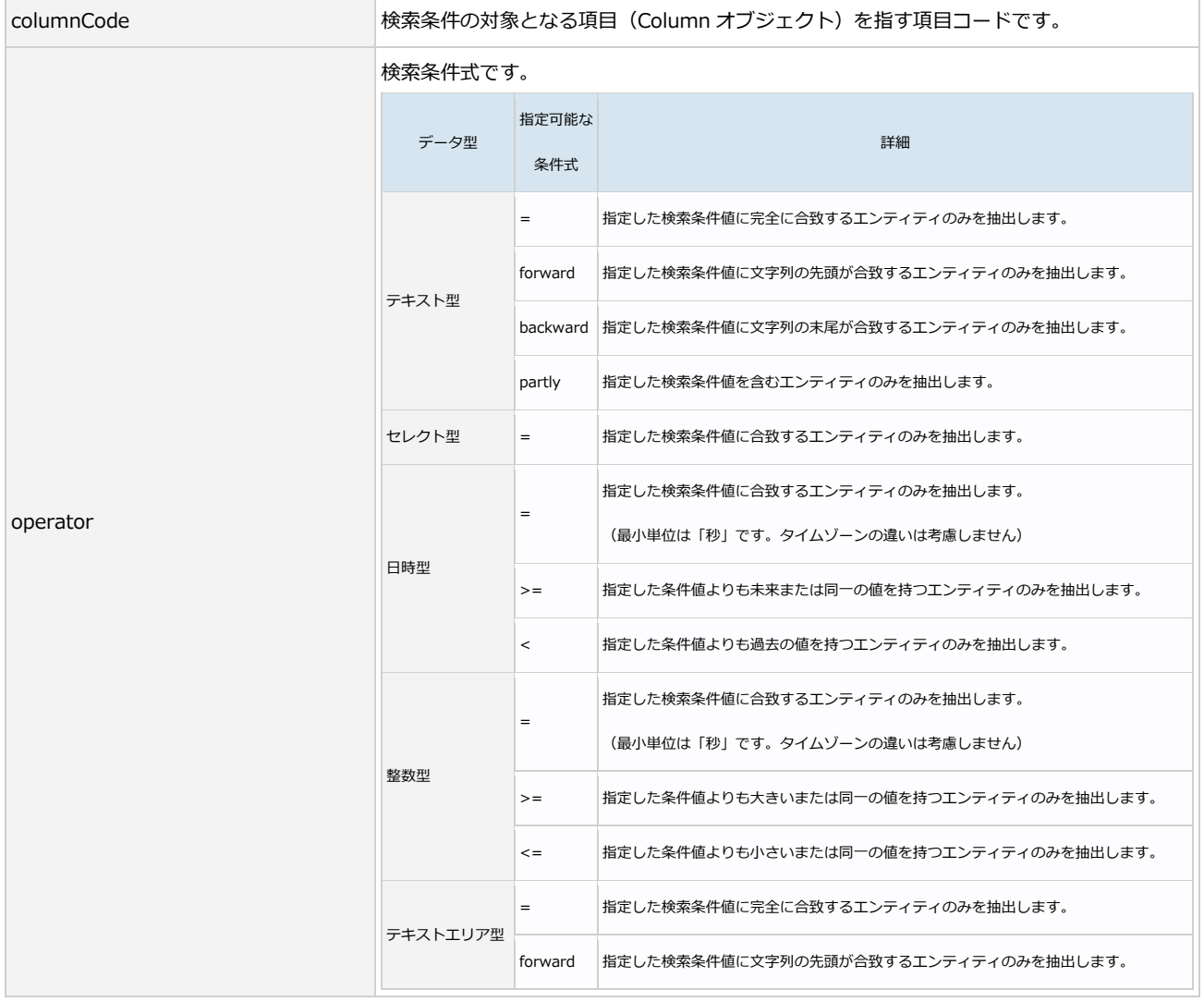

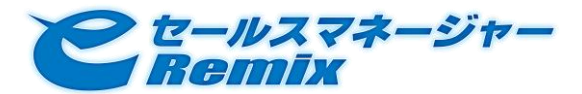

## SOAP API Developer's Guide

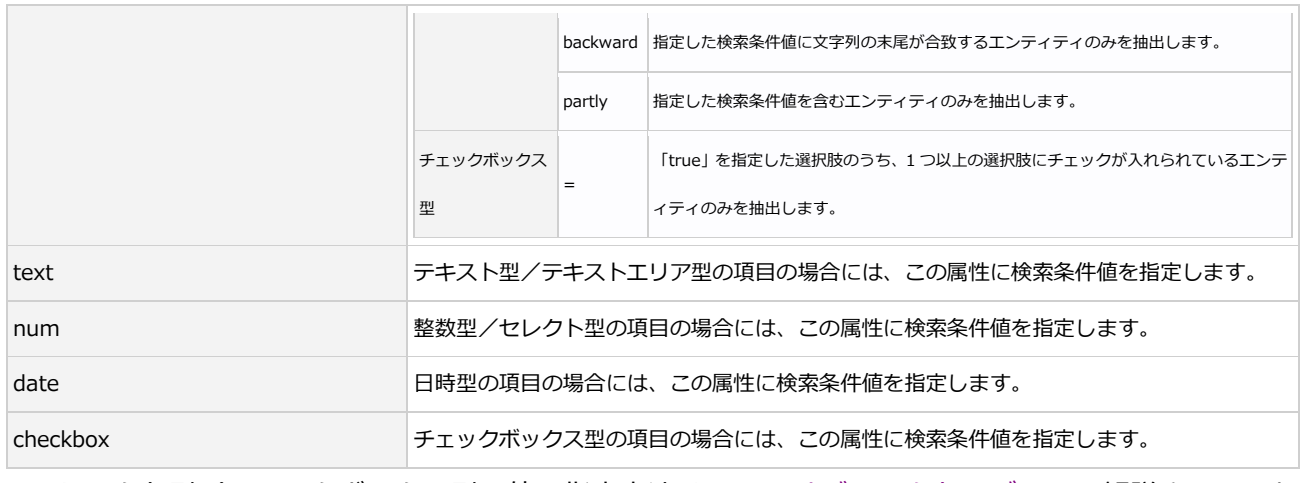

※ セレクト型/チェックボックス型の値の指定方法は[、3.3 オブジェクトモデルに](#page-17-1)て解説させていた だいた「ItemData オブジェクトに値を指定する方法」と同一です。

### **•** SortKey

### 検索結果の並び順を表すオブジェクトです。

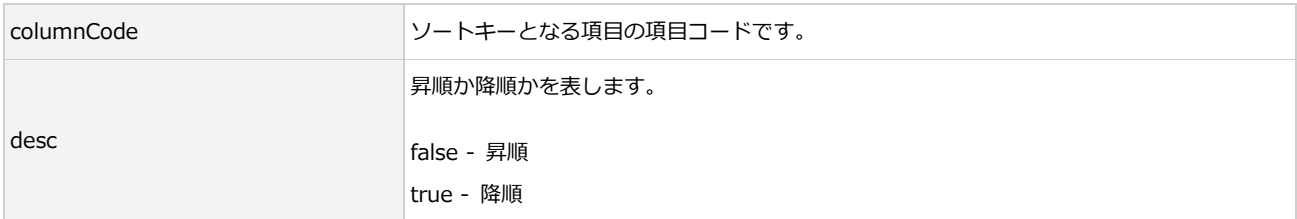

#### **•** SearchResponse

search オペレーションの出力パラメータです。

#### • Result

オペレーション実行結果を表すオブジェクトです。

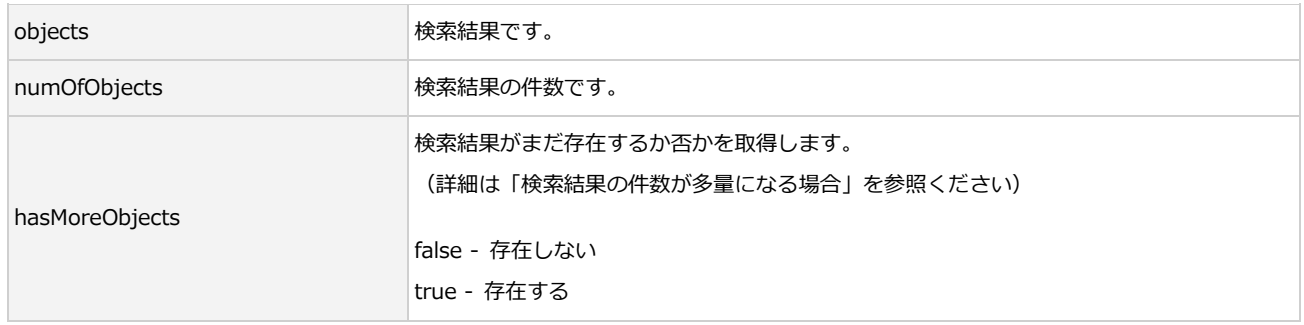

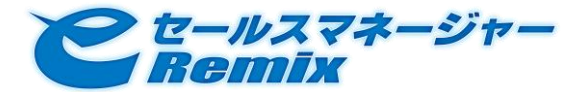

- 例)
	- ・顧客名に「テスト」を含む顧客を検索
	- ・取得する項目情報は、顧客名と住所

という検索を行う際には、下図のような入力パラメータを構築します。

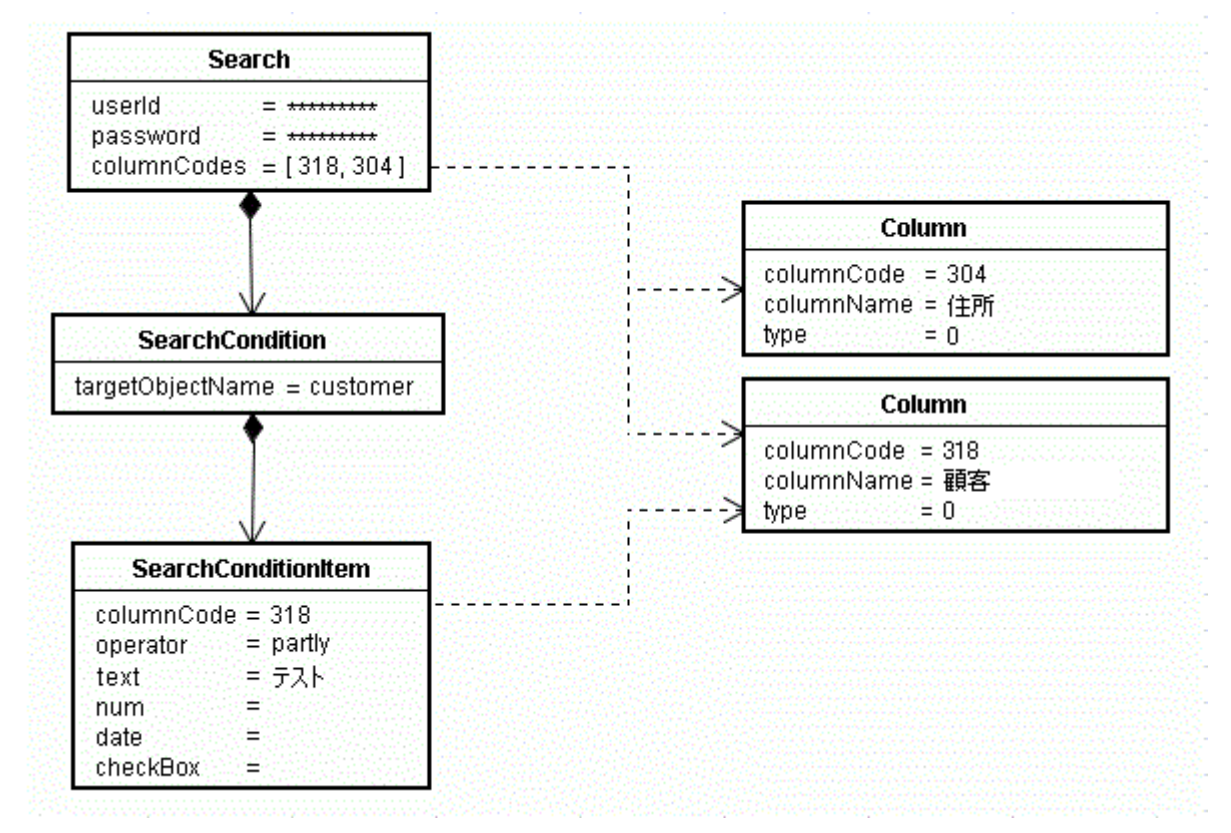

## 関連エンティティに対する条件指定

検索対象のエンティティが持つ項目だけではなく、関連エンティティが持つ項目を検索条件に使用する ことが出来ます。

関連エンテゖテゖ用の SearchCondition オブジェクトを構築し、元となる SearchCondition の relatedObjectConditions にセットしてください。

※ 指定できる関連エンティティは、検索対象のエンティティごとに異なります。詳細は、各エンティ ティのリファレンスを参照ください。

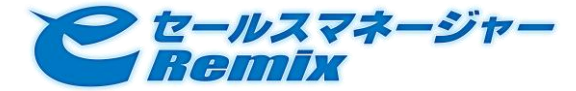

例)

部署「営業部」に所属する社員氏名一覧を検索する場合。

検索対象のエンテゖテゖは「社員」ですが、検索条件に使用するのは「部署」の項目です。

下記のような入力パラメータを構築します。

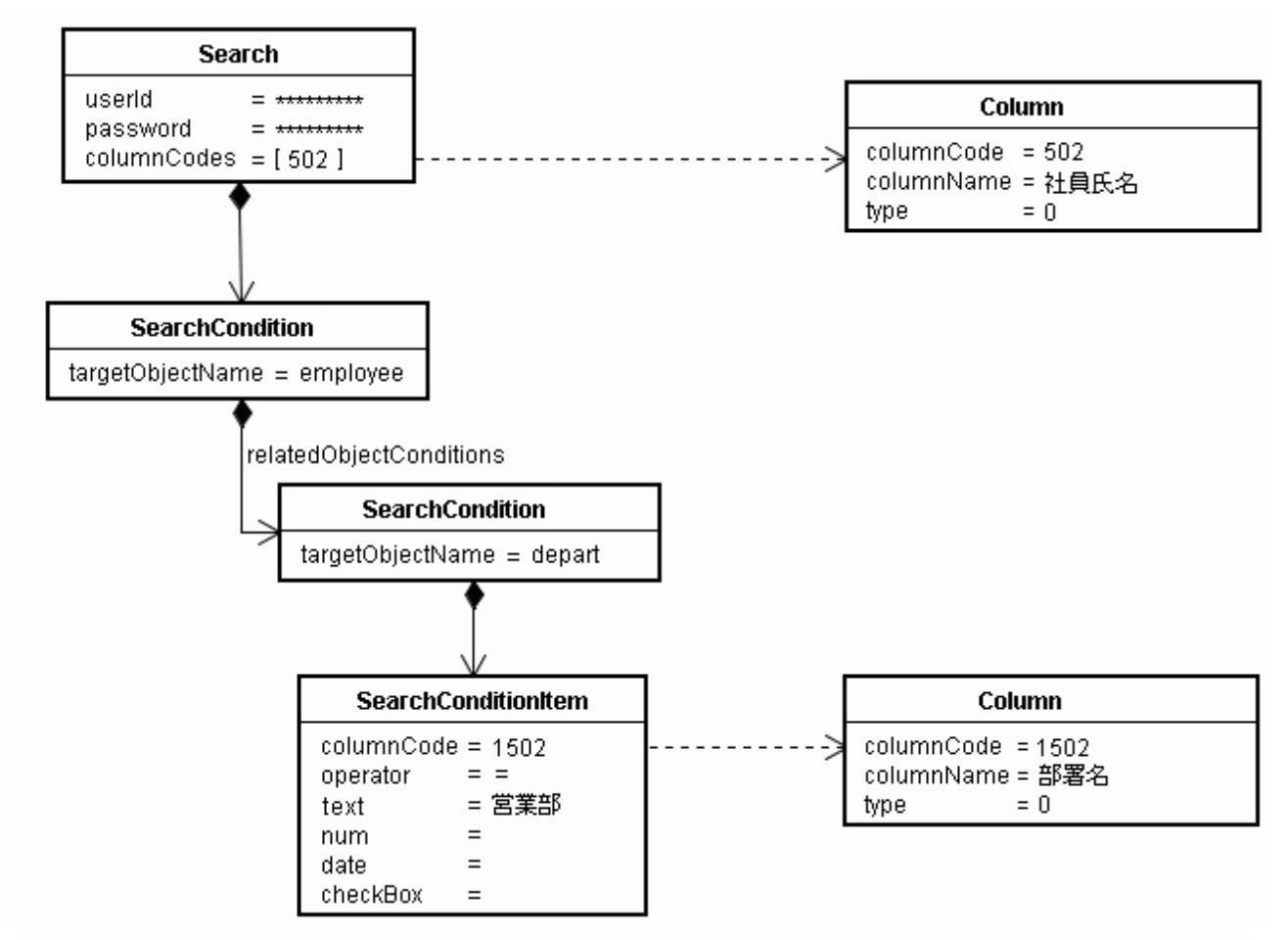

## <span id="page-33-0"></span>検索結果の件数が多量になる場合

検索結果セットの件数が 3.2 ライセンスで規定されている上限値よりも多い場合には、1回の search オペレーションの実行では全てのエンテゖテゖを取得することが出来ません。

全てのエンティティを取得するには、Result オブジェクトの「hasMoreObjects」が false になるまで、 Search オブジェクトの「fromIndex」を変更しながら search オペレーションを複数回実行してくださ い。

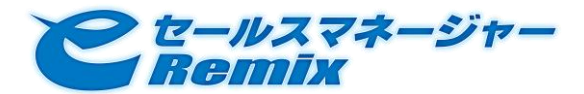

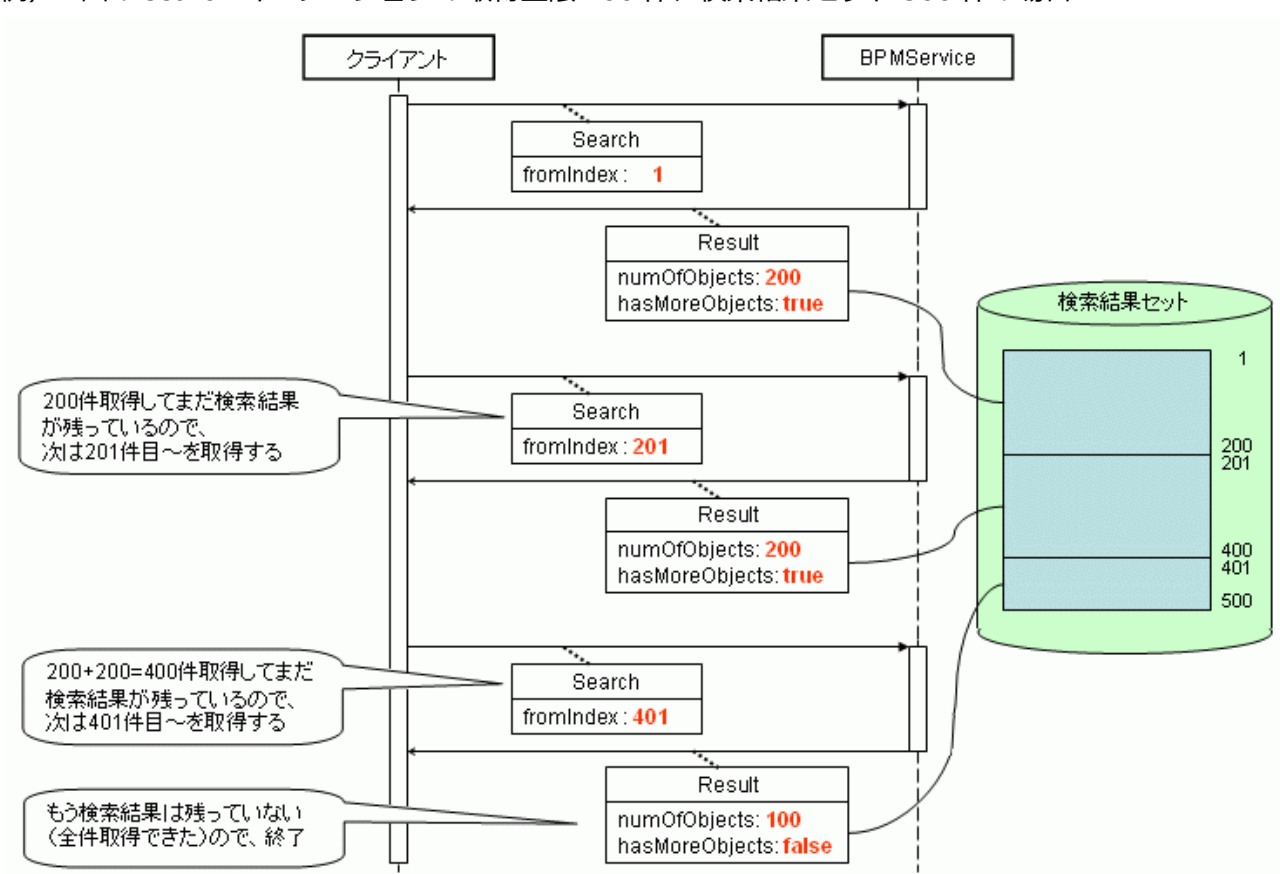

例)1 回の search オペレーションの取得上限 200 件、検索結果セット 500 件の場合

### 【注意】

search オペレーションを複数回に分けて実行する際には、必ず Search オブジェクトの「sortKeys」 を指定して並び順を固定してください。

並び順が固定されていないと、同じエンティティを重複して取得してしまう可能性があります。

## <span id="page-34-0"></span>3.7. ユーティリティー オペレーション

### <span id="page-34-1"></span>3.7.1. getColumns

エンティティの種類を指定し、項目一覧を取得します。

Web ブラウザを利用して下記 URL ヘアクセスすることで、SOAP ボディ部のみを取得可能です。

http://<ホスト名>[:<ポート番号>]/<コンテキスト名>/soap\_webservices/BPMService/getColumns?userId=<ユ

ーザの識別子>&password=<パスワード>&objName=<エンティティ種別名>

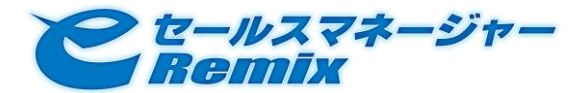

処理シーケンスは下図のようになります。

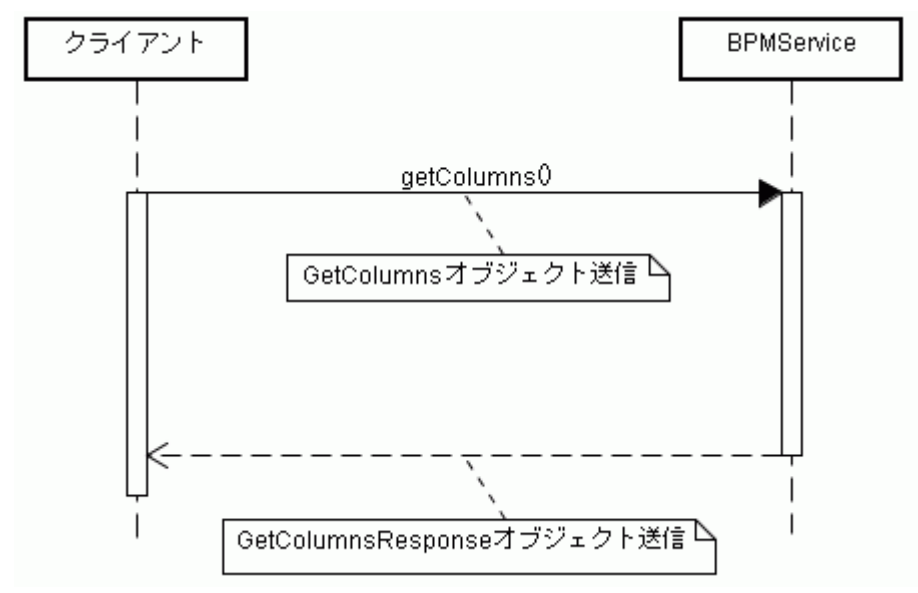

### **•** GetColumns

GetColumns オペレーションの入力パラメータです。

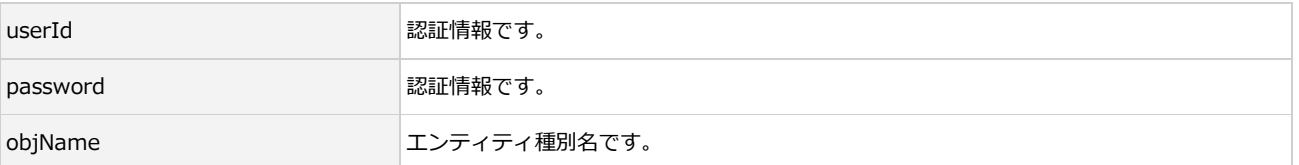

### **•** GetColumnsResponse

getColumns オペレーションの出力パラメータです。

Result

オペレーション実行結果を表すオブジェクトです。

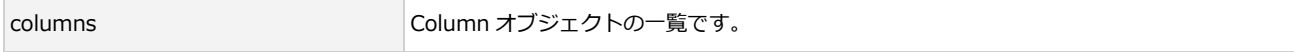

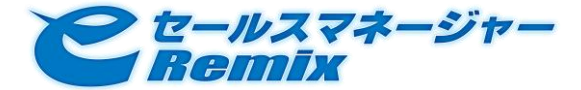

### <span id="page-36-0"></span>3.7.2. getSelectItems

指定したセレクト型項目の選択肢一覧を取得します。

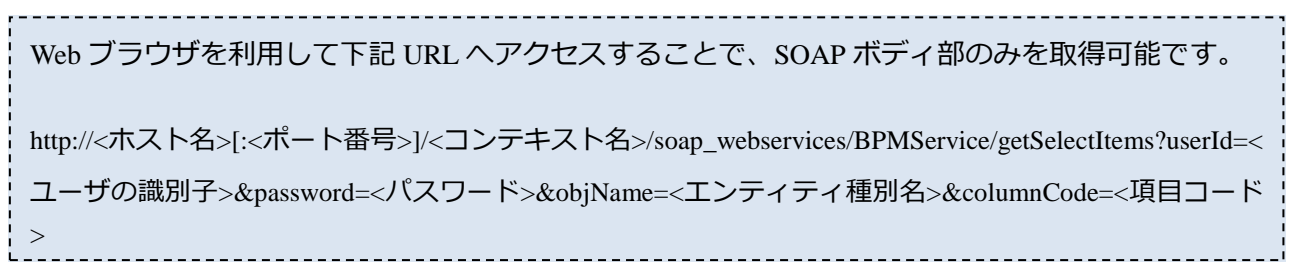

### 処理シーケンスは下図のようになります。

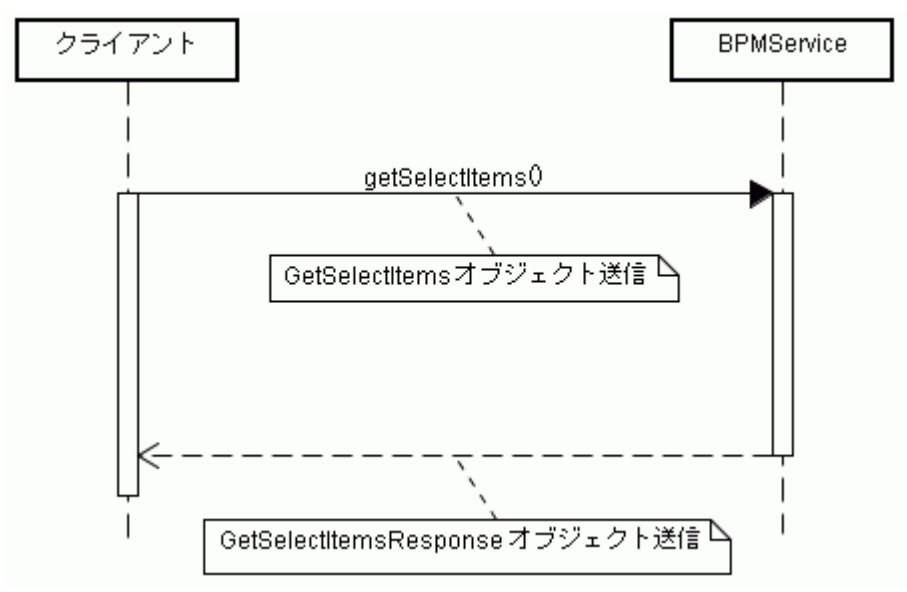

### また、入力/出力パラメータオブジェクトのオブジェクトモデルは下記のようになります。

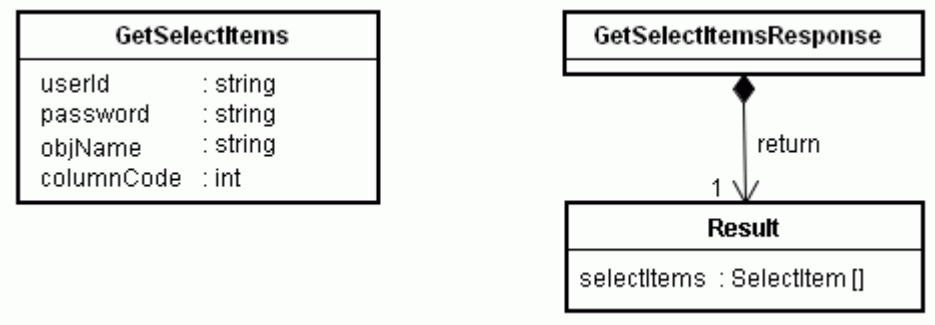

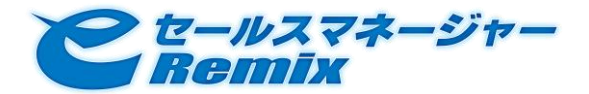

### **•** GetSelectItems

getSelectItems オペレーションの入力パラメータです。

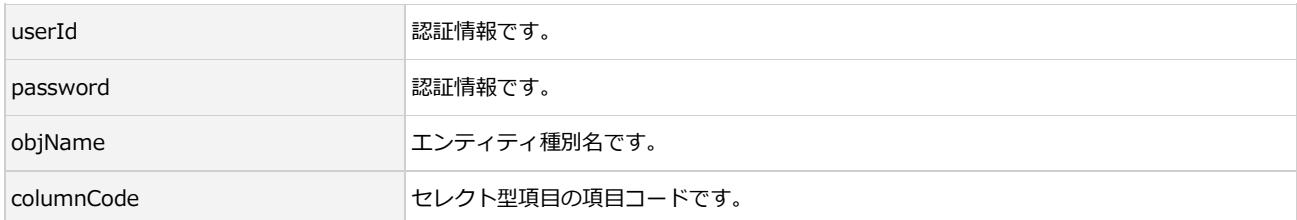

#### GetSelectItemsResponse

getSelectItems オペレーションの出力パラメータです。

Result

オペレーション実行結果を表すオブジェクトです。

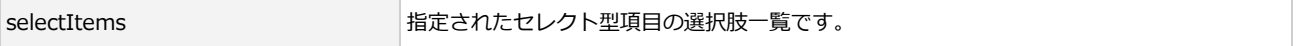

### <span id="page-37-0"></span>3.7.3. getCheckItems

指定したチェックボックス型項目の選択肢一覧を取得します。

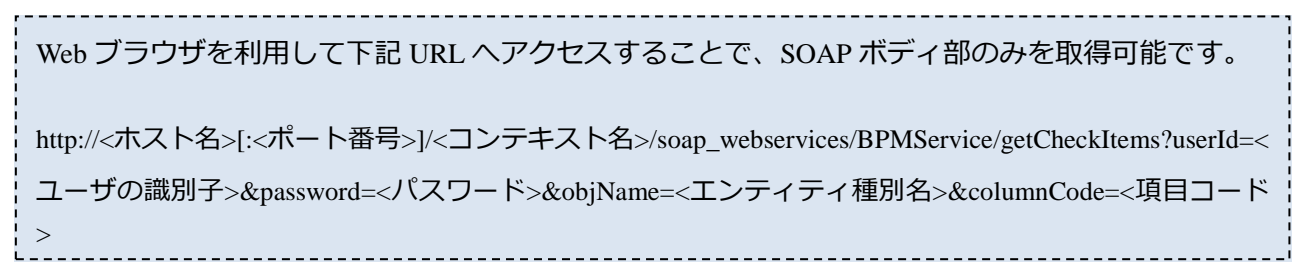

処理シーケンスは下図のようになります。

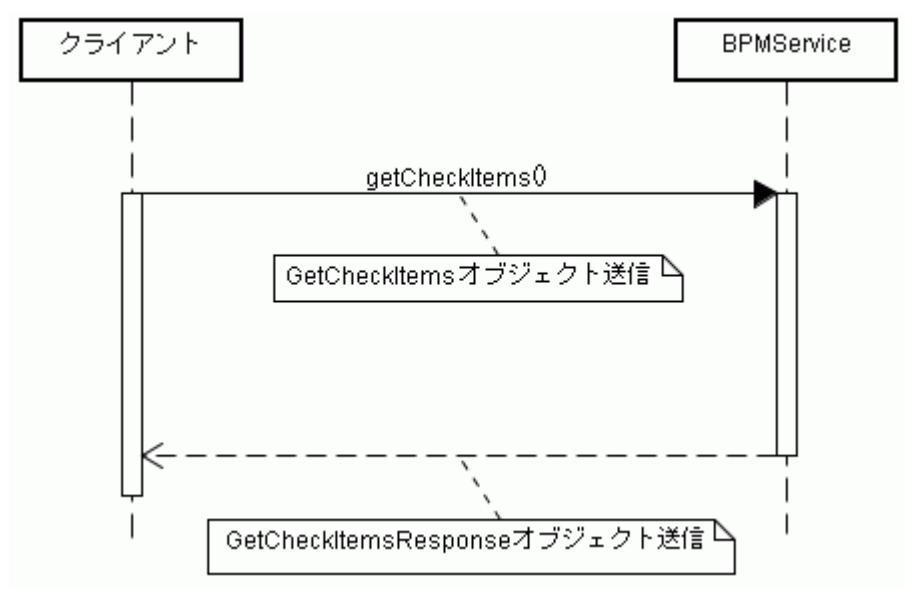

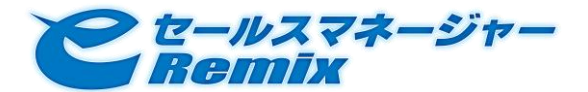

また、入力/出力パラメータオブジェクトのオブジェクトモデルは下記のようになります。

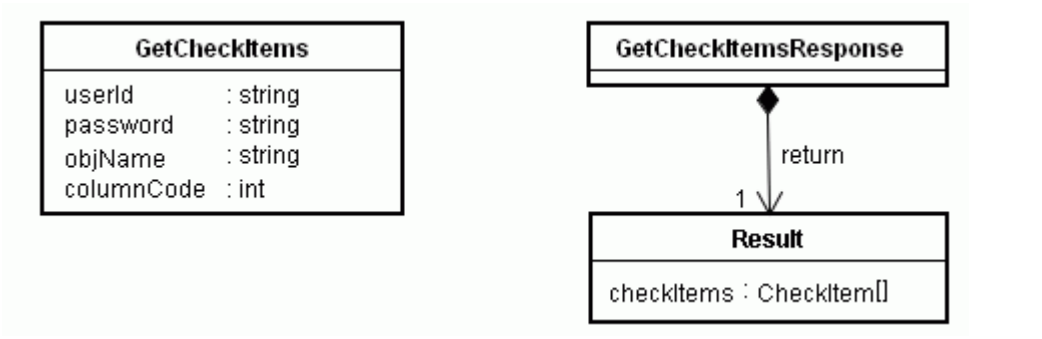

### GetCheckItems

getCheckItems オペレーションの入力パラメータです。

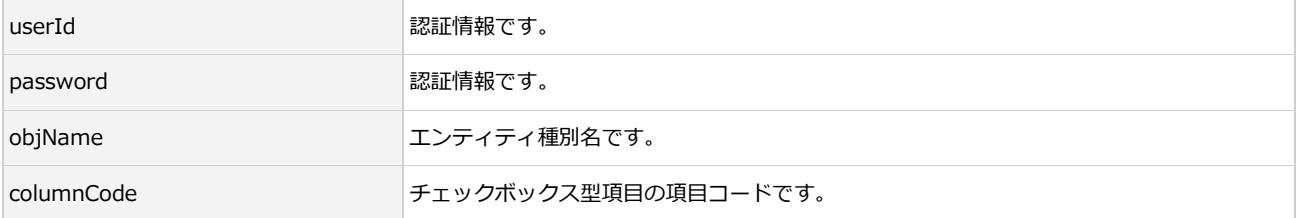

### **•** GetCheckItemsResponse

getCheckItems オペレーションの出力パラメータです。

**•** Result

オペレーション実行結果を表すオブジェクトです。

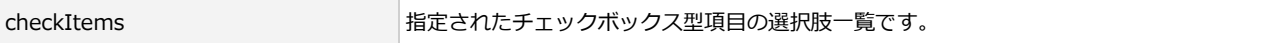

### <span id="page-38-0"></span>3.7.4. getBuildNumber

e セールスマネージャーRemix SOAP API のビルド番号を取得します。

Web ブラウザを利用して下記 URL ヘアクセスすることで、SOAP ボディ部のみを取得可能です。

http://<ホスト名>[:<ポート番号>]/<コンテキスト名>/soap\_webservices/BPMService/getBuildNumber

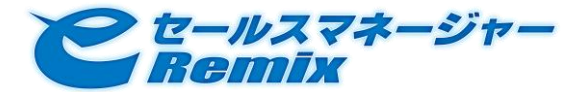

処理シーケンスは下図のようになります。

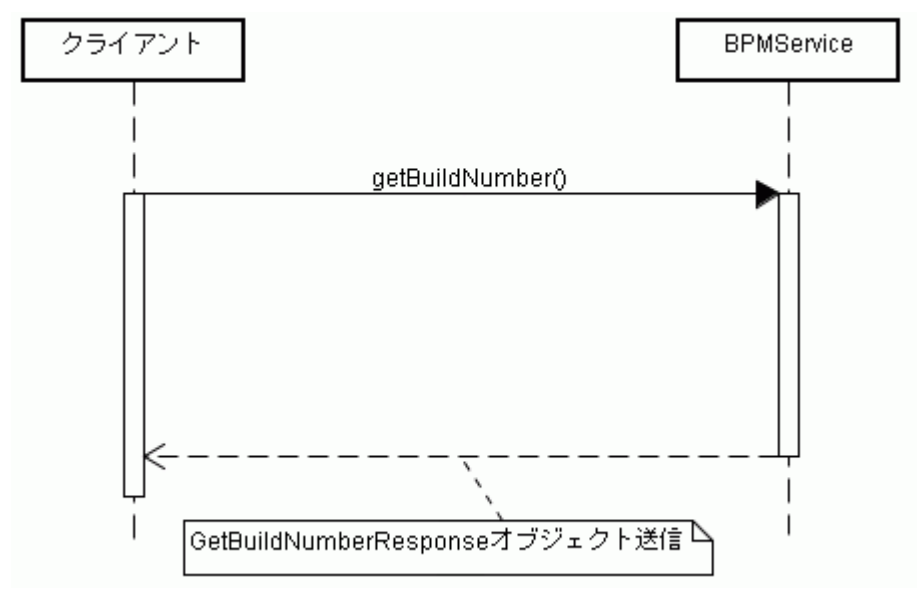

また、出力パラメータオブジェクトのオブジェクトモデルは下記のようになります。

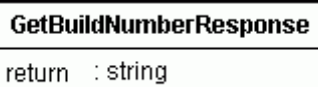

GetBuildNumberResponset

オペレーション実行結果を表すオブジェクトです。

return e セールスマネージャーRemix SOAP API のビルド番号です。

#### <span id="page-39-0"></span>3.7.5. getSupportedObjNames

e セールスマネージャーRemix SOAP API がサポートしているエンティティの種類の一覧を取得します。 Web ブラウザを利用して下記 URL ヘアクセスすることで、SOAP ボディ部のみを取得可能です。 http://<ホスト名>[:<ポート番号>]/<コンテキスト名>/soap\_webservices/BPMService/getSupportedObjNames?userId=<ユ ーザの識別子>&password=<パスワード>

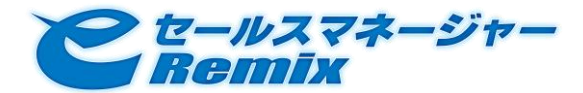

処理シーケンスは下図のようになります。

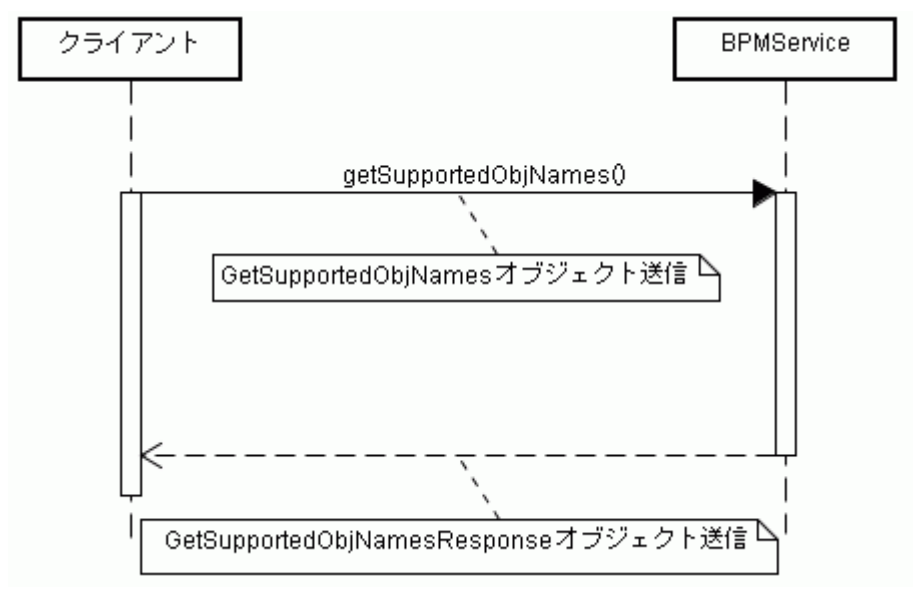

また、入力/出力パラメータオブジェクトのオブジェクトモデルは下記のようになります。

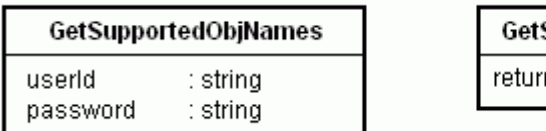

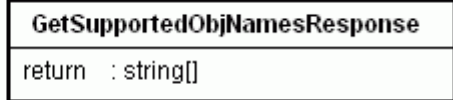

### GetSupportedObjNames

getSupportedObjNames オペレーションの入力パラメータです。

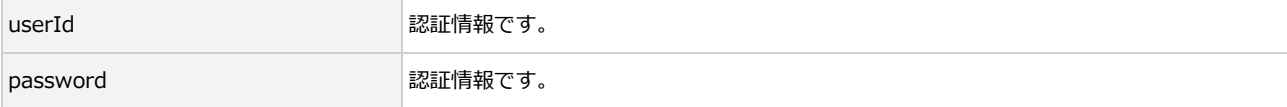

### **•** GetSupportedObjNamesResponse

getSupportedObjNames オペレーションの出力パラメータです。

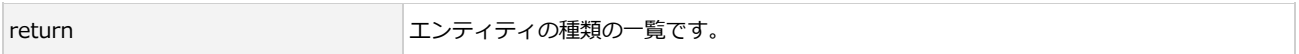

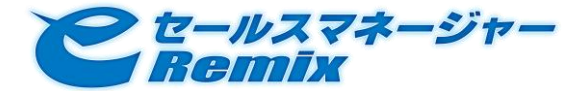

<span id="page-41-0"></span>3.8. エンティティ リファレンス

<span id="page-41-1"></span>3.8.1. 部署・社員

<span id="page-41-2"></span>部署

エンティティの種別名は、depart です。

### 標準項目の詳細情報

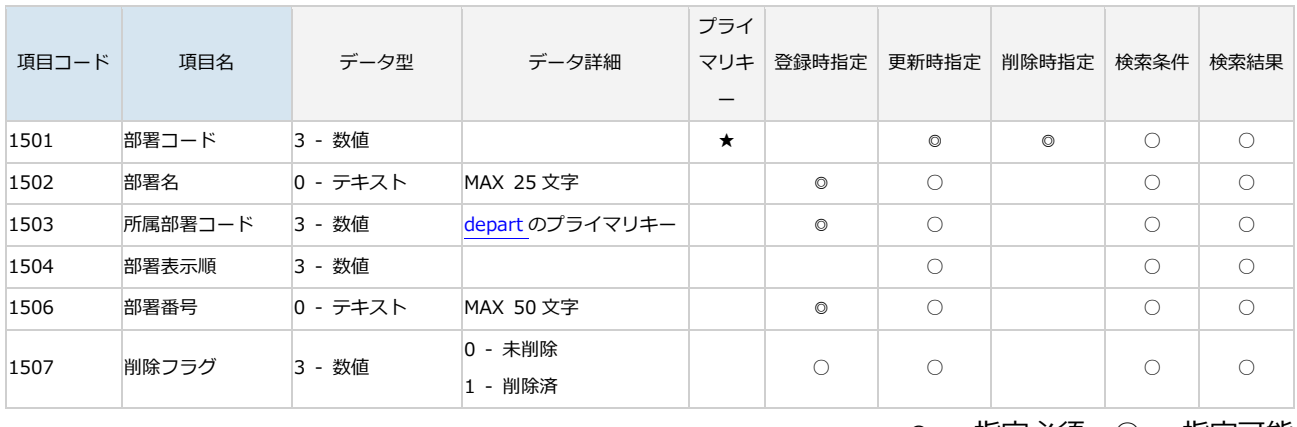

◎ - 指定必須、○ - 指定可能

## ● 検索時に指定可能な、関連オブジェクトに対する検索条件

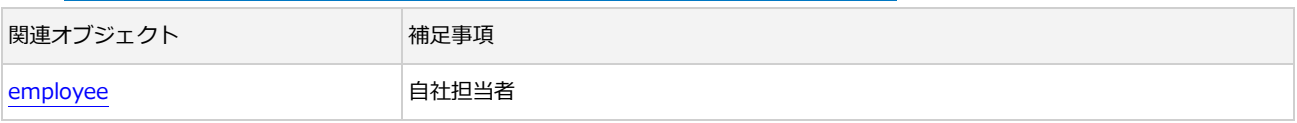

## <span id="page-41-3"></span>社員

エンティティの種別名は、employee です。

## ● 制限事項

社員を delete オペレーションによって削除することは出来ません。

項目「部署名」(columnCode = 604) の値を-99 (部署「退職社員」を表します)に更新することで、 同等の状態になります。

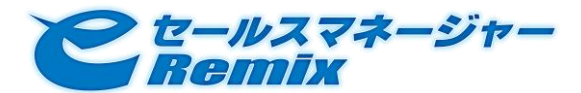

## SOAP API Developer's Guide

## ● 標準項目の詳細情報

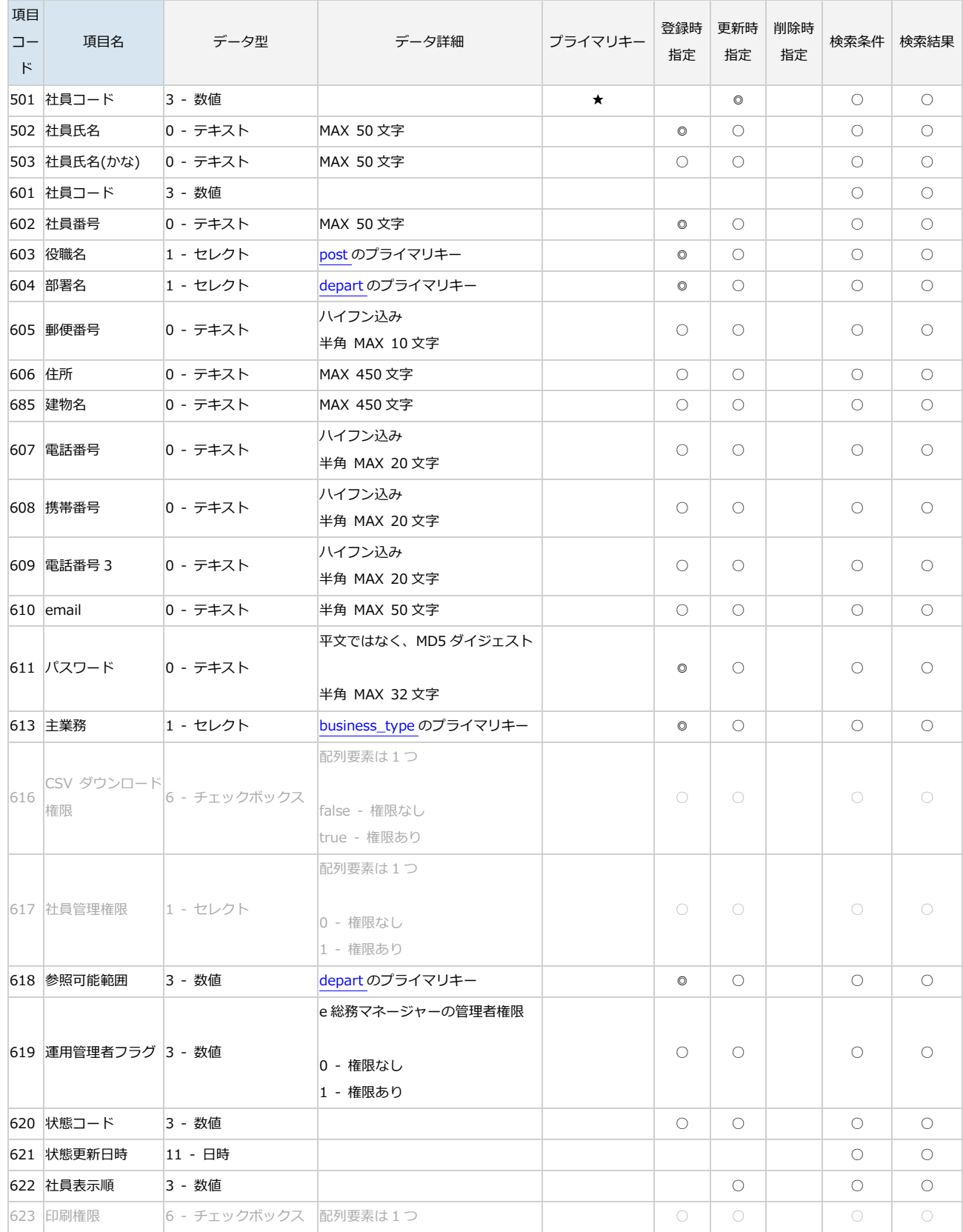

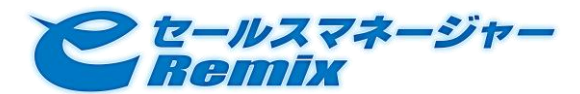

## SOAP API Developer's Guide

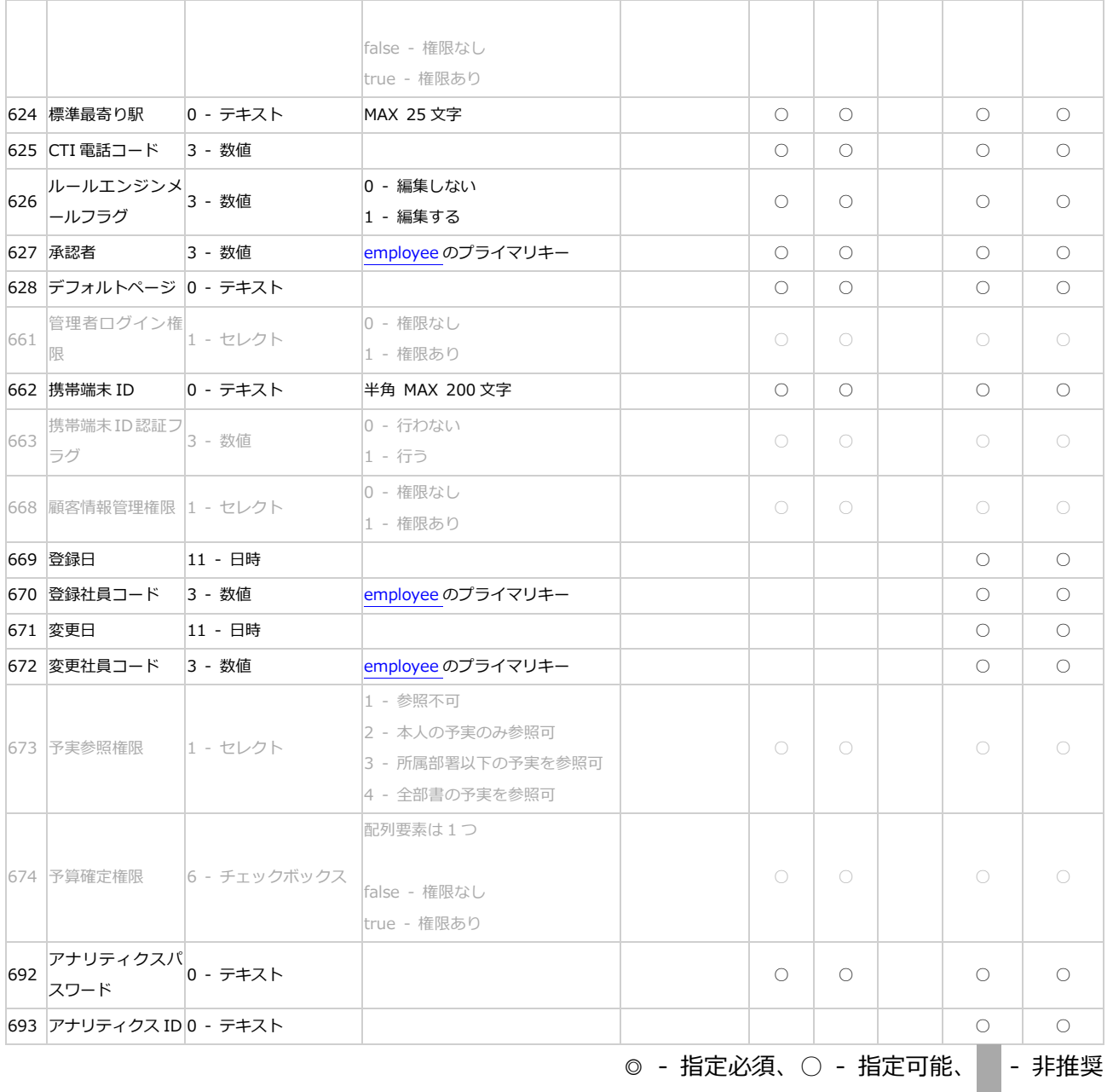

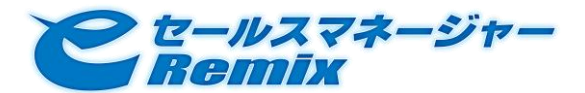

## ● 検索時に指定可能な、関連オブジェクトに対する検索条件

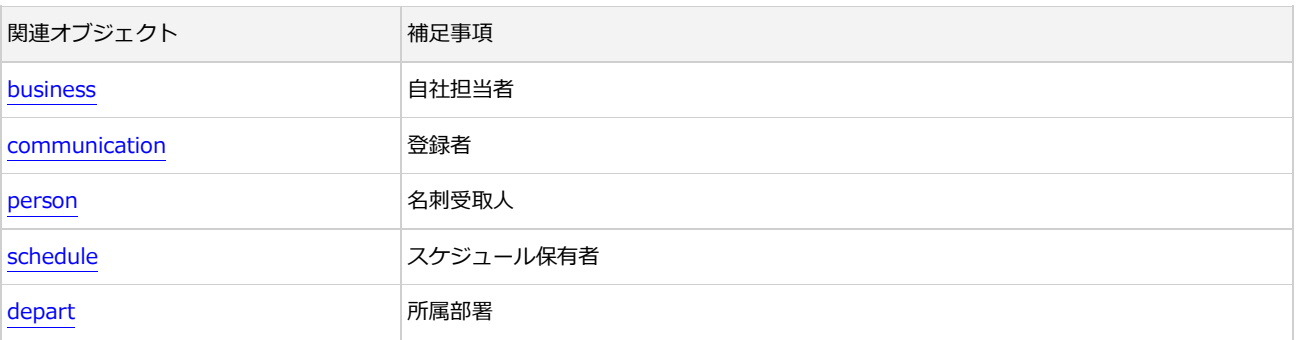

## <span id="page-44-1"></span>役職

エンティティの種別名は、post です。

## 標準項目の詳細情報

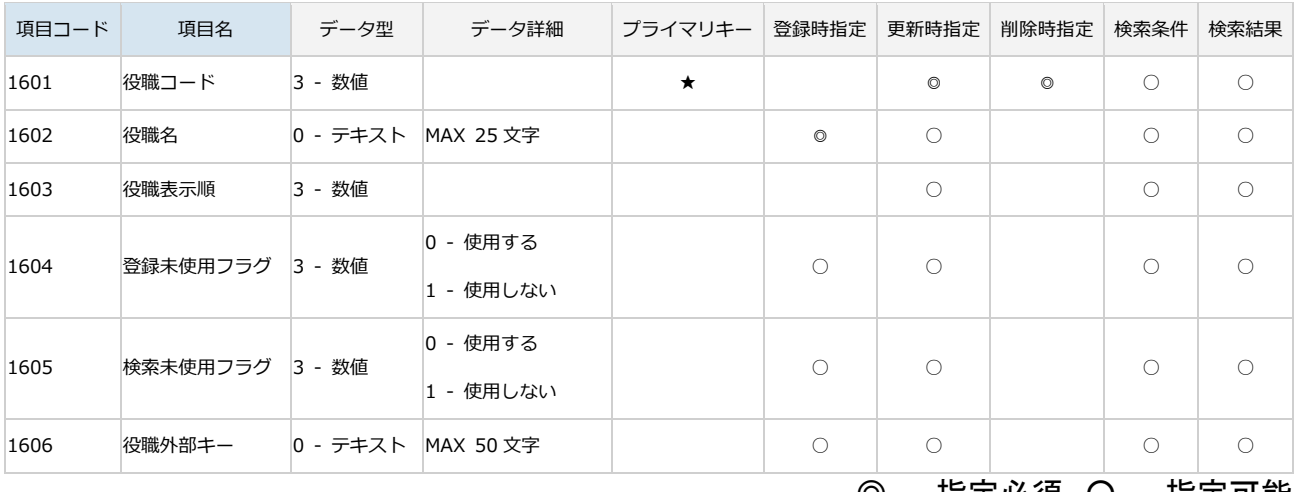

## ◎ - 指定必須、〇 - 指定可能

## 検索時に指定可能な、関連オブジェクトに対する検索条件

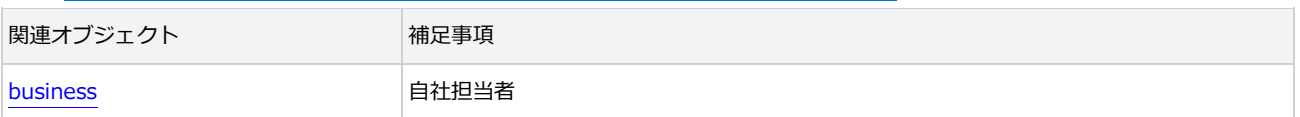

## <span id="page-44-2"></span><span id="page-44-0"></span>3.8.2. 顧客

エンティティの種別名は、customer です。

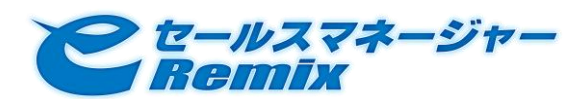

## SOAP API Developer's Guide

## ● 標準項目の詳細情報

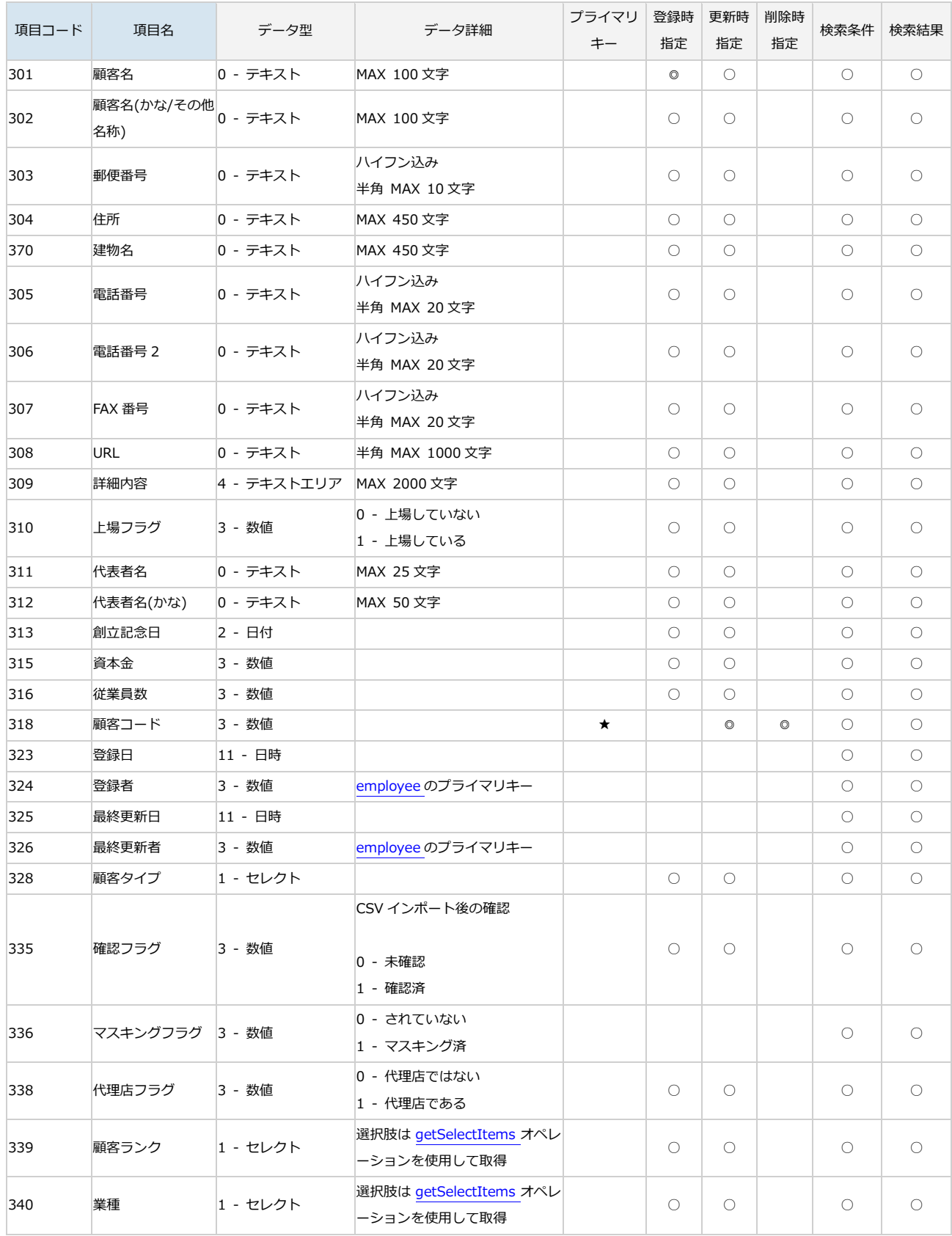

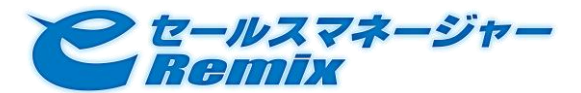

## SOAP API Developer's Guide

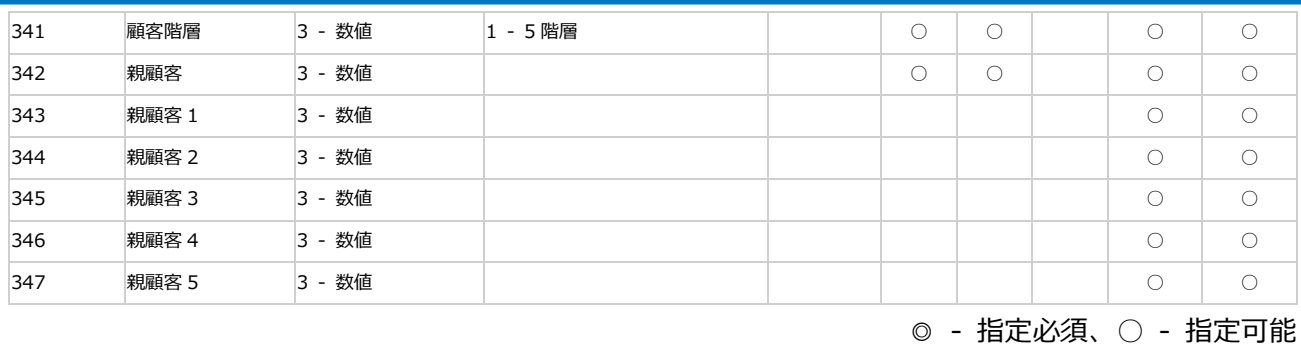

## 検索時に指定可能な、関連オブジェクトに対する検索条件

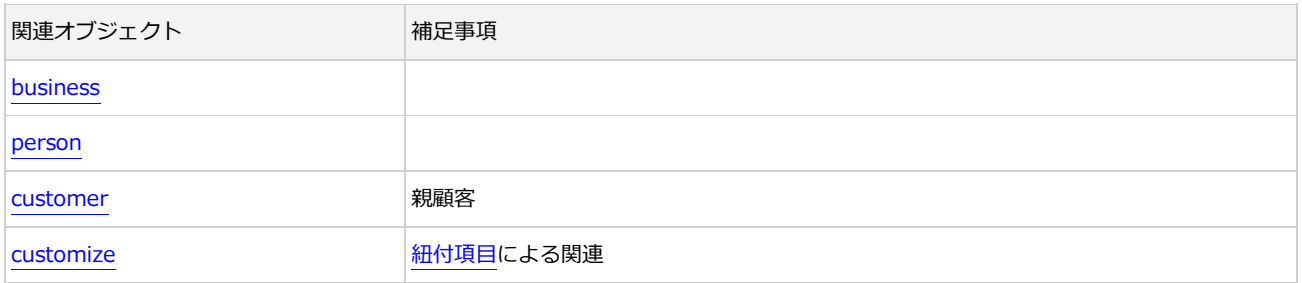

## <span id="page-46-1"></span><span id="page-46-0"></span>3.8.3. 名刺

エンティティの種別名は、person です。

## ● 更新時の注意事項

名刺は、変更履歴情報を保存しています。

そのため、update オペレーションによる更新の結果は、他のエンティティとは異なります。

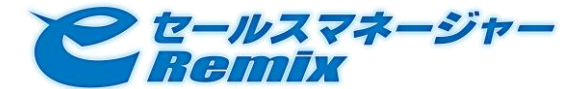

1. 変更対象に指定した名刺は、実際には更新されません。

代わりに、新規に名刺が追加されます。(プライマリキーである「名刺 ID」も新規に発番されます) update オペレーションで値が指定されている項目はその値に、指定されていない項目は変更前の値を 引き継ぎます。

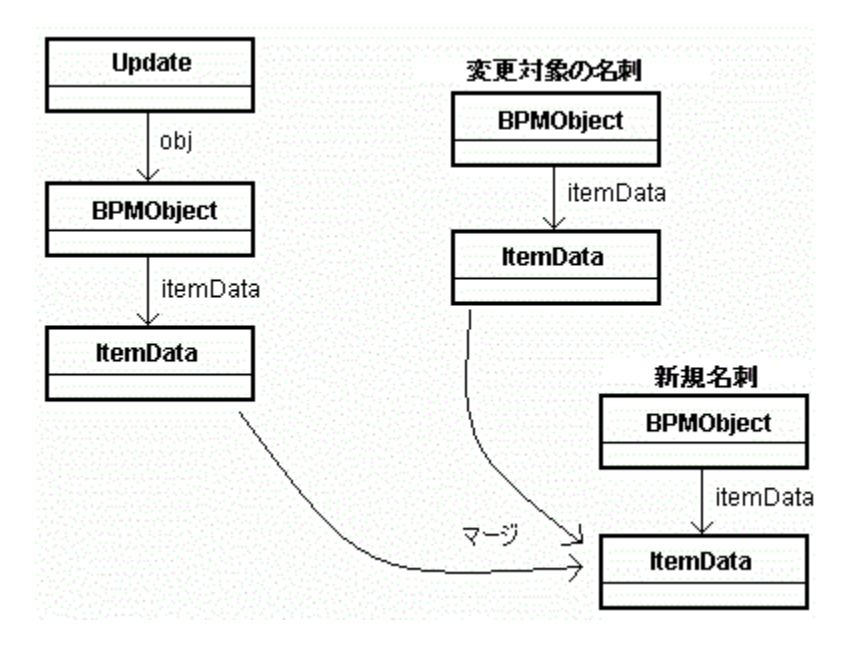

2. 変更対象の名刺の項目「変更フラグ」(columnCode = 929)の値が"1"に更新されます。

これにより、変更対象の名刺は「履歴情報」へと扱いが変化します。

(新規に追加された名刺の「変更フラグ」の値は"0"です)

3. 最新の名刺と履歴情報とは、同一の「名刺コード」(columnCode = 928)を持つことで関連付き ます。

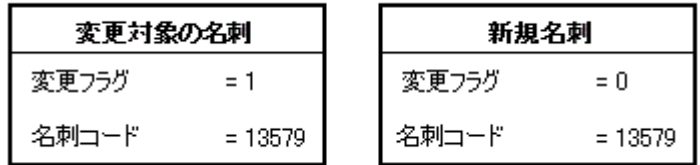

削除時の注意事項

名刺の削除は、下記のような特性を持っています。

- 名刺を削除する際には、履歴情報も併せて削除されます。
- 履歴情報のみを削除することはできません。(削除しようとすると、SOAP Fault が発生します)
- 標準項目の詳細情報

## SOAP API Developer's Guide

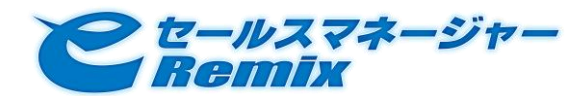

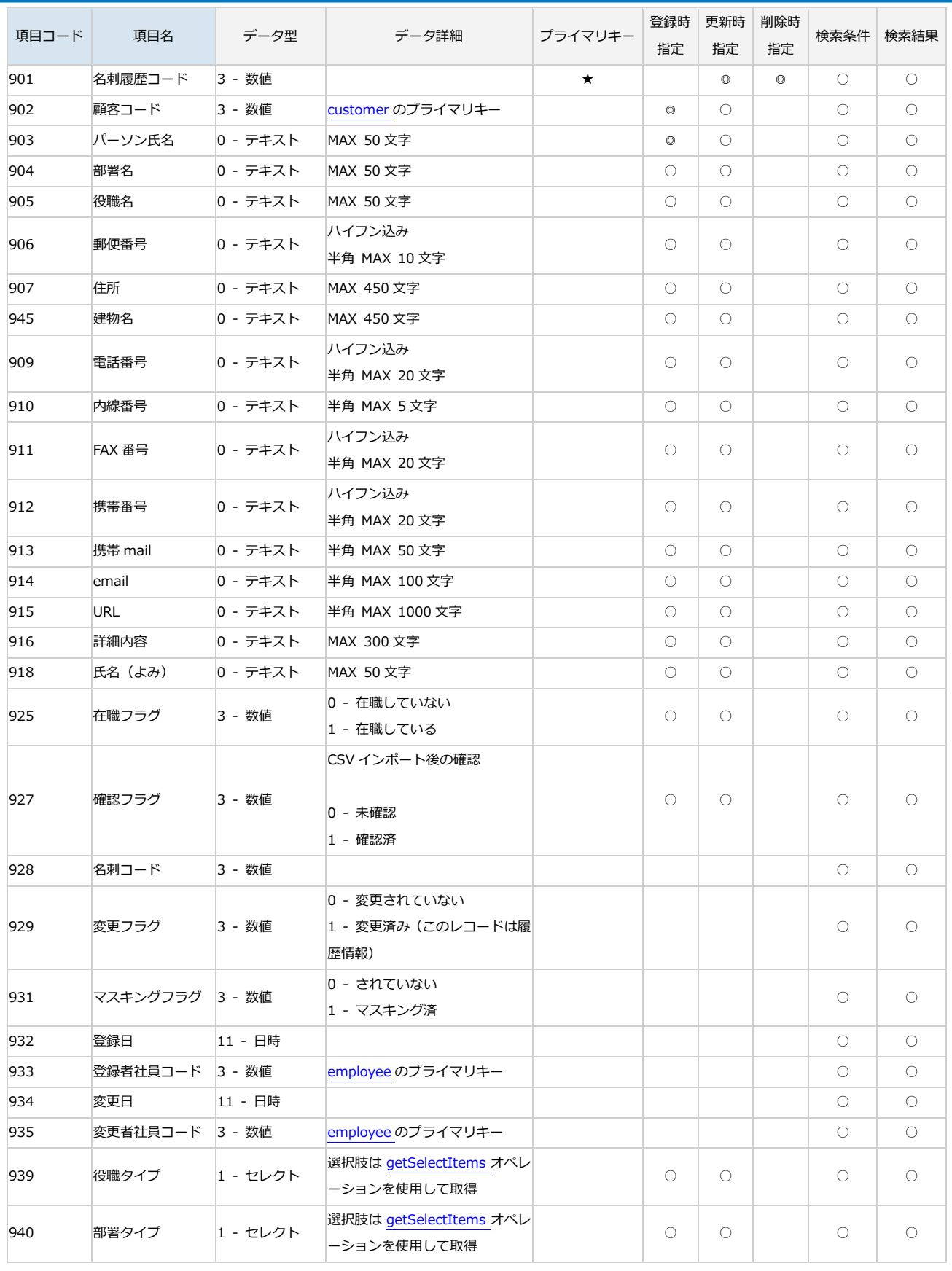

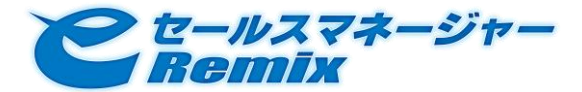

◎ - 指定必須、○ - 指定可能

## 検索時に指定可能な、関連オブジェクトに対する検索条件

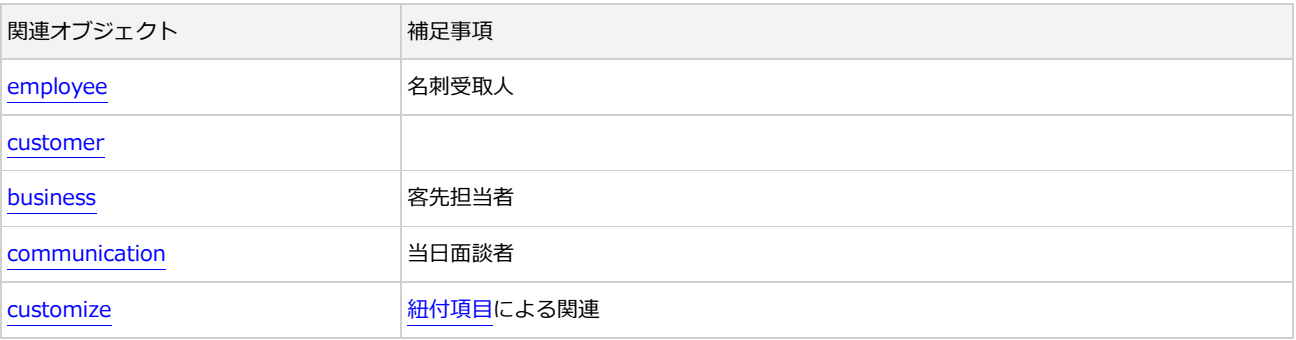

## <span id="page-49-1"></span><span id="page-49-0"></span>3.8.4. 案件

エンティティの種別名は、business です。

## ● 受注予定金額、仕入、粗利について

insert/update オペレーション実行時に、「受注予定金額」や「仕入」を指定する場合には、「粗利」は 指定しないでください。(自動計算されます)

### 標準項目の詳細情報

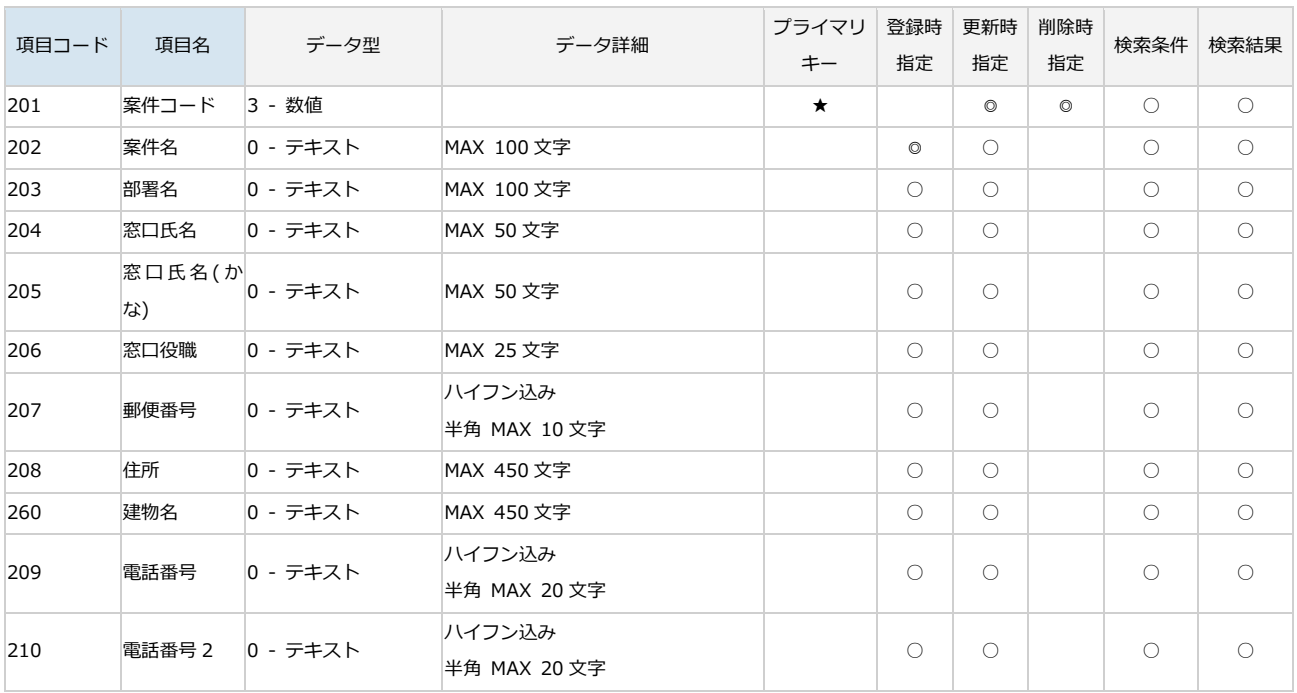

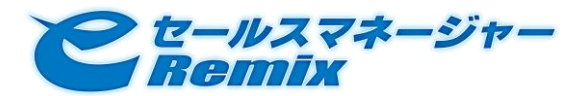

## SOAP API Developer's Guide

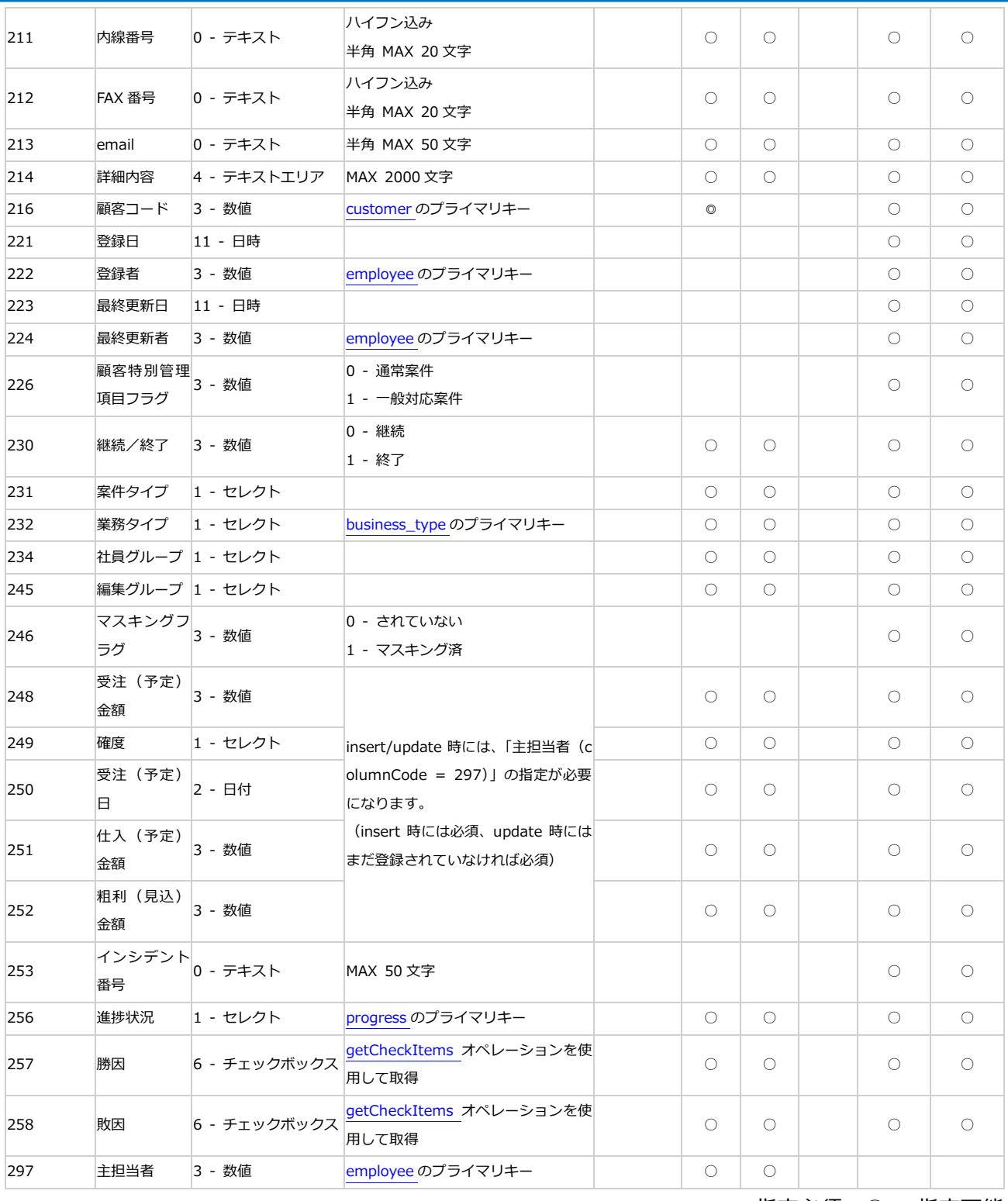

◎ - 指定必須、○ - 指定可能

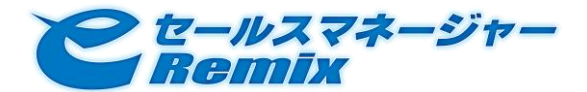

## ● 検索時に指定可能な、関連オブジェクトに対する検索条件

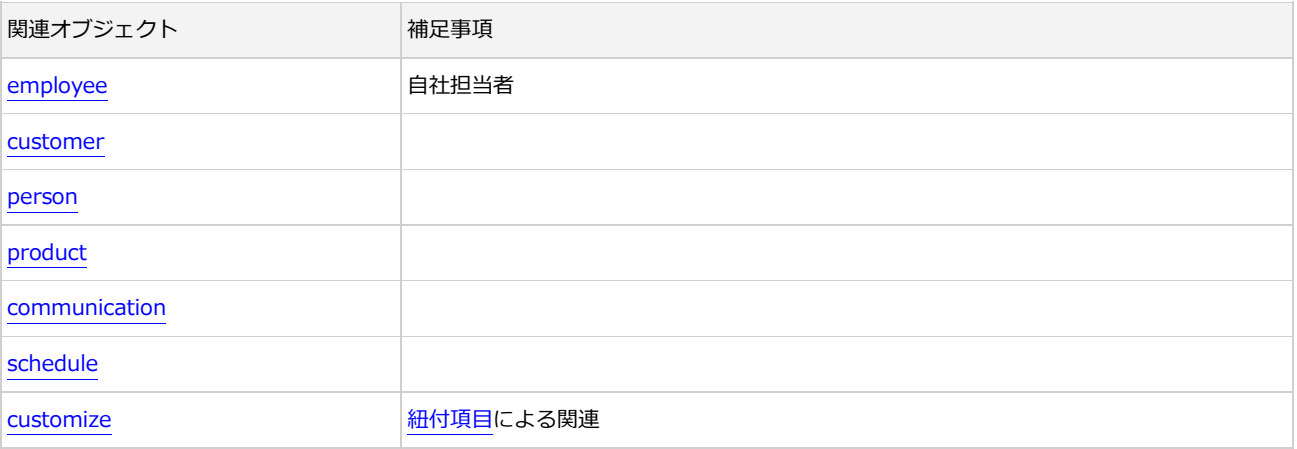

## <span id="page-51-0"></span>業務タイプ

エンティティの種別名は、business\_type です。

## 制限事項

下記の操作は実行できません。

- insert オペレーションによる新規登録
- update オペレーションによる更新
- delete オペレーションによる削除

### 標準項目の詳細情報

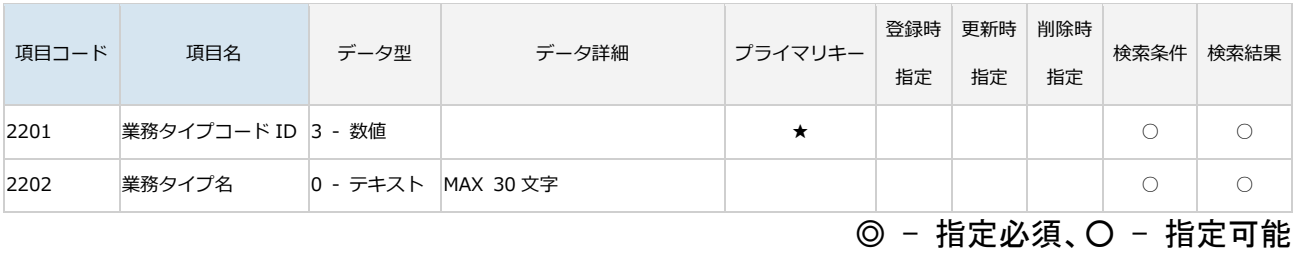

## 検索時に指定可能な、関連オブジェクトに対する検索条件

指定可能な関連オブジェクトはありません。

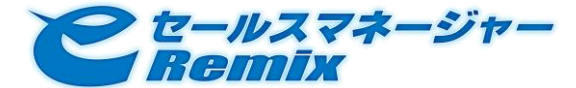

### 自社担当者

エンティティの種別名は、business\_employee です。

## ● 制限事項

対象の案件が売上計上済みの場合、主担当者が居なくなってしまうような操作はできません。

- update オペレーションを使用して、主担当者の「担当者権限タイプ」を通常の担当者にする
- delete オペレーションを使用して、主担当者を削除する

### 標準項目の詳細情報

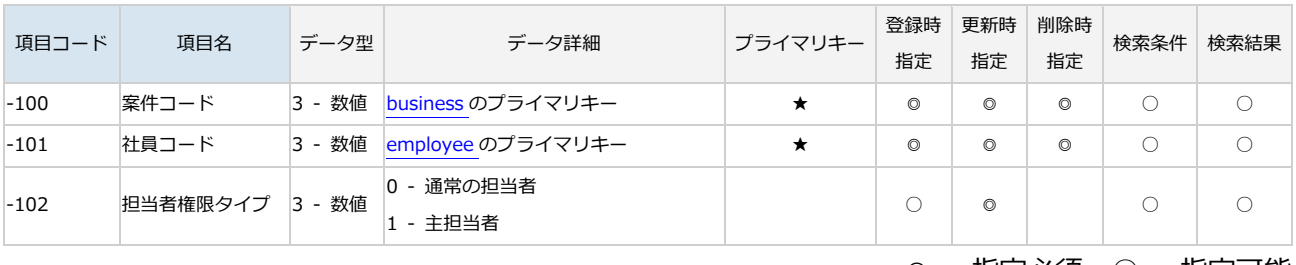

◎ - 指定必須、○ - 指定可能

## 検索時に指定可能な、関連オブジェクトに対する検索条件

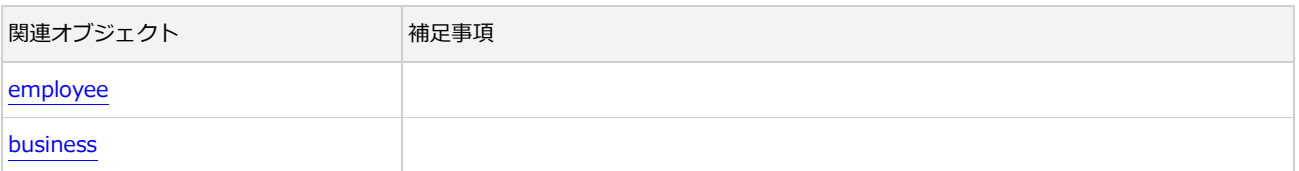

### 客先担当者

エンティティの種別名は、business\_person です。

### 制限事項

update オペレーションによる更新は行えません。

### 削除時の注意事項

delete オペレーションによる削除の際には、プライマリキーではなく案件コードを指定してください。 その案件に関連付く客先担当者情報が全て削除されます。

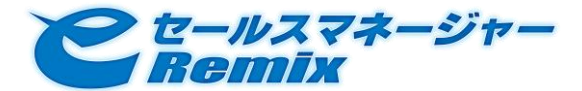

#### ● 標準項目の詳細情報

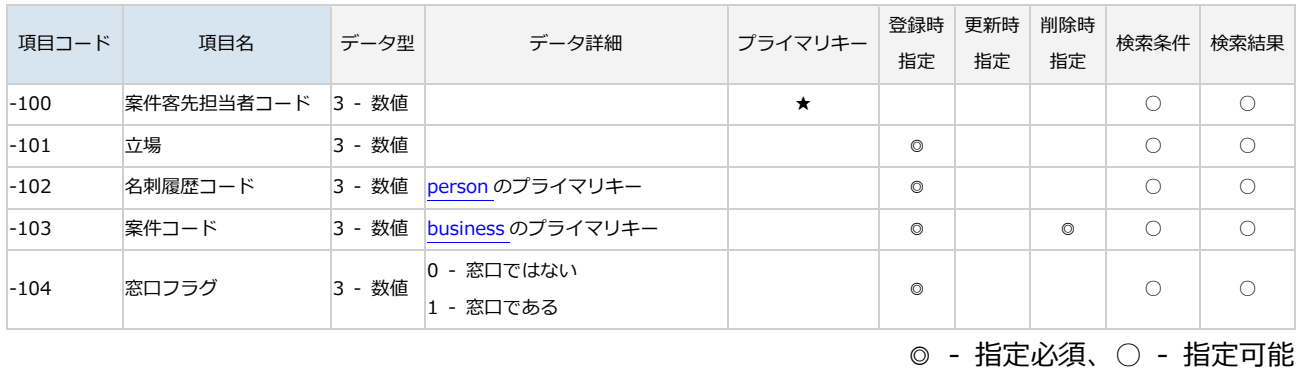

## 検索時に指定可能な、関連オブジェクトに対する検索条件

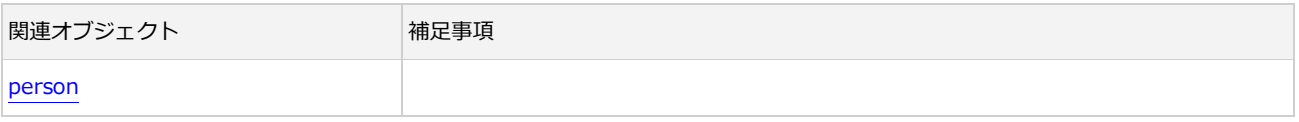

### 商品情報項目

エンティティの種別名は、business\_product です。

### ● 更新時の注意事項

update オペレーションによる更新の際には、商品コードと案件コードを指定してください。

### ● 削除時の注意事項

delete オペレーションによる削除の際には、商品コードと案件コードを指定してください。

#### 標準項目の詳細情報

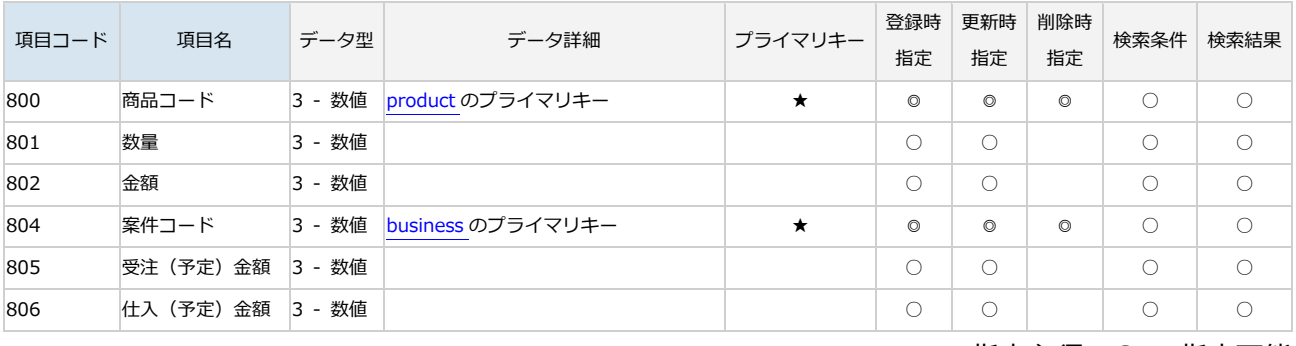

◎ - 指定必須、○ - 指定可能

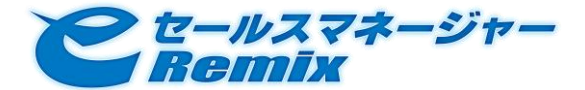

## ● 検索時に指定可能な、関連オブジェクトに対する検索条件

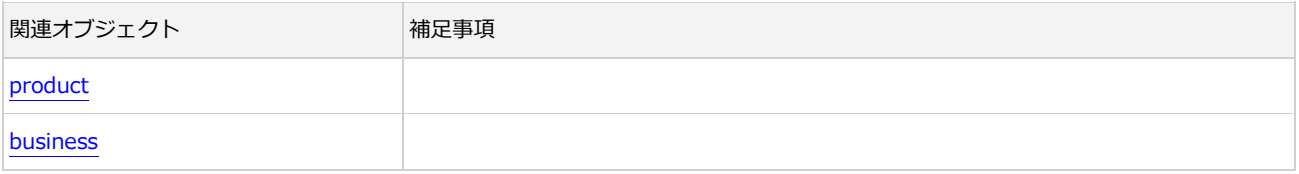

## 代理店

エンティティの種別名は、agency です。

### ● 削除時の注意事項

delete オペレーションによる削除の際には、プライマリーキーではなく案件コード(紐付き元案件コー ド)を指定してください。

その案件に関連付く代理店情報が全て削除されます。

## 標準項目の詳細情報

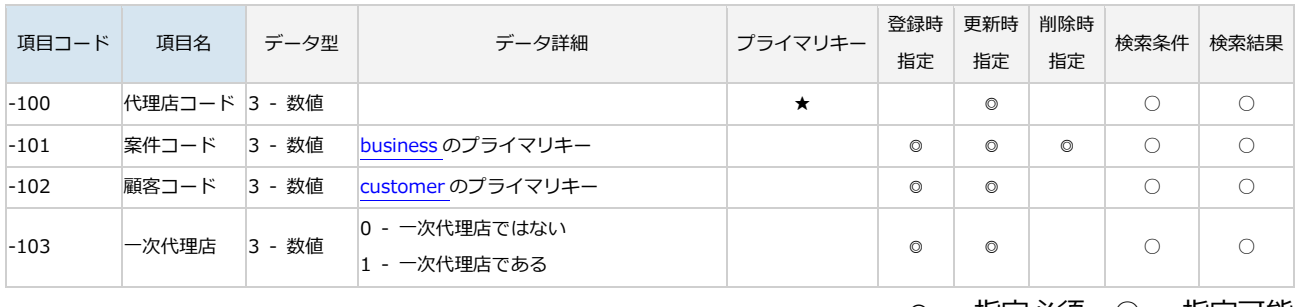

## ◎ - 指定必須、○ - 指定可能

## 検索時に指定可能な、関連オブジェクトに対する検索条件

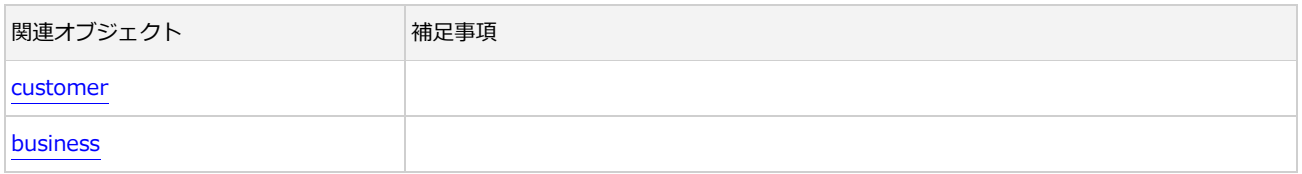

## 案件タイプ

エンティティの種別名は、plan\_type です。

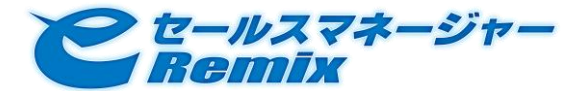

制限事項

下記の操作は実行できません。

- insert オペレーションによる新規登録
- update オペレーションによる更新
- delete オペレーションによる削除

## 標準項目の詳細情報

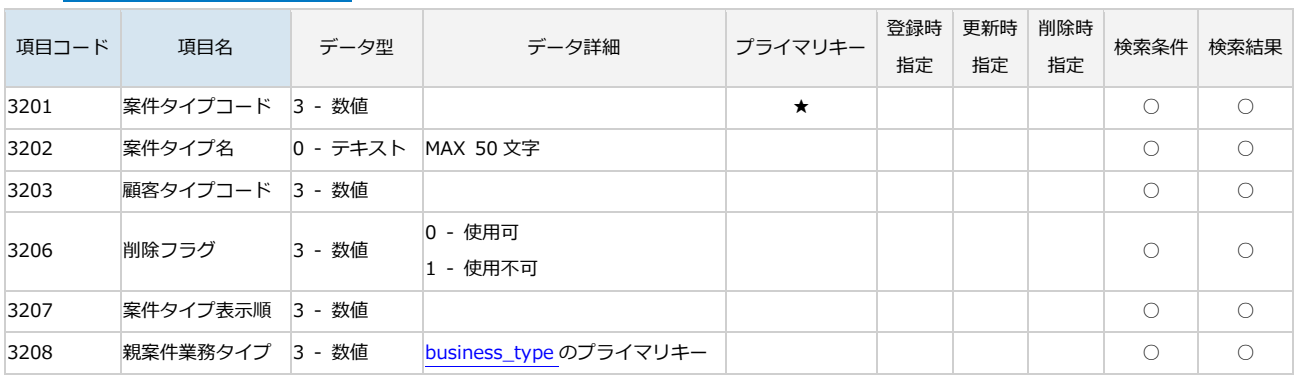

◎ - 指定必須、○ - 指定可能

## 検索時に指定可能な、関連オブジェクトに対する検索条件

指定可能な関連オブジェクトはありません。

## <span id="page-55-1"></span><span id="page-55-0"></span>3.8.5. 活動

エンティティの種別名は、communication です。

## 活動内容/活動時間と商品情報項目

ItemData オブジェクトによる属性値指定の他に、関連オブジェクト「活動内容/活動時間」「商品情報 項目」を指定することが出来ます。

これらの関連オブジェクトは、活動に対するオペレーションの実行に際して、下記のような特性を持っ ています。

- insert オペレーション時には、指定必須
- update オペレーション時には、指定可能
- delete オペレーション時に明示的に指定する必要はありません (活動削除時に、「活動内容」「商品 情報項目」も削除されます)

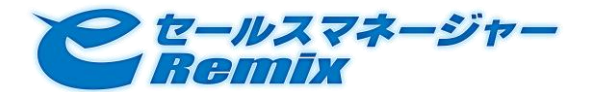

● search オペレーション時に併せて取得することは出来ません。別途 search オペレーションを実行 する必要があります

指定する際には、活動を表す BPMObject オブジェクトの relatedObjects 属性に、活動内容・商品情報 項目を表す BPMObject オブジェクトを指定してください。

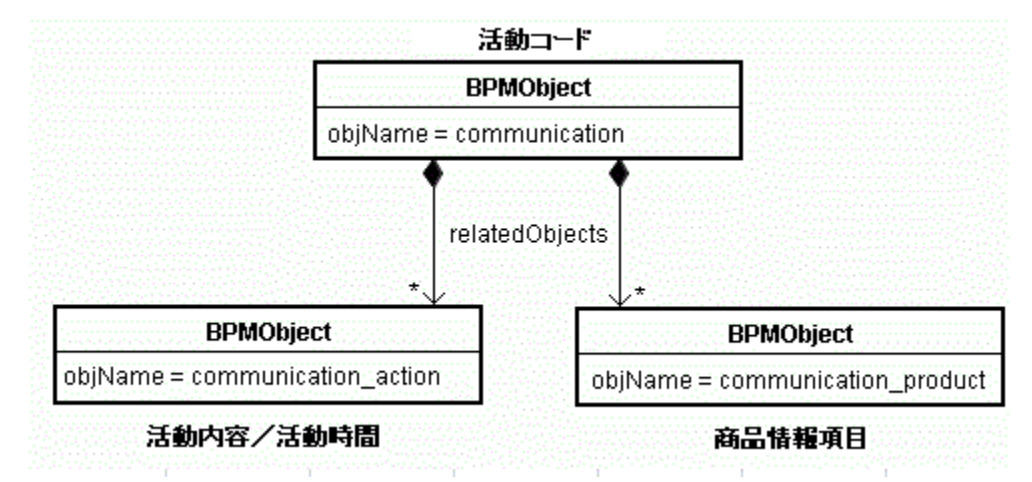

制限事項

本バージョンの e セールスマネージャーRemix Web API では、キャンペーン活動の登録/変更を行え ません。

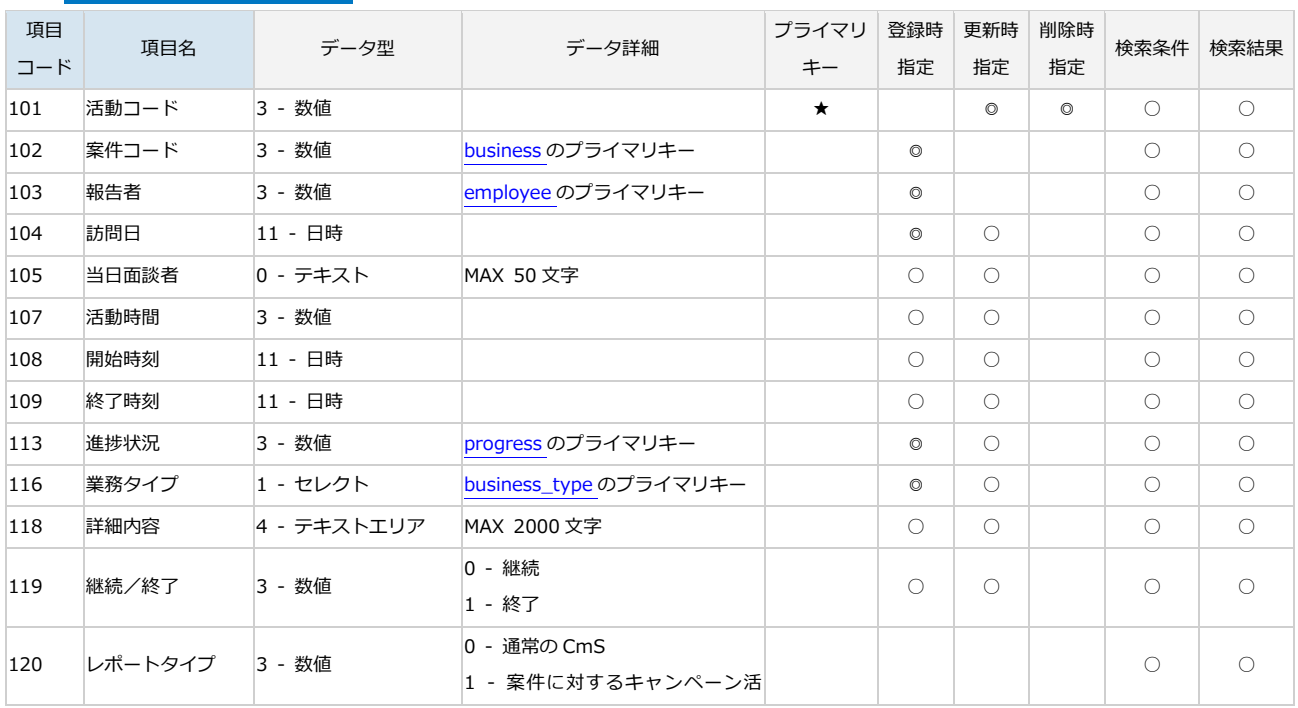

## 標準項目の詳細情報

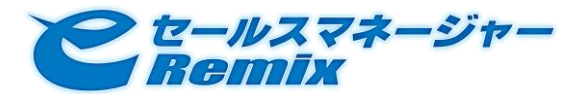

## SOAP API Developer's Guide

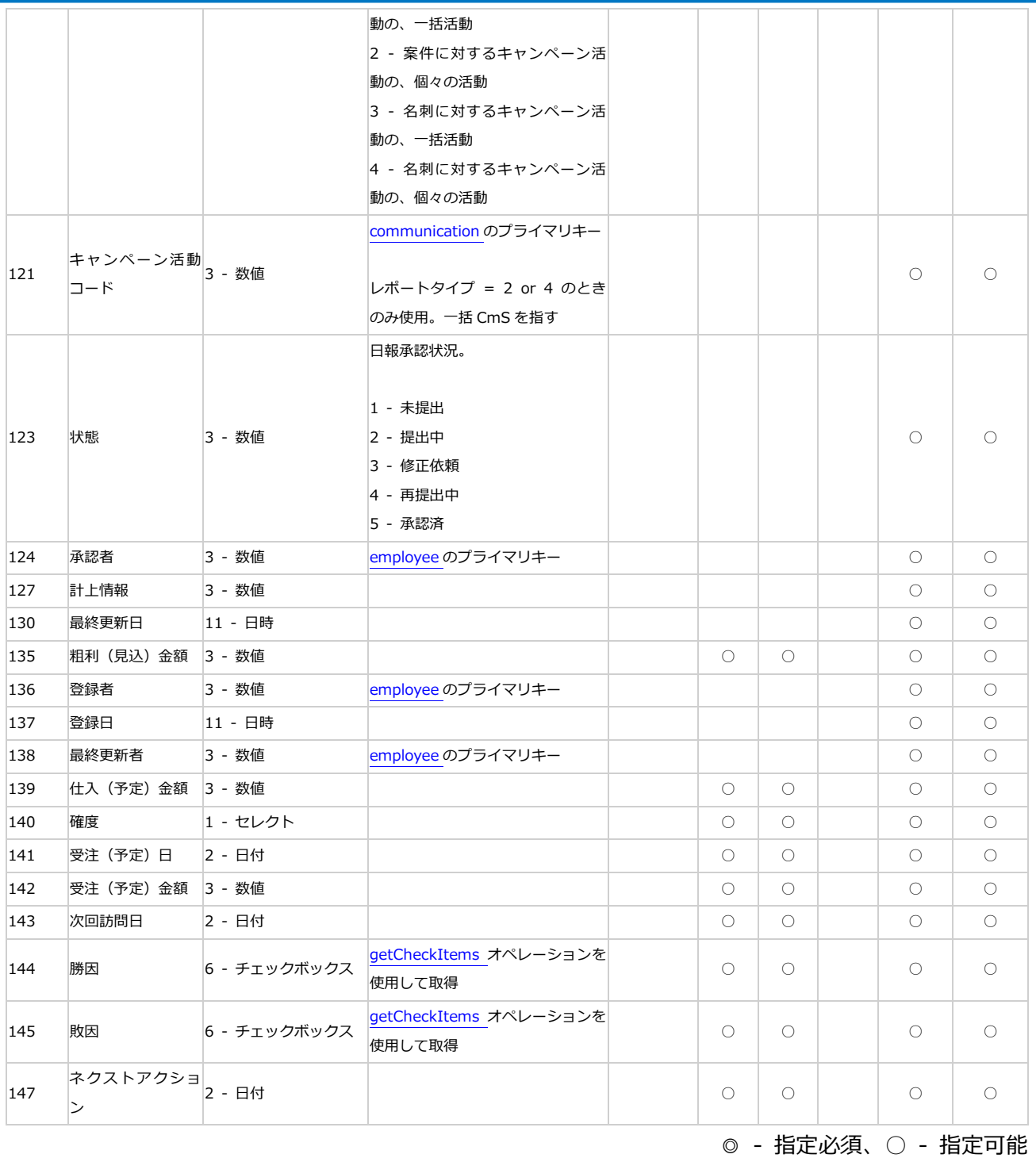

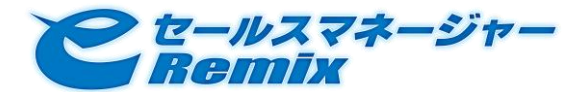

## ● 検索時に指定可能な、関連オブジェクトに対する検索条件

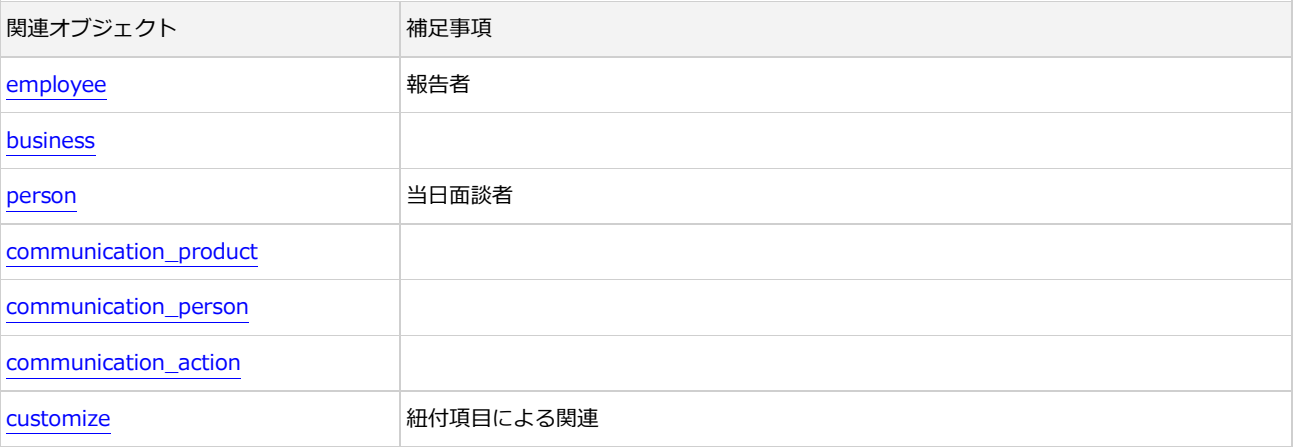

## <span id="page-58-0"></span>活動内容/活動時間

エンティティの種別名は、communication\_action です。

## 制限事項

このエンティティ単独で下記の操作は実行できません。 (活動の新規登録/更新/削除時に、併せて行います)

- insert オペレーションによる新規登録
- update オペレーションによる更新
- delete オペレーションによる削除

#### 標準項目の詳細情報

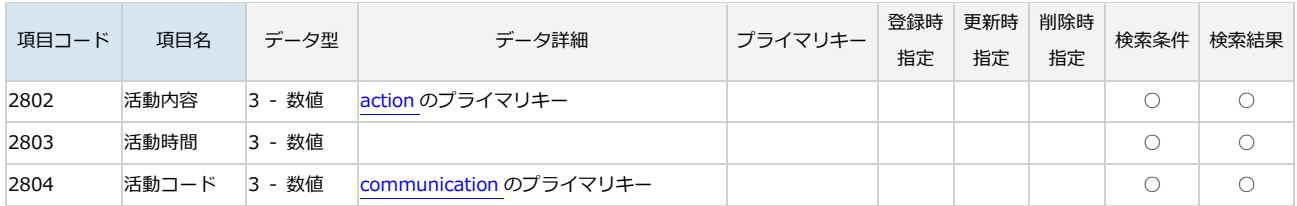

◎ - 指定必須、○ - 指定可能

## 検索時に指定可能な、関連オブジェクトに対する検索条件

指定可能な関連オブジェクトはありません。

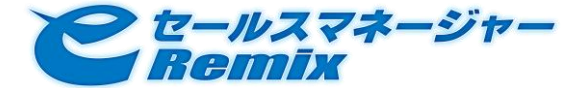

### <span id="page-59-0"></span>商品情報項目

エンティティの種別名は、communication\_product です。

### ● 制限事項

update オペレーションによる更新は行えません。

### ● 削除時の注意事項

delete オペレーションによる削除の際には、活動コードを指定してください。 その活動に関連付く商品情報項目が全て削除されます。

### ● 標準項目の詳細情報

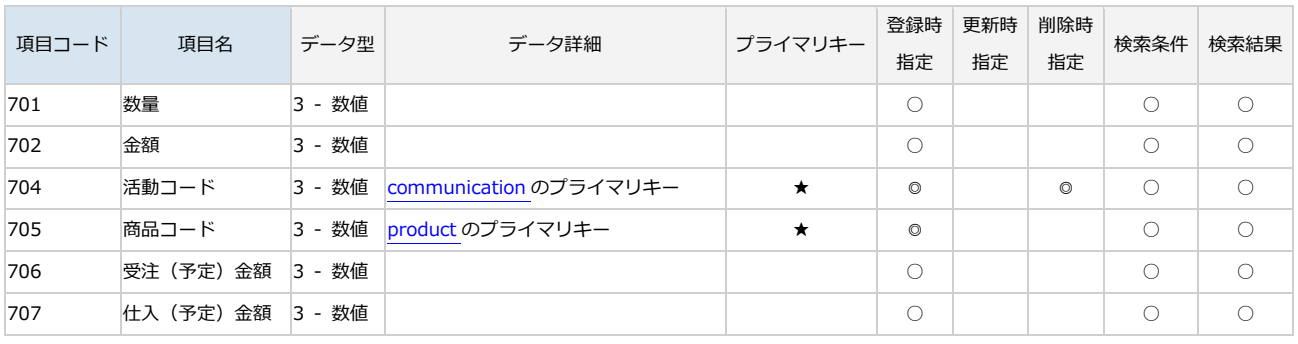

◎ - 指定必須、○ - 指定可能

### 検索時に指定可能な、関連オブジェクトに対する検索条件

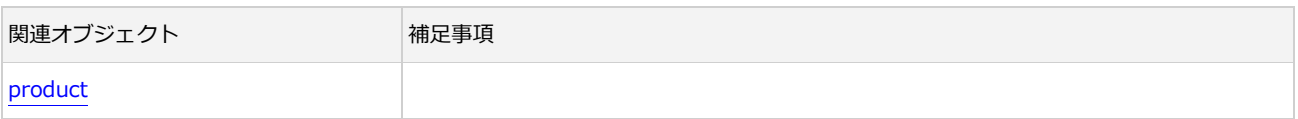

### <span id="page-59-1"></span>当日面談者

エンティティの種別名は、communication\_person です。

### 制限事項

update オペレーションによる更新は行えません。

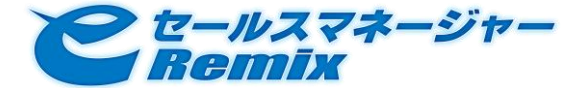

## ● 削除時の注意事項

delete オペレーションによる削除の際には、活動コードを指定してください。 その活動に関連付く当日面談者情報が全て削除されます。

### 標準項目の詳細情報

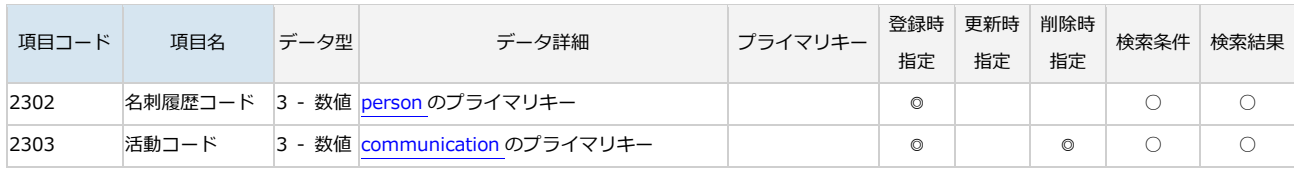

◎ - 指定必須、○ - 指定可能

## 検索時に指定可能な、関連オブジェクトに対する検索条件

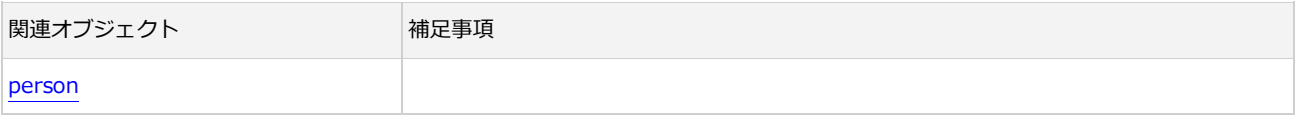

<span id="page-60-0"></span>活動内容マスタ

エンティティの種別名は、action です。

### 標準項目の詳細情報

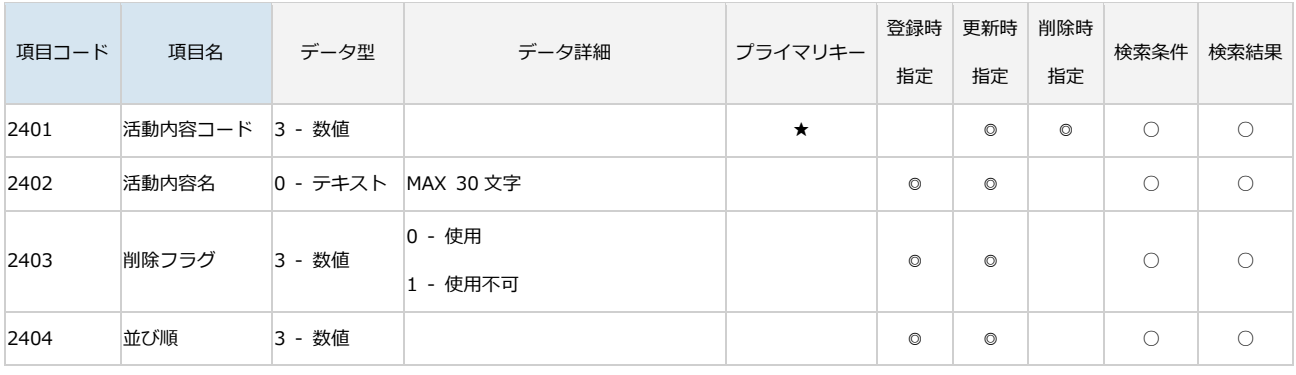

◎ - 指定必須、○ - 指定可能

## 検索時に指定可能な、関連オブジェクトに対する検索条件

指定可能な関連オブジェクトはありません。

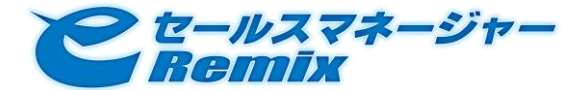

### <span id="page-61-2"></span>進捗状況マスタ

エンティティの種別名は、progress です。

## ● 標準項目の詳細情報

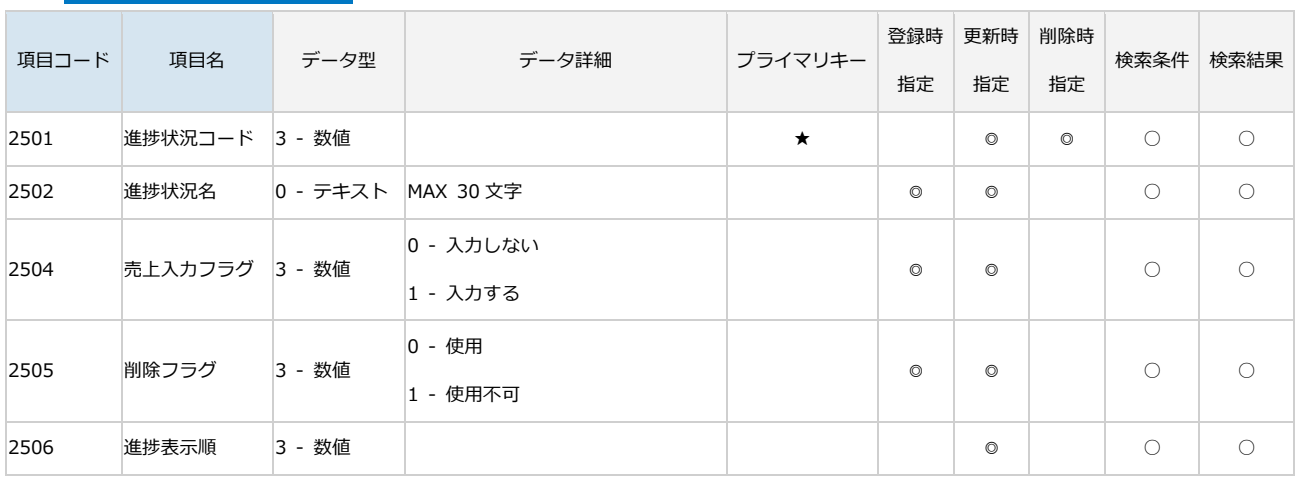

◎ - 指定必須、○ - 指定可能

## ● 検索時に指定可能な、関連オブジェクトに対する検索条件

指定可能な関連オブジェクトはありません。

## <span id="page-61-1"></span><span id="page-61-0"></span>3.8.6. スケジュール

エンティティの種別名は、schedule です。

### 制限事項

本バージョンの e セールスマネージャーRemix SOAP API では、下記の操作を行えません。

- 定例スケジュールの登録
- チームスケジュールの登録

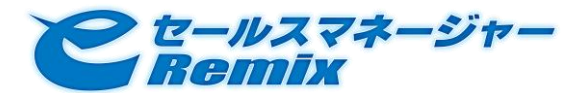

## SOAP API Developer's Guide

## ● 標準項目の詳細情報

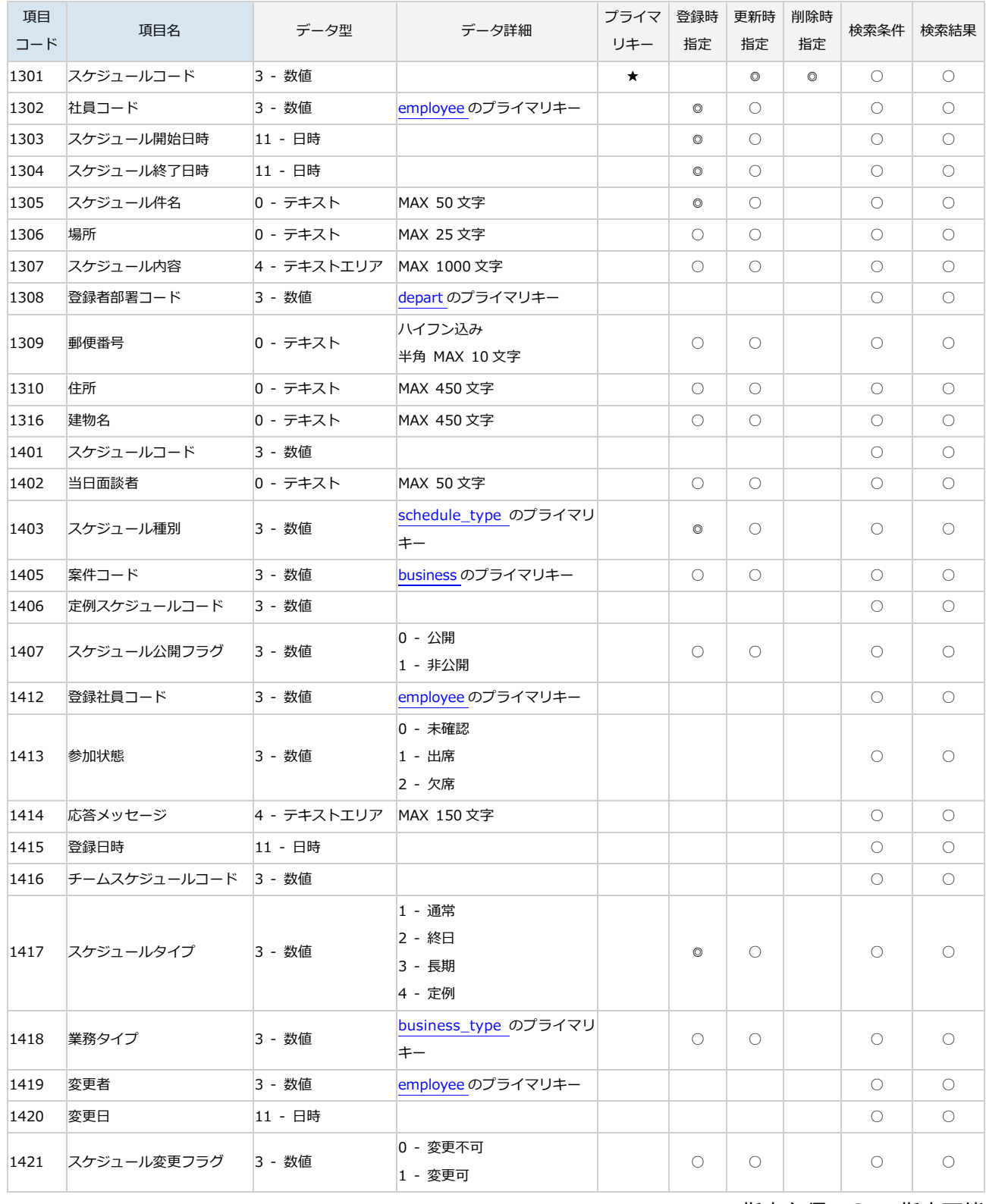

◎ - 指定必須、○ - 指定可能

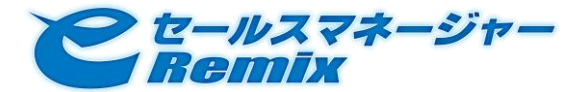

## ● 検索時に指定可能な、関連オブジェクトに対する検索条件

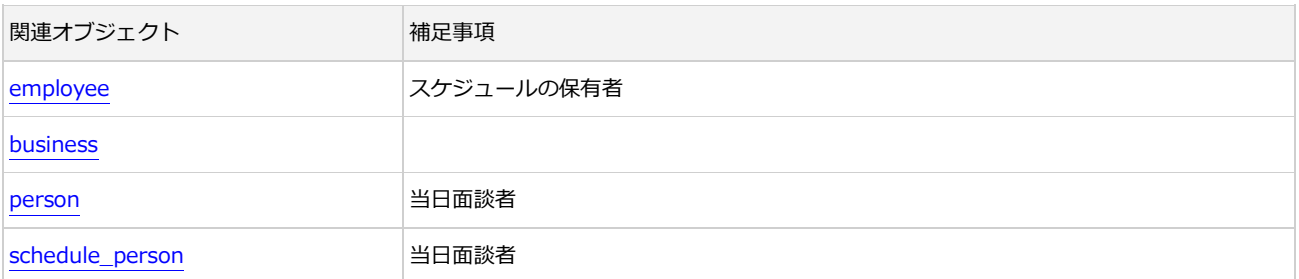

## <span id="page-63-0"></span>スケジュール種別

エンティティの種別名は、schedule\_type です。 スケジュールの項目「スケジュール種別」の選択肢です。

## 制限事項

下記の操作は実行できません。

- insert オペレーションによる新規登録
- update オペレーションによる更新
- delete オペレーションによる削除
- 標準項目の詳細情報

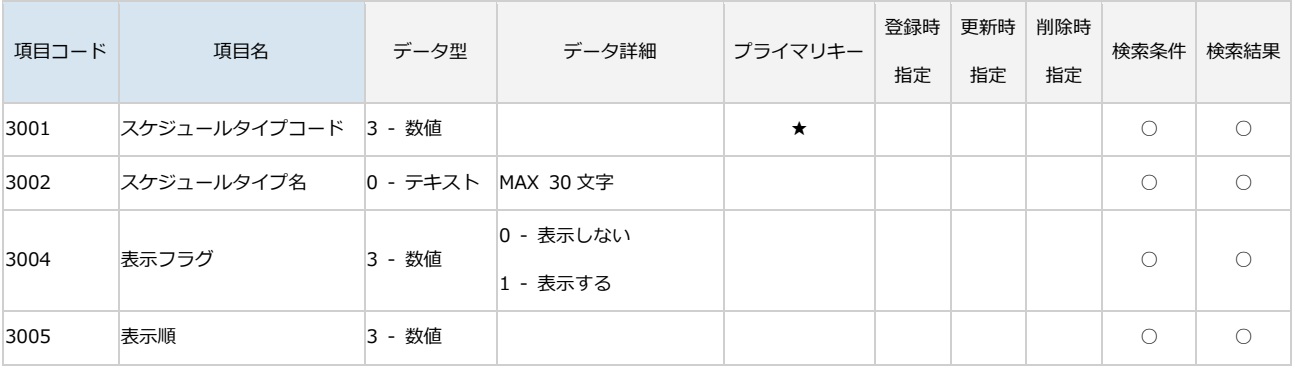

◎ - 指定必須、○ - 指定可能

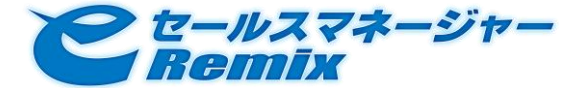

## ● 検索時に指定可能な、関連オブジェクトに対する検索条件 指定可能な関連オブジェクトはありません。

### 当日面談者

エンティティの種別名は、schedule\_person です。

スケジュールの項目「当日面談者」に相当します。

schedule エンティティで直接操作することは出来ませんので、本エンティティで別途操作してくださ い。

### ● 制限事項

update オペレーションによる更新は行えません。

### ● 削除時の注意事項

delete オペレーションによる削除の際には、プライマリキーではなくスケジュールコードを指定してく ださい。

そのスケジュールに関連付く当日面談者情報が全て削除されます。

### 標準項目の詳細情報

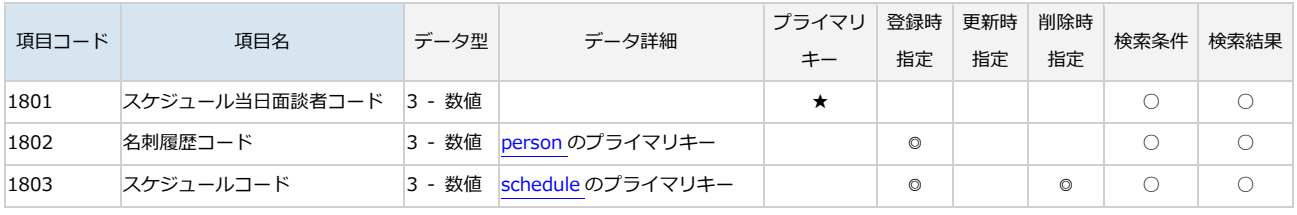

◎ - 指定必須、○ - 指定可能

## 検索時に指定可能な、関連オブジェクトに対する検索条件

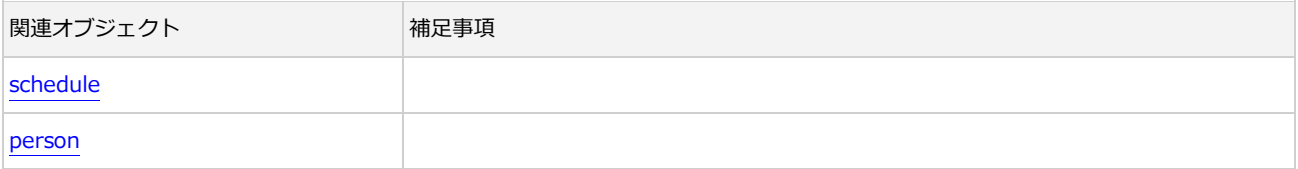

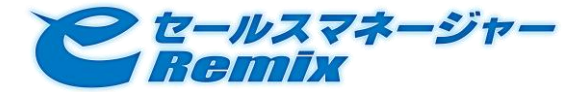

## <span id="page-65-1"></span><span id="page-65-0"></span>3.8.7. ToDo

エンティティの種別名は、todo です。

## ● 標準項目の詳細情報

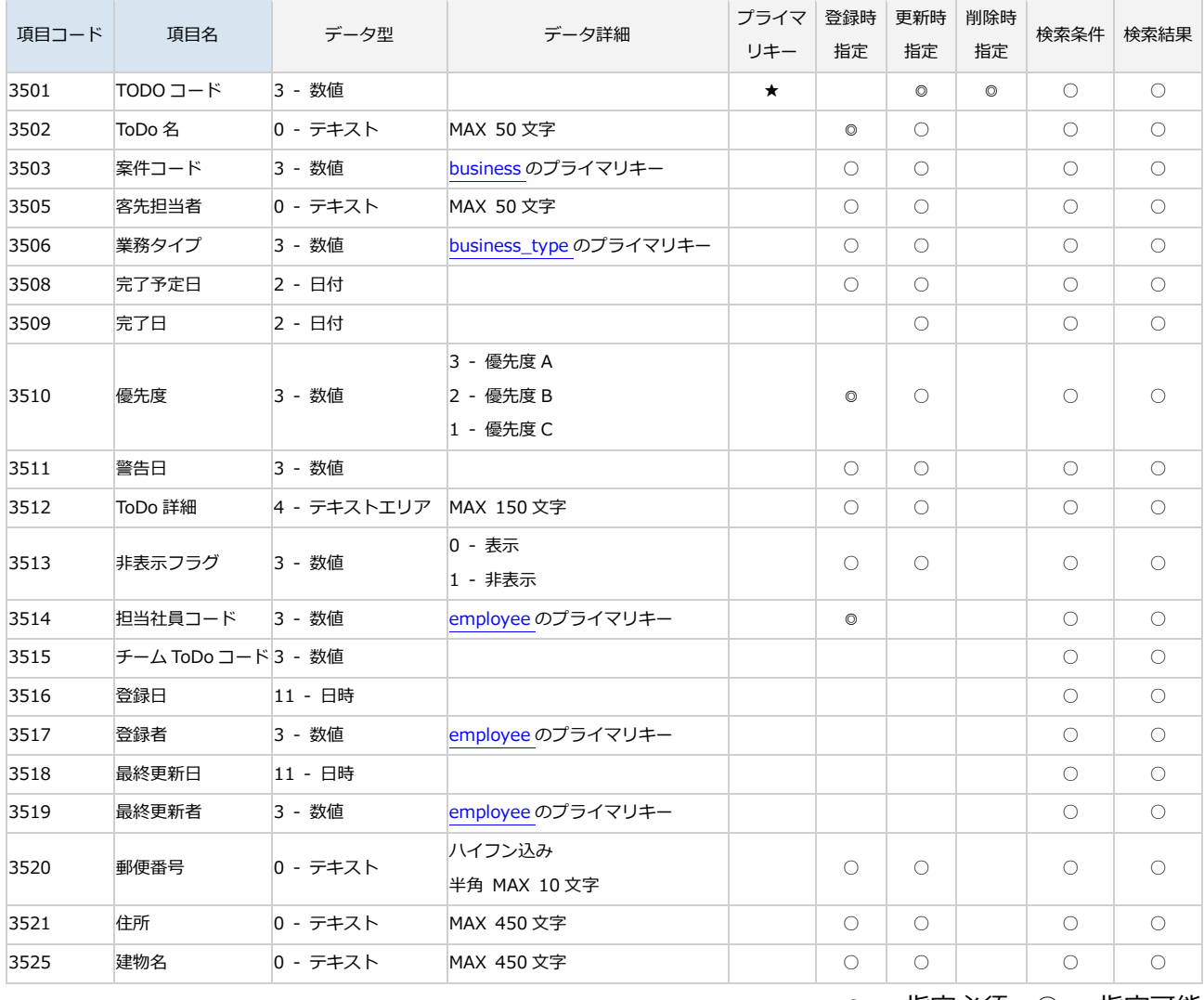

◎ - 指定必須、○ - 指定可能

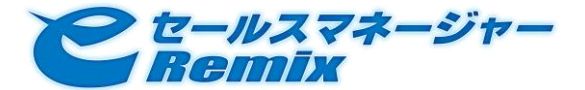

## ● 検索時に指定可能な、関連オブジェクトに対する検索条件

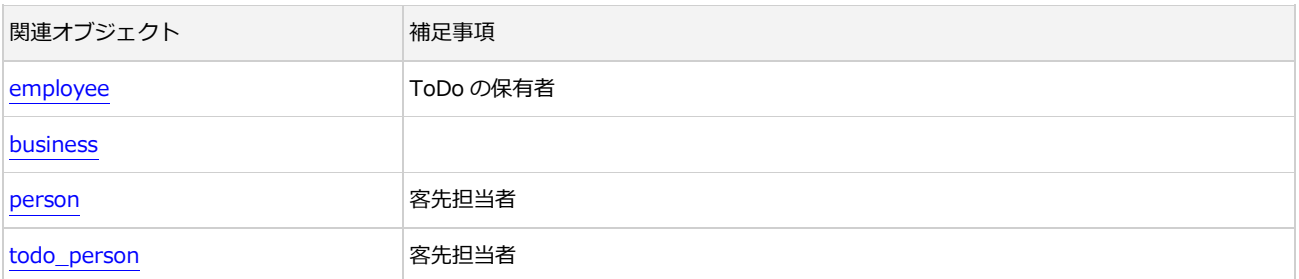

### <span id="page-66-0"></span>客先担当者

エンティティの種別名は、todo\_person です。

ToDo の項目「客先担当者」に相当します。

todo エンティティで直接操作することは出来ませんので、本エンティティで別途操作してください。

### 制限事項

update オペレーションによる更新は行えません。

#### 削除時の注意事項

● delete オペレーションによる削除の際には、プライマリキーではなく ToDo コードと名刺 ID を指 定してください。

#### 標準項目の詳細情報

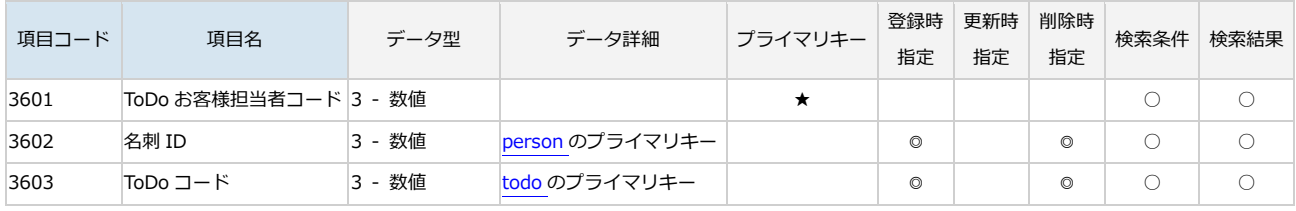

◎ - 指定必須、○ - 指定可能

## 検索時に指定可能な、関連オブジェクトに対する検索条件

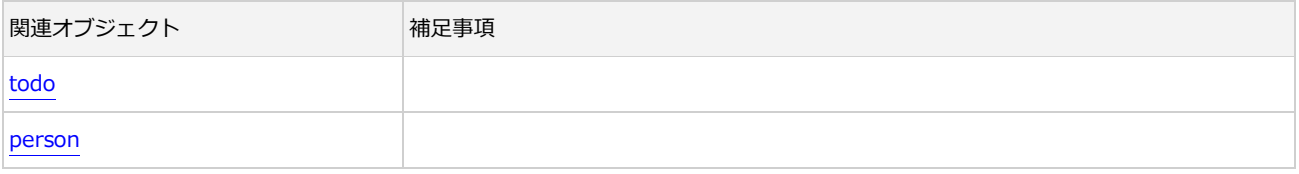

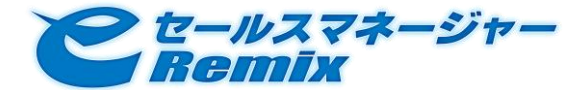

## <span id="page-67-0"></span>3.8.8. 商品

エンティティの種別名は、product です。

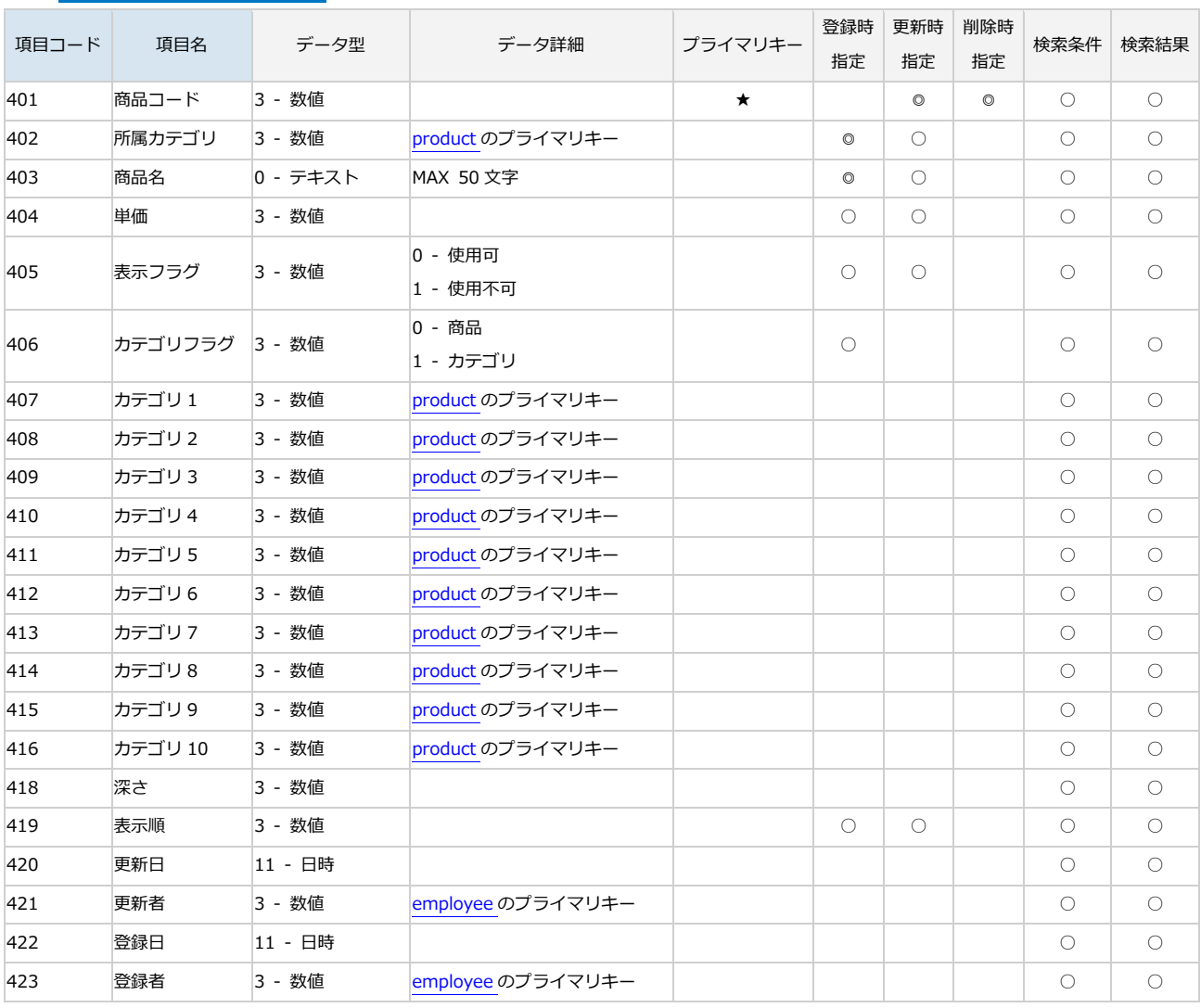

## ● 標準項目の詳細情報

◎ - 指定必須、○ - 指定可能

## 検索時に指定可能な、関連オブジェクトに対する検索条件

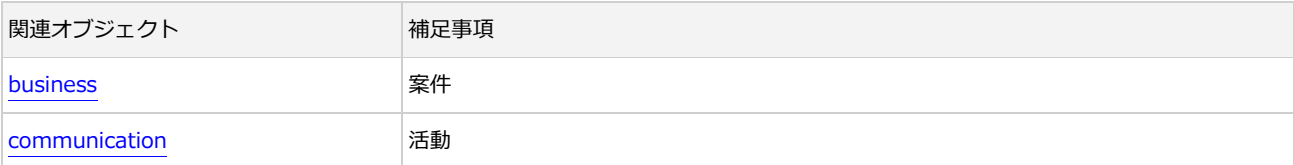

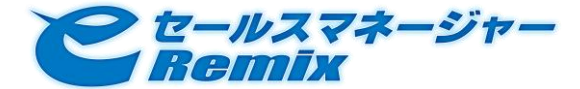

### <span id="page-68-0"></span>3.8.9. 拡張シート

エンティティの種別名は、customize\_xxxxx (xxxxx:拡張シートコード)です。e セールスマネージ ャーRemix に管理者ユーザでログンし、シートメンテナンス画面から確認することができます。

● 紐付型項目によるオブジェクトの関連付け

ItemData オブジェクトによる属性値指定の他に、拡張シートに登録されている紐付項目を用いて関連 オブジェクトを指定することが出来ます。

これらの関連オブジェクトは、拡張シートに対するオペレーションの実行に際して、下記のような特性 を持っています。

- insert オペレーション時には、指定可能
- update オペレーション時には、指定可能
- delete オペレーション時に明示的に指定する必要はありません(拡張シート削除時に、紐付情報も 削除されます)

指定する際には、拡張シートを表す BPMObject オブジェクトの relatedObjects 属性に、結合したい BPMObject オブジェクトを指定することで行います。 objName 属性値は「エンティティ種別名@紐 付項目カラム名」を指定することで表現します。

「紐付項目カラム名」とは、紐付型項目の項目コードの先頭に"RELATION "を付けた文字列です。拡 張シート A に顧客との紐付型項目(項目コード:10000)を作成した場合、 下図のように objName 属性値は「customer@RELATION\_10000」となります。なお、項目コードは getColumns オペレー ションから取得することができます。

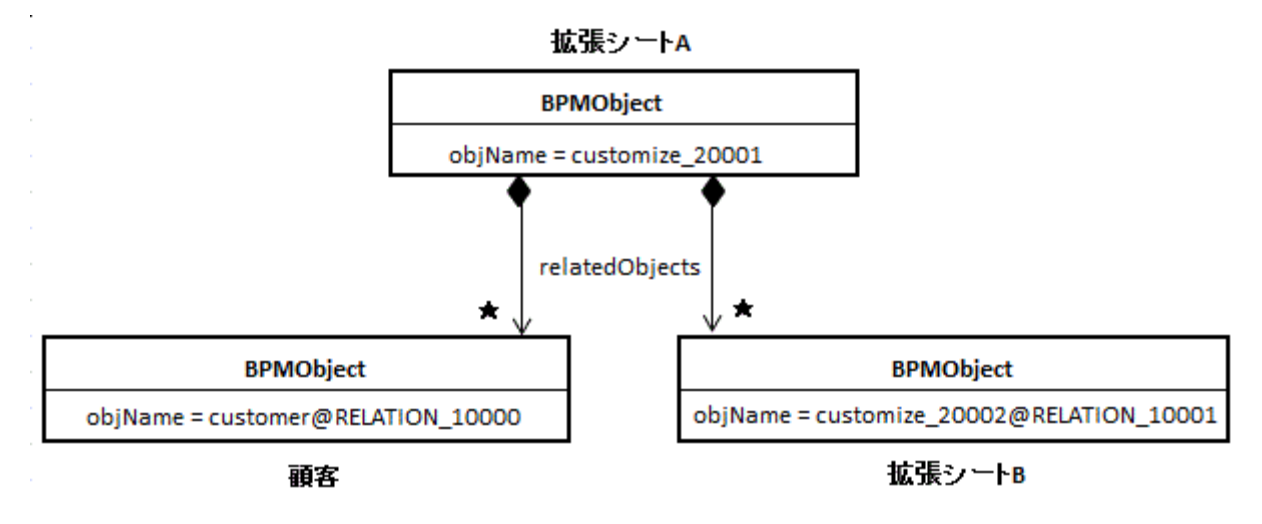

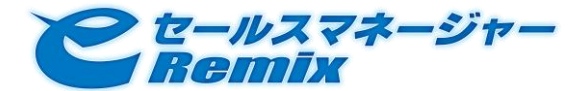

<span id="page-69-0"></span>● 紐付型項目による関連オブジェクトの条件を用いた検索

SearchConditionItem オブジェクトによる属性値指定の他に、拡張シートに登録されている紐付項目 を用いて関連オブジェクトの情報を指定して検索することが出来ます。

これらの関連オブジェクトは、拡張シートに対するオペレーションの実行に際して、下記のような特性 を持っています。

● search オペレーション時には、指定可能

指定する際には、検索対象のシートを表す SearchCondition オブジェクトの relatedObjectConditions 属性に、結合したい SearchCondition オブジェクトを指定することで行います。 targetObjectName 属性値は「エンテゖテゖ種別名@紐付項目カラム名」を指定することで表現します。

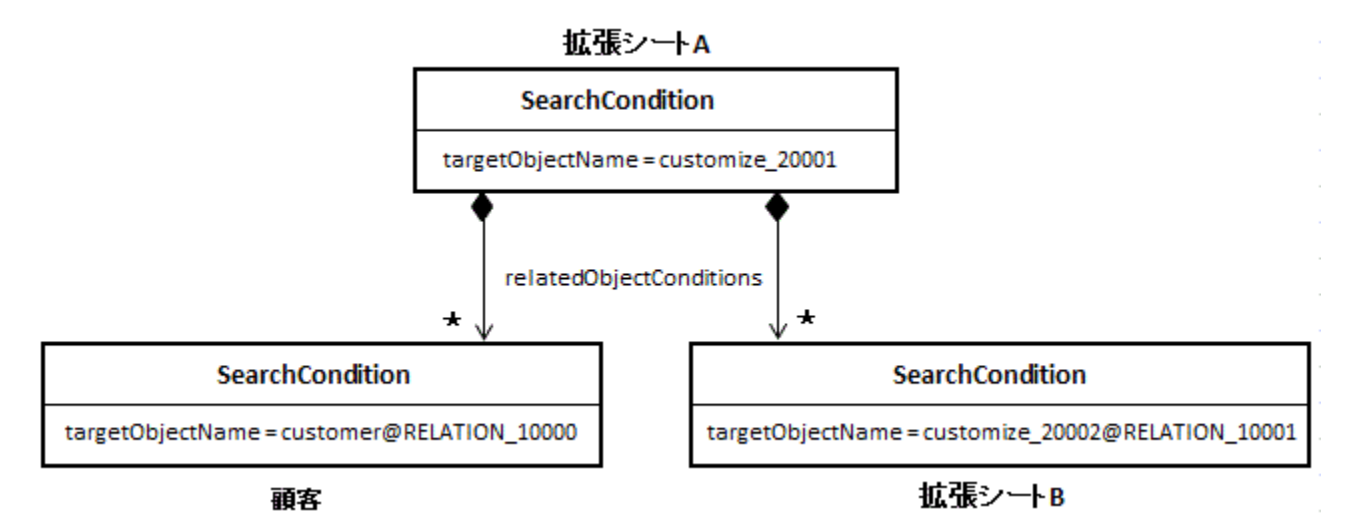

### 標準項目の詳細情報

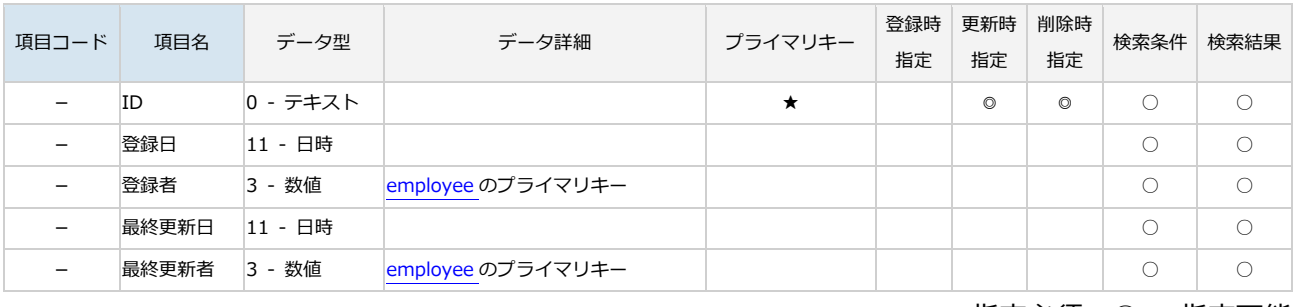

◎ - 指定必須、○ - 指定可能

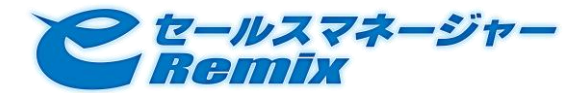

## 検索時に指定可能な、関連オブジェクトに対する検索条件

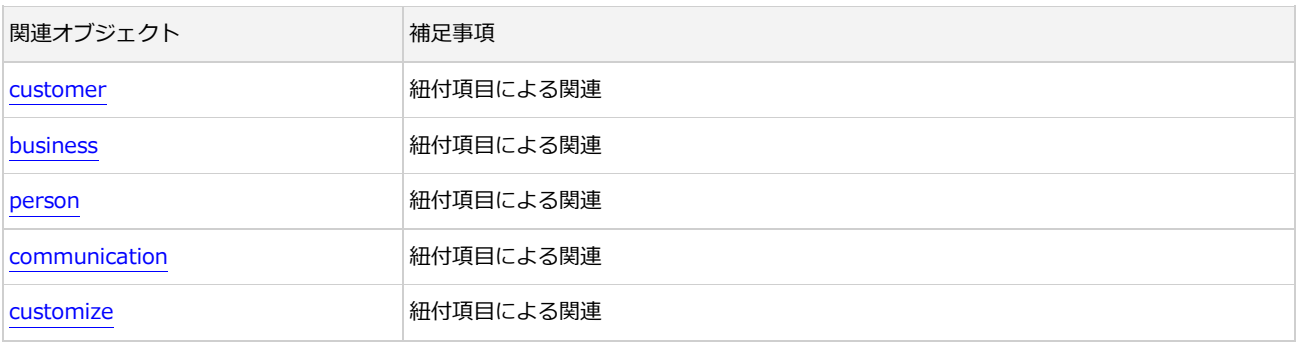

## <span id="page-70-0"></span>4. FAQ

リファレンスマニュアルに記載されていない「~Specified」という属性が、WSDL から作 成したプロキシクラスに存在します。これは何ですか?

Microsoft Visual Studio 付属の wsdl.exe が作成するプロキシクラスには、WSDL で定義されている属 性のほかに「~Specified」という属性が設けられる場合があります。

例)

WSDL に「columnCode」という属性が定義されている場合、プロキシクラスには「columnCode」 「columnCodeSpecified」という 2 つの属性が設けられる場合があります。

なお、その場合、属性値を指定する際には「~Specified」属性に True を明示的にセットする必要がご ざいますのでご注意ください。

e セールスマネージャーRemix SOAP API に接続することができません。

サービスプロキシは作成されましたでしょうか?

サービスプロキシの作成につきましては、「チュートリアル」の「WSDL を取得し、サービスプロキシ を作成する」をご参照ください。